## **République Algérienne Démocratique et Populaire Ministère de l'Enseignement Supérieur et de la Recherche Scientifique**

**Université A.MIRA-BEJAIA**

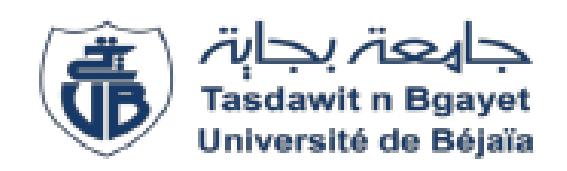

**Faculté de technologie**

**Département de Génie Électrique**

## **MEMOIRE DE FIN DE CYCLE**

**Présenté en vue de l'obtention du diplôme :**

## **MASTER EN AUTOMATIQUE ET ELECTRONIQUE**

## **Spécialité : INFORMATIQUE INDUSTRIELS ET INSTRUMENTATION**

*Thème*

*Réalisation d'une machine à commande numérique (graveuse laser)*

**Présenté par :** 

- RAHMANI Halim
- BABOURI Karim

**Promoteur :**

• Mme MEZZAH Samia

*ANNÉE UNIVERSITAIRE 2019/2020*

## *Remerciements*

*Remerciements Premièrement, nous remercions dieu, le tout puissant, de nous avoir donné la santé et la volonté pour faire cet humble travail.* 

*Nous tenons à exprimer nos remerciements vifs à notre promoteur Mme MEZZAH Samia pour l'aide et pour ses conseils précieux qu'elle nous a donné durant notre étude et la réalisation de ce travail.* 

*Nos remerciements s'adressent ainsi aux : M. Le président et les membres de jury d'avoir accepté de juger et évaluer notre travail.* 

*Nous remercions aussi tous les professeurs et les enseignants, nos parents, nos frères et sœurs et nos chers amis, pour leurs aides.*

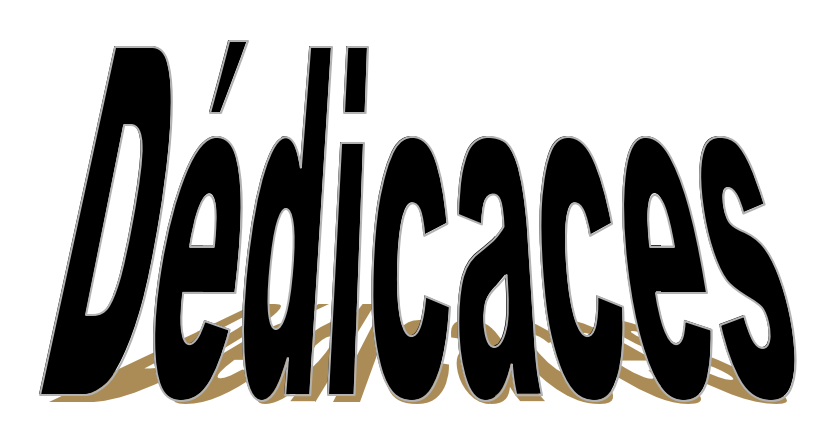

Nous dédions cet humble travail, aceux qui ont nous aide à faire ce modeste travail par leurs conseils et leurs encouragements :

- Nos parents
- Notre encadreur Mme MEZZAH Samia
- Nos professeurs
- Nos chers amis
- IMESSAUDENNE Sofiane
- A toute la promotion 2020

Nous les remercions et les dédions ce travail

## **Sommaire**

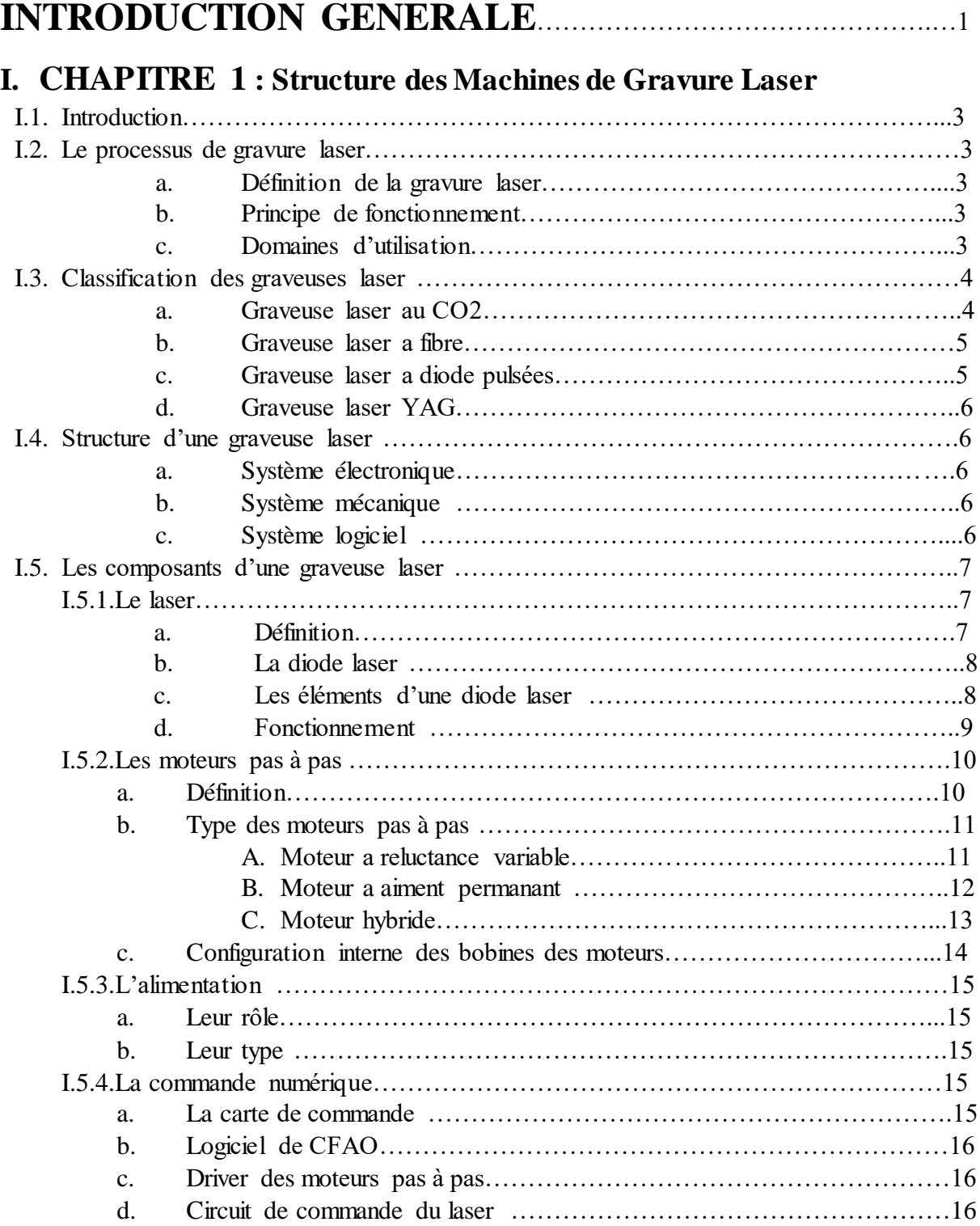

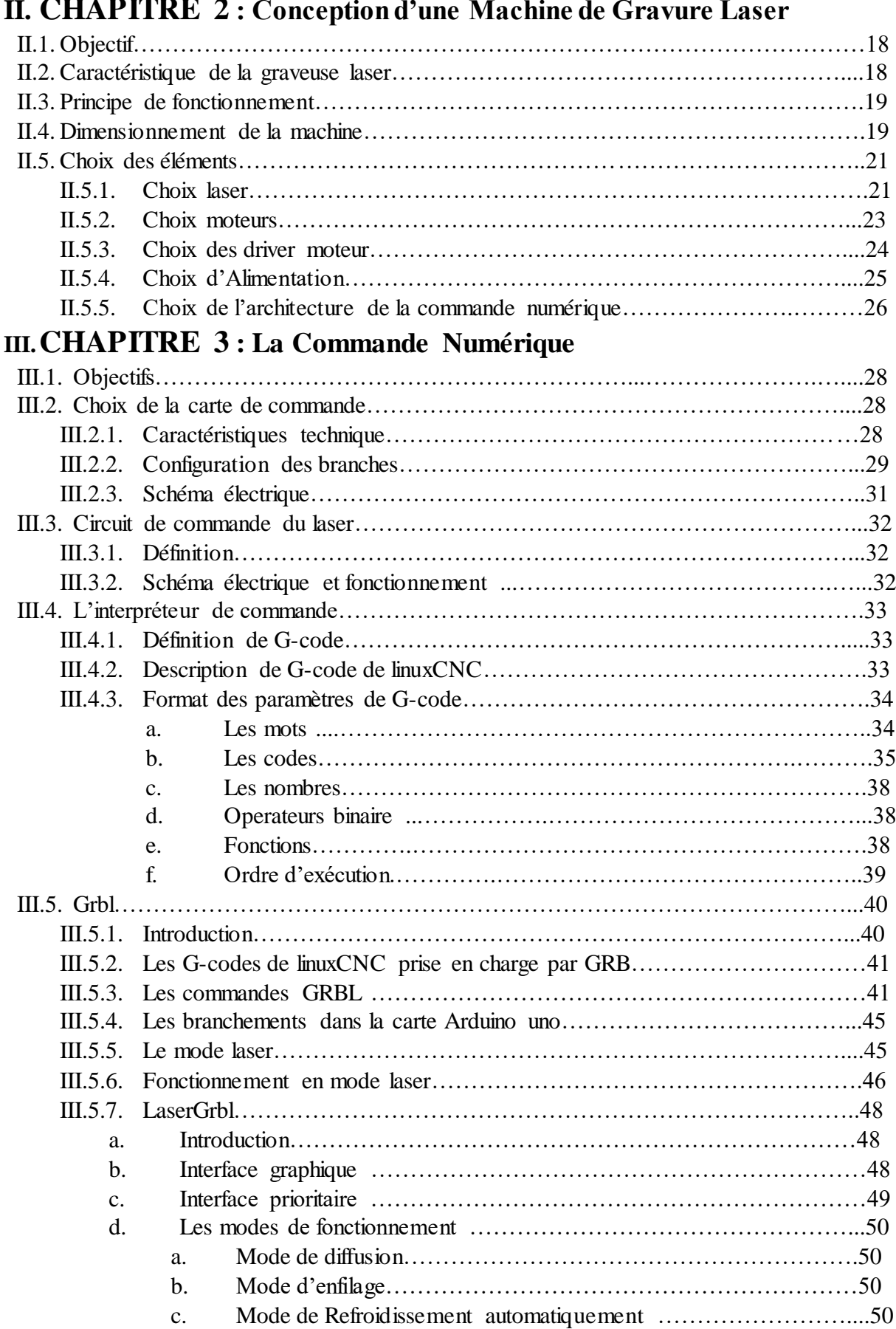

## **II. CHAPITRE 2 : Conception d'une Machine de Gravure Laser**

## **IV. CHAPITRE 4 : REALISATION ET APPLICATIONS PRATIQUES** IV.1. Objectifs………………………………………………………………………………52 IV.2. Réalisation mécanique………………………………………………………………..52 IV.3. Réalisation électronique ……………………………………………………………...53 IV.4. Tests et calibrage……………………………………………………………………...54 **Conclusion générale**……………………………………………………………...58

## BIBLIOGRAPHIE

## ANNEXE

## **ABREVIATIONS**

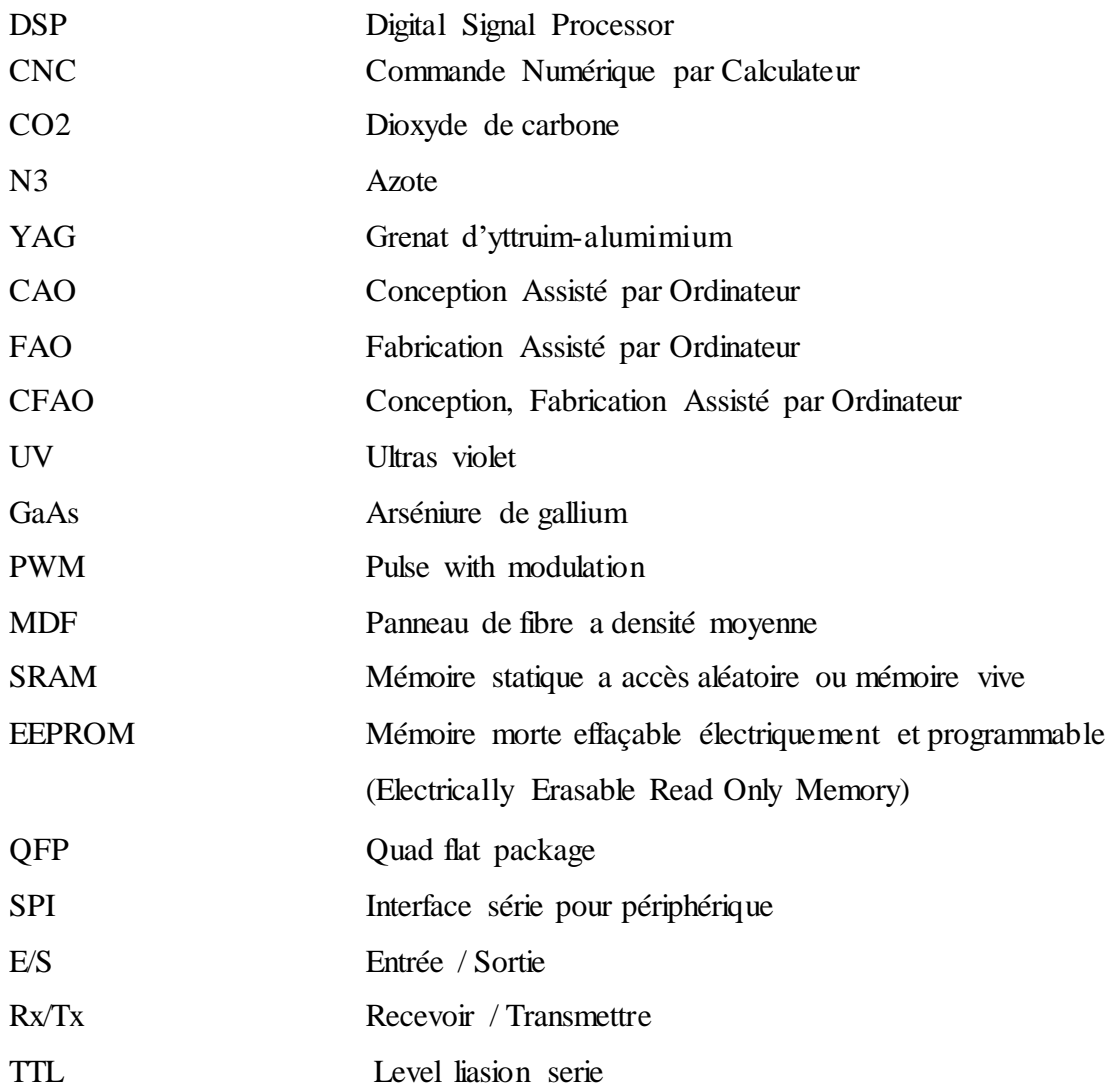

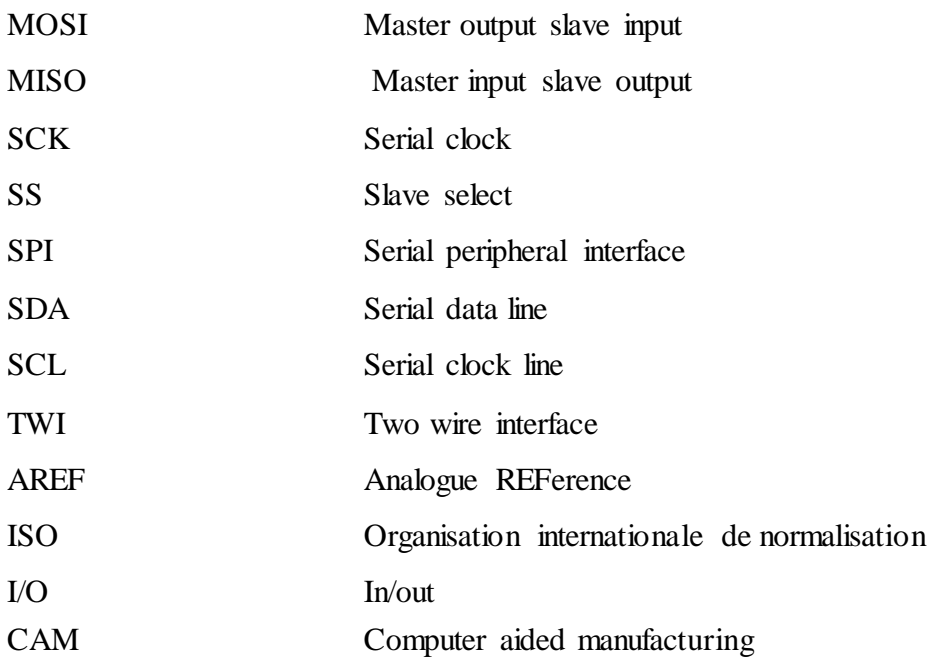

## **LISTE DES FIGURES**

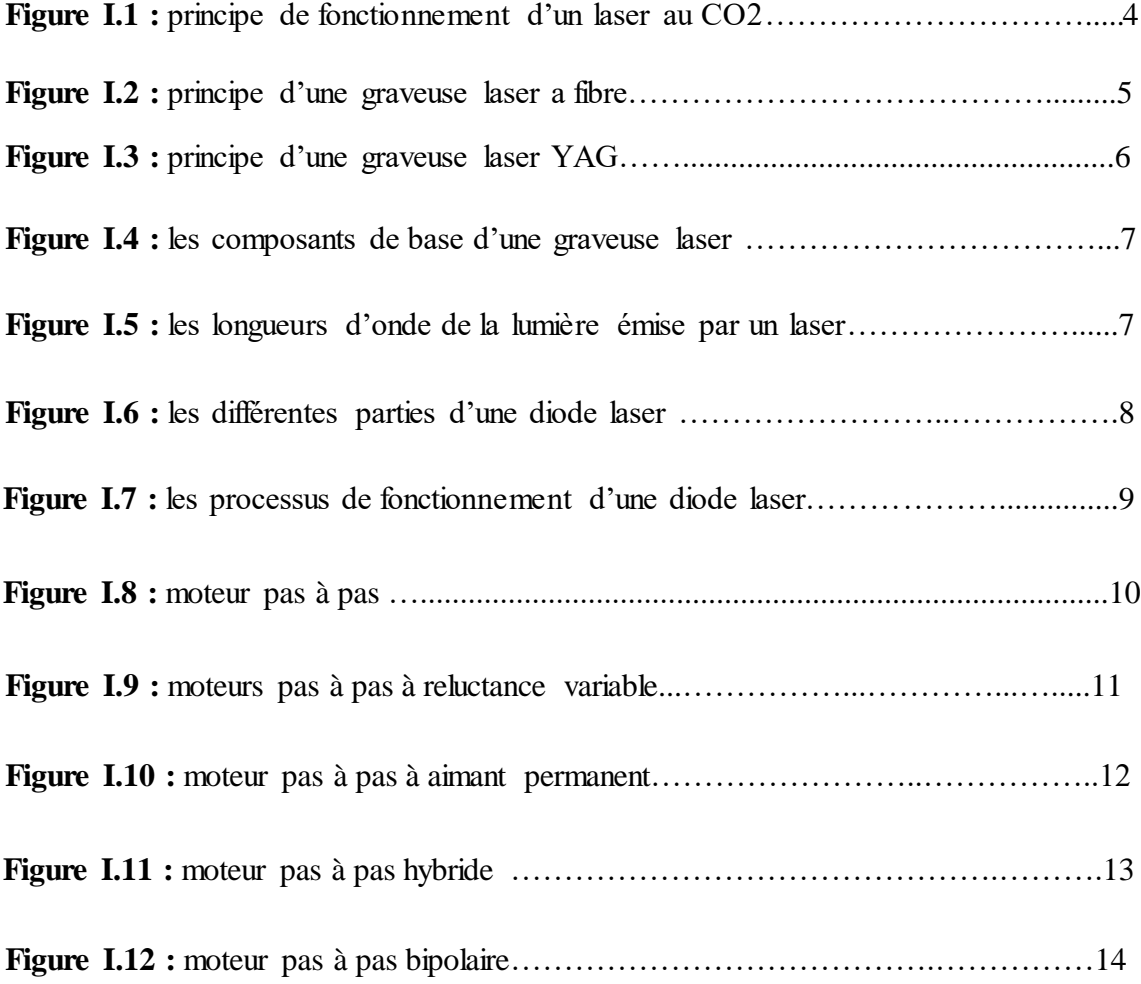

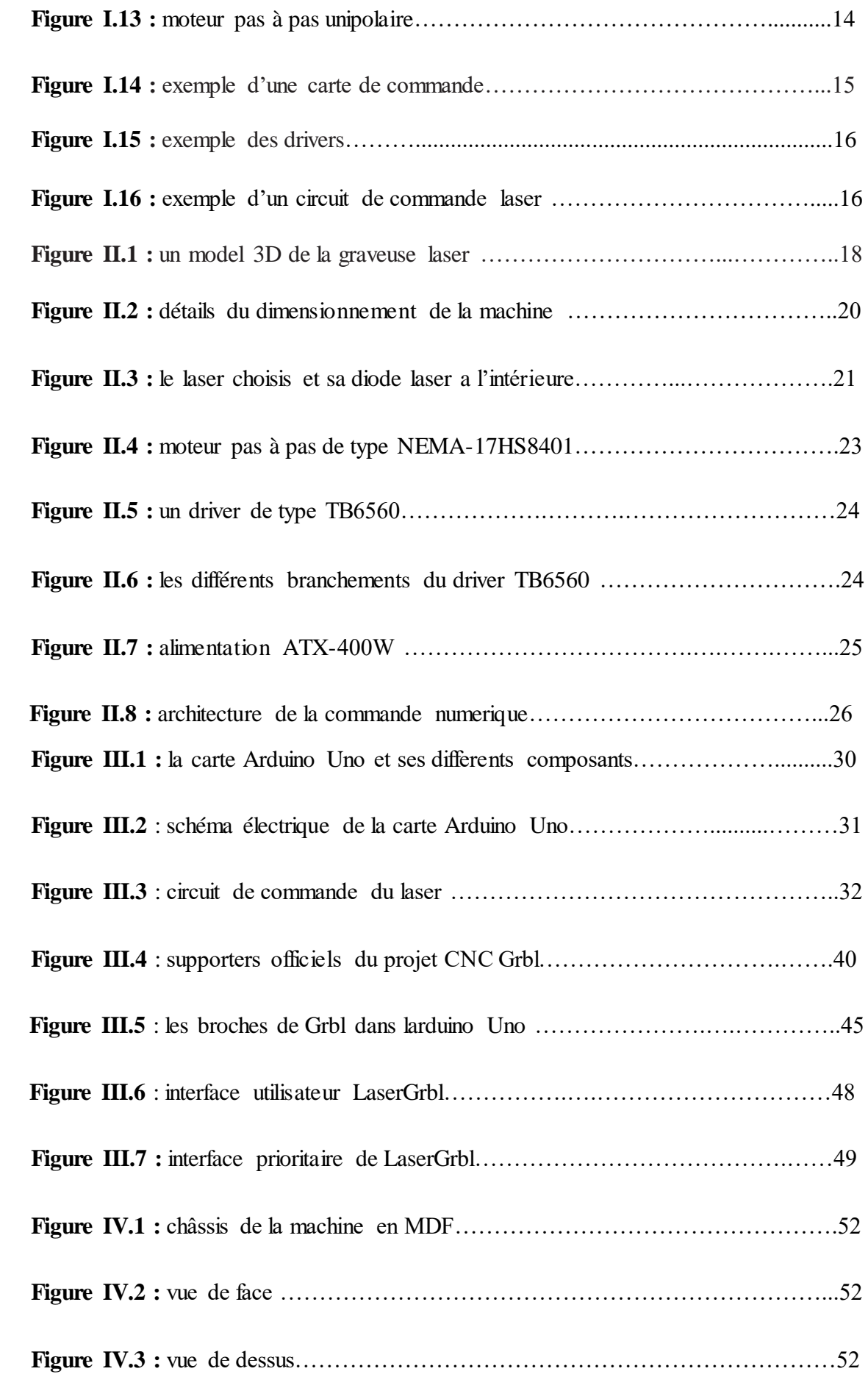

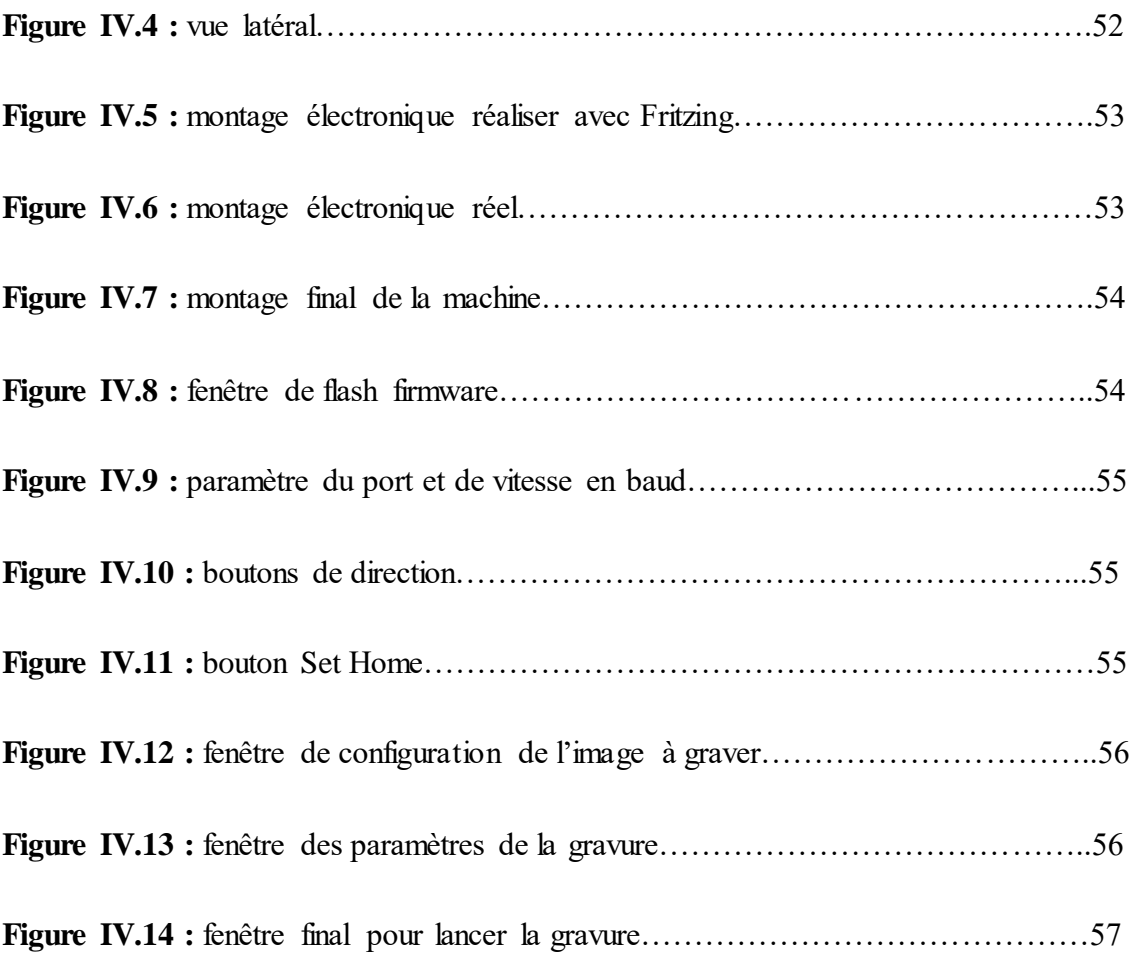

## **Liste des tableaux**

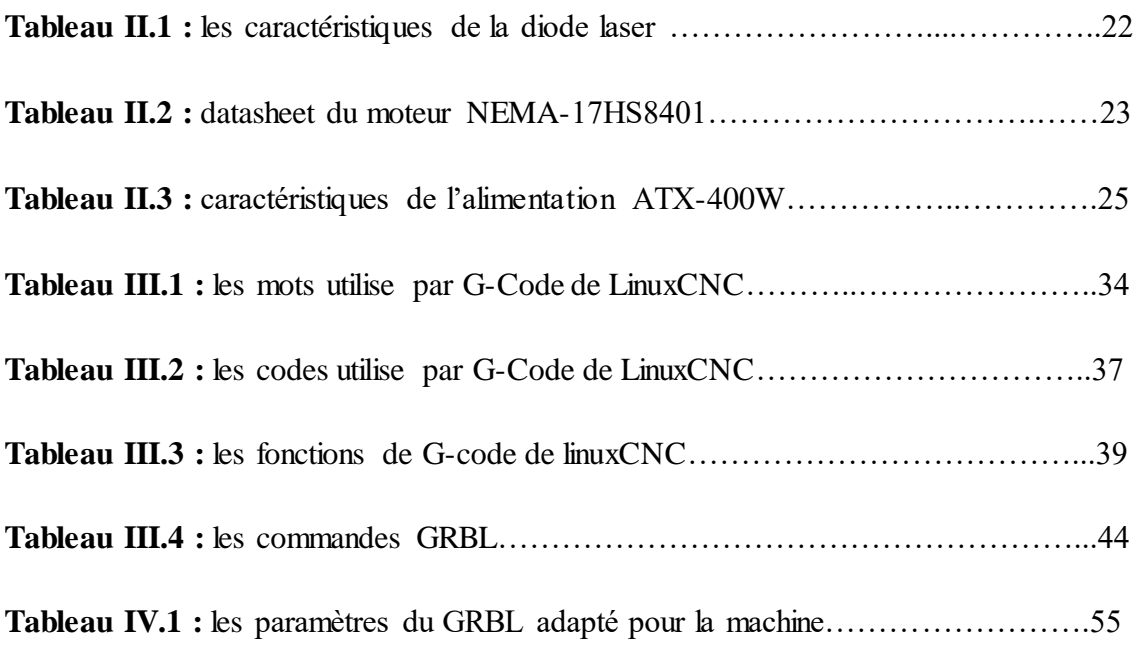

## **Introduction Générale**

Durant ces dernières années, la commande des machines électriques a subi des progrès significatifs. Ces progrès sont essentiellement dus à la révolution technologique en informatique industriel, ce qui a permis le développement de solutions numériques efficaces avec une possibilité d'implanter des algorithmes plus complexes. Ces commandes sont en majorité basées sur les microprocesseurs, les DSP (Digital Signal Processor) et les microcontrôleurs.

Les machines à commande numérique par calculateur (CNC) permettent une production économique et rentable dont il existe plusieurs types comme les fraiseuses, sculptrices, graveuse 3D et les graveuses laser.

Les graveuses laser ont pris un rôle vital dans le monde de l'industrie et public grâce à leurs précision, économie et facilite d'utilisation. Utiliser généralement pour découper des matériaux afin d'obtenir des formes prédéfinies, faire des gravures a haute précision, et réaliser des circuits imprimer.

Ces machines travaillent dans un environnement a deux dimensions, leurs structure est basée sur des mouvements mécanique linéaires suivants deux axes (x, y), commander par des actionneurs et pré-actionneurs ainsi un laser qui permet de faire les gravures et le découpage.

L'objectif de ce projet s'inscrit dans cette optique et consiste à concevoir et réaliser une machine à gravure laser.

Ce mémoire est subdivisé en quatre chapitres. Dans le premier chapitre, nous présentons la structure des machines de gravure laser et ses différents composants. Dans le deuxième, nous abordons la conception de notre machine et le choix des composants. La troisième partie, réserve pour la partie software et le logiciel utilise pour la commande numérique.

Le quatrième chapitre est consacré à la réalisation pratique, et les essaies de la machines. Enfin, le présent mémoire s'achève par une conclusion générale qui résume les principaux résultats obtenus par la présente étude ainsi que les perspectives à envisager pour pouvoir poursuivre ce travail.

# **CHAPITRE 1 :**

## Structure des Machines de Gravure Laser

## **I.1. Introduction**

Nous allons aborder dans ce chapitre le principe de fonctionnement des graveuses laser, leur type ainsi les diffèrent composant utiliser pour les réaliser.

## **I.2. Le processus de gravure laser**

### **a. Définition de la gravure**

Le terme gravure désigne l'ensemble des techniques artistiques, artisanales ou industrielles qui utilisent l'incision ou creusement pour produire une image, un texte ou autres inscriptions dans la matière.

### **b. Principe de fonctionnement**

Les machines à graver au laser permettent de marquer toutes sortes de support. Lors de la gravure, l'intensité du rayonnement laser fait fondre ou évaporer le matériau (il est "usé" par le laser). On parle de "gravure" laser car le marquage est définitif.

Le laser permet de retransmettre les détails d'un dessin, grâce à sa finesse et à sa précision**.** Son plus grand avantage c'est de graver de nombreuses matières : le bois, le plastique, le plexiglass, le métal…

#### **c. domaines d'utilisation**

Les données personnalisées telles que des textes, numéros, graphiques et codes-barres peuvent être marqués directement sur le produit sur la ligne de production. Les lasers de marquage font partie des [systèmes de marquage](https://www.webermarking.fr/tous-les-produits.html) les plus fiables avec des vitesses de gravure jusqu'à 300m par minute, même sans utilisation de consommables tels que l'encre. Les CNC laser sont meme utiliser dans le domaine médicale, la fabrication des circuits imprimé et la soudure des matériaux.

## **I.3. Classification des graveuses laser**

Le type et la classification des graveuses laser dépendent généralement du laser utiliser dans ces machines :

#### **a. Graveuse laser au CO2**

Cette solution de marquage et de traçabilité à haute vitesse, économique, et sans consommable permet de marquer tous types de pièces et matières (organiques, minéraux,...). Elle est beaucoup utilisée dans l'agroalimentaire, le marché de l'embouteillage, ou des fabricants de câbles, pour coder les produits avec les numéros de lots, les dates de fabrication, ou limite de consommation.

Ce type de laser ayant comme milieu amplificateur un gaz construit de CO2 et N3, émettent dans l'infrarouge, leur bande de longueur d'onde principale étant centrée entre 9,4 et 10,6 μm (micromètres). Ils ont une grande puissance également très efficace, le rapport entre la puissance de pompage (puissance d'excitation) et la puissance de sortie atteint 20 %.

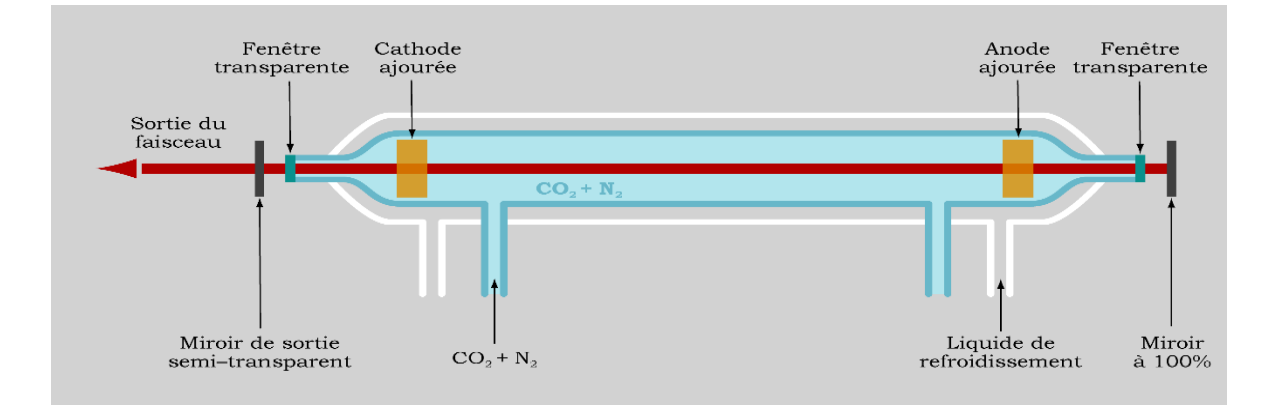

Figure I.1 : Principe de fonctionnement d'un laser au CO2

## **b. Graveuse laser à fibre**

La source de pompage est un réseau de diodes, dont chacune est reliée au guide d'ondes à fibre optique, puis rassembler dans un coupleur de faisceau de sortie qui fait la somme de toute l'énergie produite par les diodes, la sortie du coupleur est une seul fibre optique qui dégage un faisceau laser unique.

Avec une longueur d'onde de 1,064 micromètre, les lasers à fibre produisent un diamètre focal particulièrement petit, ce qui fait que leur intensité est jusqu'à 100 fois plus élevée que les lasers au CO2 de même puissance.

Le laser à fibre convient idéalement pour le marquage des métaux par recuit, pour les gravures sur métal et les marquages riches en contrastes des plastiques. Les lasers à fibre sont en principe sans entretien et se distinguent par leur longue durée de vie d'au moins 25 000 heures.

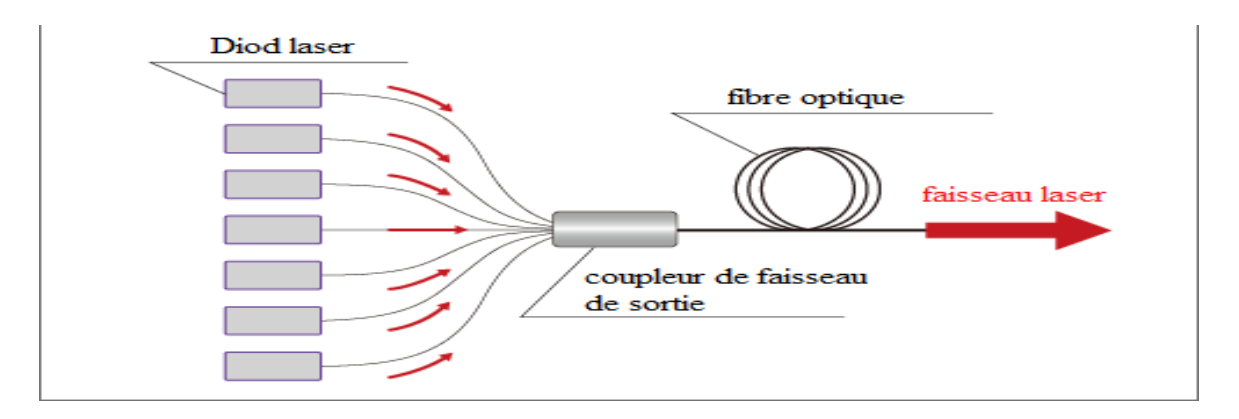

Figure I.2 : Principe d'une graveuse laser a fibre

## **c. Graveuse laser à diodes pulsées**

Les lasers pulsés permettent d'obtenir des impulsions courtes et denses en énergie, avec une puissance d'impulsion élevée. Ils sont donc particulièrement adaptés et économiques pour le soudage par points et en cordon à faible émission de chaleur, de presque n'importe quelle pièce métallique. Assurent le soudage d'un large éventail de produits et de pièces à travailler. Ils sont également utilisés pour le micro-usinage des matériaux et le marquage au laser, par leur robustesse et leur conception modulaire. Ils sont aujourd'hui incontournables dans la production industrielle.

## **d. Graveuse laser YAG**

Ce laser est base sur le cristal YAG (grenat d'yttrium-aluminium) utilisé comme milieu amplificateur pour les lasers utilisant des milieux solides. Lorsque le faisceau pompe traverse le cristal, celui-ci l'absorbe en partie et produit une lumière cohérente à 1064 nm. Mais cette conversion 808=>1064 ne se fait pas à 100% : tout au plus 30 % de la lumière incidente sera convertit en 1064 nm

YAG est un laser de traitement. Il émet une source lumineuse extrêmement précis, proche de l'infrarouge, mince et fortement concentrée. Ce type de machines est connu dans le monde médical, l'ophtalmologie, les rayons permet de traiter de nombreuses pathologies oculaires et de préserver les tissus périphériques.

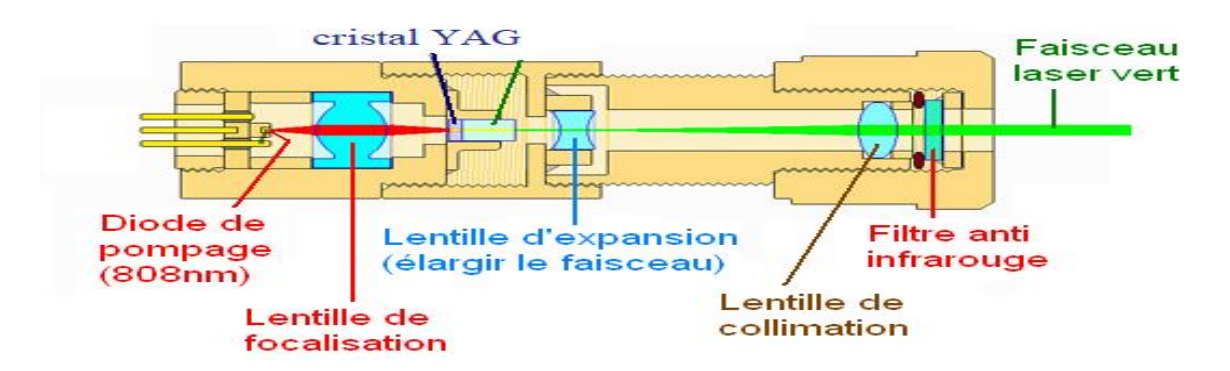

Figure I.3 : Principe d'une graveuse laser YAG

## **I.4. Structure d'une graveuse laser**

La structure peut être divisée en trois parties. Le système mécanique, le système électronique et le système de programmation.

## **a. Le système électronique**

Le système électronique est responsable de la génération du signal de commande pour les actionneurs qui guide le mouvement de la trajectoire de l'outil dans chaque direction ou axe.

#### **b. Le système mécanique**

Le système transforme les signaux électriques envoyés par le système électronique en mouvements mécanique qui permet le déplacement des axes de la machine

## **c. Le système logiciel**

Le schéma à graver est réalisé par une conception assistée par ordinateur (CAO), dont la sortie est un dessin dans un des nombreux formats acceptables. Ce dessin est ensuite introduit dans le logiciel de fabrication assistée par ordinateur (FAO), dont la sortie est le code lisible par la machine utilisée.

## **I.5. Les composants d'une graveuse laser**

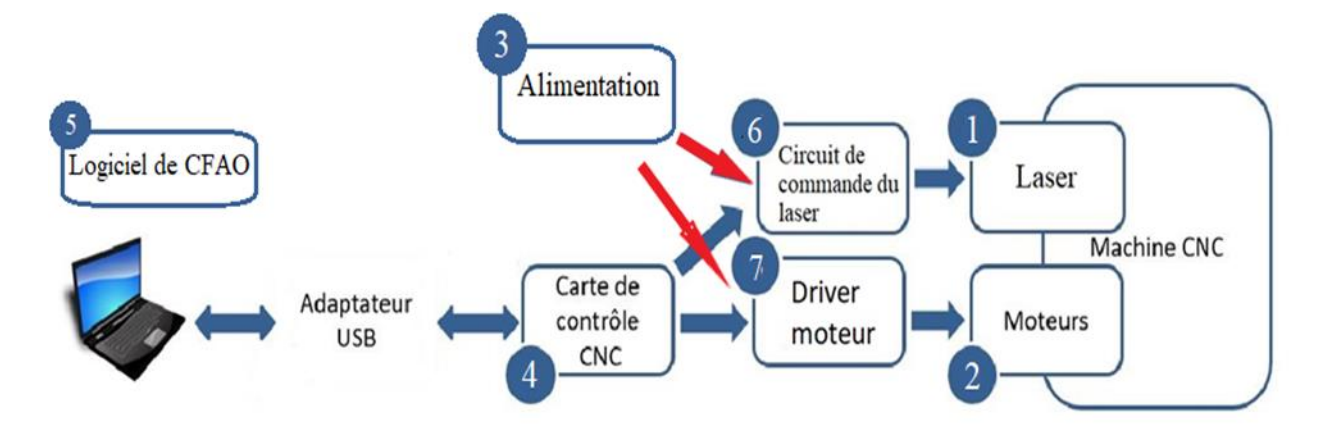

Figure I.4 : les composants de base d'une graveuse laser

## **1.5.1. Le Laser**

#### **a. Définition**

Le mot laser signifie l'amplification de lumière par émission stimulée de rayonnement, où ondes et [photons](https://www.futura-sciences.com/sciences/definitions/physique-photon-3500/) associés se propagent en phase, au lieu d'être arbitrairement distribués.

Cette propriété rend la lumière laser extrêmement directionnelle et d'une grande pureté spectrale.

La lumière est constitué d'un champ électrique et se propage grâce à des « photons », à la vitesse de la lumière L'énergie d'un photon est directement proportionnelle à la longueur d'onde de celui-ci :  $e = \text{h.c/A}$  Avec h la constante de planck. Ainsi plus la longueur d'onde du photon, du rayonnement laser, diminue, plus l'énergie transportée augmente. Il existe des lasers UV (émettant dans le 300nm-400nm) donc possédant des énergies très élevés, mais ceux-ci sont très couteux, de même qu'il existe des diodes lasers de 405nm, mais celle-ci sont limité en puissance (maximum 300mW, contre les 2W nécessaires).

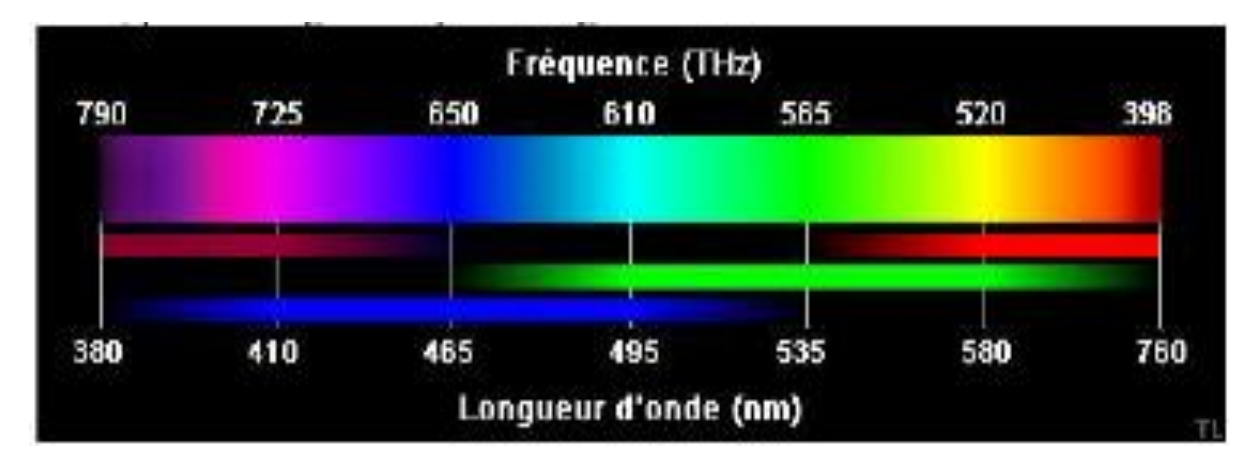

Figure I.5 : les longueurs d'onde de la lumière émise par un laser

#### **b. La diode Laser**

Un dispositif semi-conducteur générant une lumière cohérente d'intensité élevée. L'émission stimulée est la base de travail d'une diode laser. La diode laser est semblable à la LED, cependant, la jonction PN de la diode laser produit un rayonnement cohérent. Le rayonnement cohérent signifie que les ondes lumineuses générées par l'appareil ont la même fréquence et la même phase.

#### **c. Les éléments d'une diode laser**

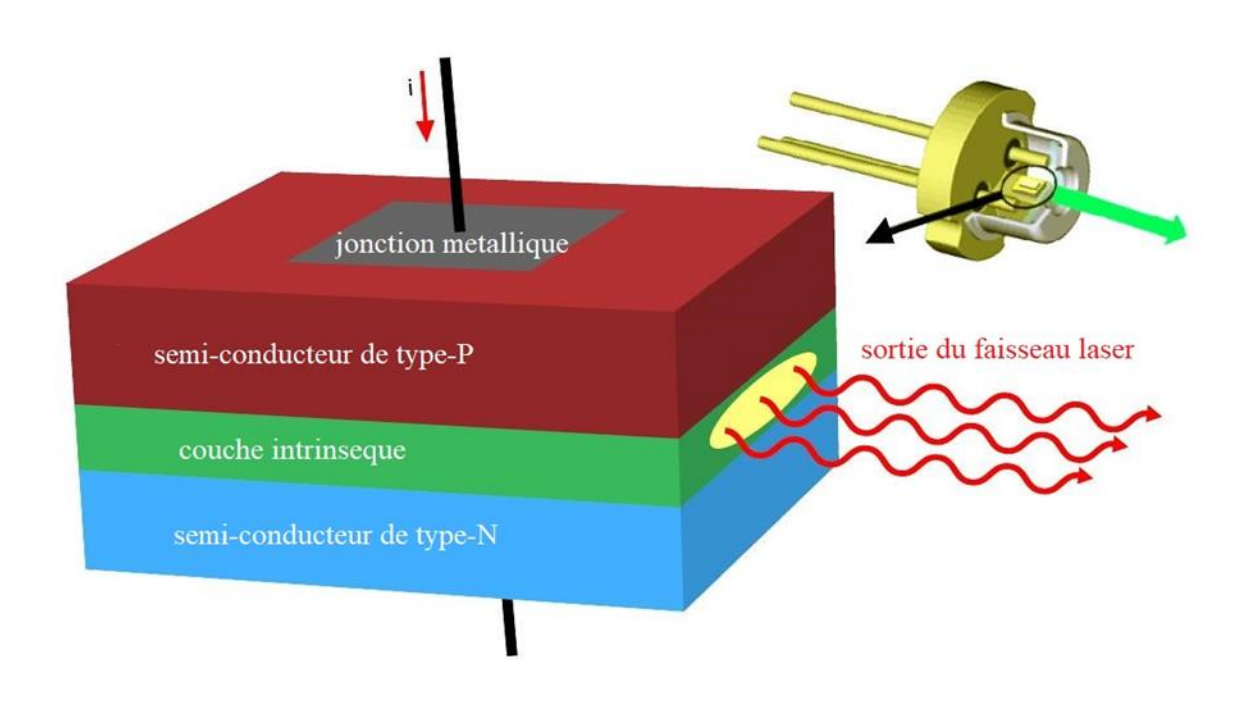

Figure I.6 : les différentes parties d'une diode laser

Elle est formé de couches de type n et de type p. Parallèlement à cela, une couche active supplémentaire de GaAs non dopé est placée entre les deux couches. L'épaisseur de cette couche active est de l'ordre de nanomètres. L'intégration de cette couche entre des couches de type p et n, a pour objectif d'augmenter la surface de combinaison électrons et trous.

La sortie du faisceau laser provient de la région active de la diode laser. Dans les diodes laser, le polissage aux deux extrémités du la jonction est faite an de fournir une surface semblable à un miroir. Grâce à la réflexion de cette surface, davantage de paires d'électrons et de trous sont produites. En conséquence, cela produit plus de rayonnement à travers l'appareil.

#### **e. Fonctionnement**

Le fonctionnement d'une diode laser implique 3 processus:

**Absorption :** Considérez 2 niveaux d'énergie E1 et E2, E1 est le niveau d'énergie inférieur et E2 est le niveau d'énergie supérieur, pour pouvoir passer d'un niveau d'énergie inférieur à un niveau supérieur, l'atome doit surmonter la différence d'énergie entre les deux niveaux, donnée par, E2 - E1. Ainsi, un stimulus externe est fourni à l'atome présent dans l'état fondamental. Une onde électromagnétique de fréquence v est transmise à l'atome qui fournit suffisamment d'énergie à l'électron pour compenser la différence d'énergie et assurer la transition d'E1 vers  $E2$ .

**Emission spontanée :** en raison de l'absorption, l'atome est présent dans le niveau d'énergie E2. Il est instable et revient vers E1. En revenant il liber une énergie égale à E2 - E1. Cette énergie est émise sous la forme d'une onde électromagnétique, générant un photon d'énergie.

**Émission stimulée :** Supposons qu'après absorption, l'atome soit présent dans le niveau d'énergie supérieur avant l'épuisement de sa durée de vie. Ainsi, une onde électromagnétique de fréquence égale à la fréquence de l'atome émis spontanément est transmise à l'atome. Cela amène l'atome à effectuer une transition d'E2 à E1. Maintenant, cette fois, l'atome va libérer l'énergie de deux photons dans cette transition.

Le miroir partiellement réfléchissant provoquera un mouvement de va-et-vient de l'atome. En conséquence, cela générera plus de photons. Dès que le seuil est atteint, les photons s'échappent de la surface du miroir, un rayonnement cohérent brillant est émis par le dispositif. Ainsi, les photons émis seront dans la même phase que les photons incidents. Ce qui génère une lumière brillante monochromatique.

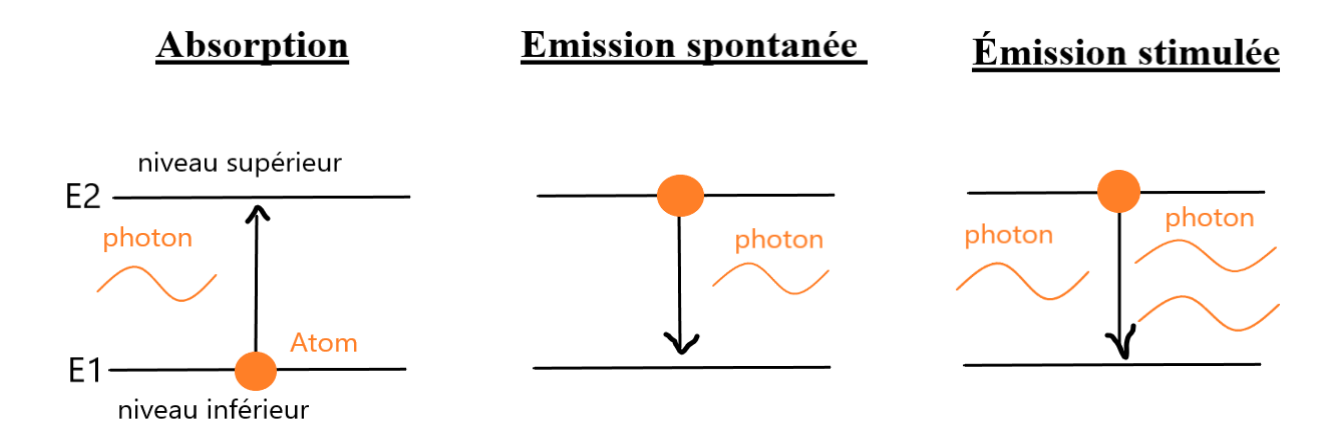

Figure I.7 : les processus de fonctionnement d'une diode laser

9

## **I.5.2. Les moteurs pas à pas**

#### **a. Définition**

Le moteur pas à pas constitue un convertisseur électromécanique destiné à transformer le signal électrique (impulsion ou train d'impulsions de pilotage) en déplacement (angulaire ou linéaire) mécanique.

Au point de vue électrotechnique, le moteur classique ressemble à la machine synchrone, dont le stator porte les enroulements de pilotage et le rotor est soit muni d'aimants permanents (structure dite polarisée ou active), soit constitué par une pièce ferromagnétique dentée (structure dite passive). Entre le moteur et son alimentation, sont intercalés trois éléments essentiels

- une unité de calcul, qui élabore les impulsions de commande ;

- un modulateur PWM, qui génère les commandes des contacteurs électroniques de commutation.

- une électronique de commutation (puissance), qui, à partir d'une alimentation, fourni l'énergie vers les enroulements appropriés du moteur.

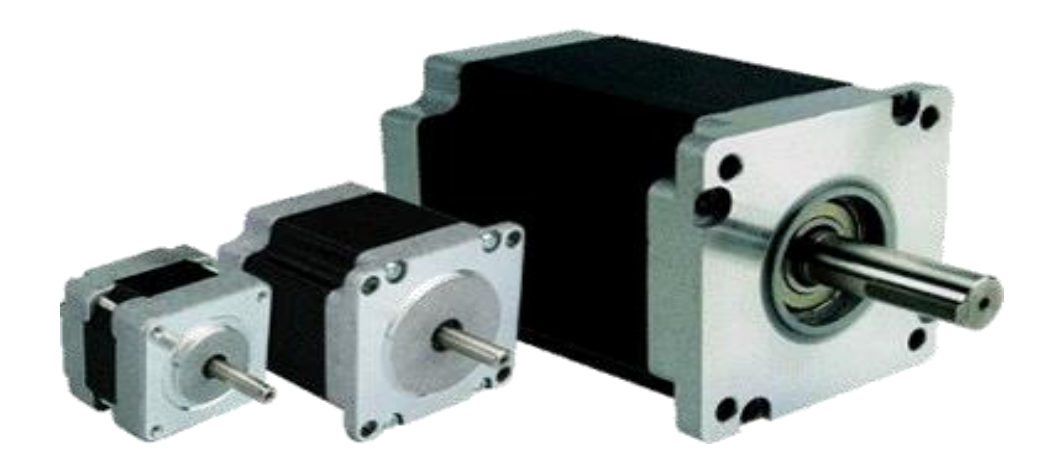

Figure I.8 : moteur pas à pas [5]

#### **b. Types des moteurs pas à pas**

#### **A. Moteurs à reluctance variable**

Ils possèdent un stator, mais ce dernier est fabriqué en acier doux non magnétique, il possède plusieurs dents. Sans courant dans les bobinages statoriques, ce type de moteur ne présente pas de couple réluctant.

Les circuits magnétiques du rotor et du stator sont assemblés à partir de tôles magnétiques de haute perméabilité (fer-silicium ou fer-cobalt). Certaines machines, destinées au positionnement ou une rotation très lente, peuvent avoir un rotor ou/et un stator en fer massif.

On distingue trois géométries de base:

- Les moteurs pas à pas à réluctance variable à plots statoriques non dentés
- Les moteurs pas à pas à réluctance variable à plots statoriques dentés
- Les moteurs pas à pas à réluctance variable à plots statoriques non denté décalés

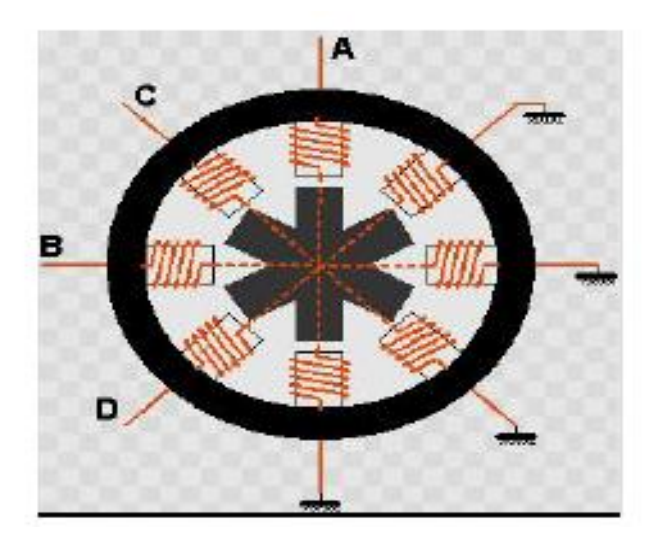

Figure I.9 : moteur pas à pas à reluctance variable [5]

#### **B. Moteur pas à pas à aimants permanents**

Le rotor possède des pôles nord et sud, à cause des aimants permanents, il reste freiné à sa dernière position lorsque le bloc d'alimentation cesse de fournir des impulsions. Dans ce cas, sans courant dans les bobinages statoriques, il existe un couple réluctant. En observant ce couple il est facile de déterminer le nombre de pas par tour du moteur.

La construction des moteurs pas à pas à aimants permanents obéit aux règles générales suivantes :

- Le stator, est assemblé à partir de tôles magnétiques en fer silicium, isolées par oxydation ou par un vernis.

- L'entrefer entre plots et aimant(s) est maintenu aussi petit que possible.

- Le rotor est constitué soit entièrement par un aimant permanent cylindrique dans lequel on usine une ouverture pour passer l'arbre, soit par une carcasse en fer le plus souvent feuilletée sur laquelle sont frettés les aimants.

Les aimants actuellement employés sont à base de ferrite, il s'agit de matériaux magnétique dont la perméabilité relative est proche de 1 et sont pratiquement non conducteurs, ainsi l'inductance des enroulements statoriques est indépendante de la position relative rotor – stator et par conséquent le couple dû à la variation des perméances propres et mutuelles des inductances statoriques est pratiquement nul.

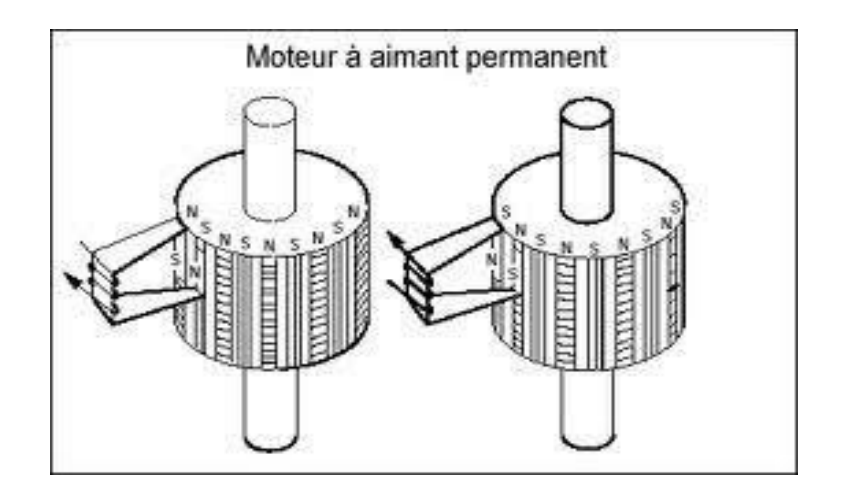

Figure I.10 : moteur pas à pas à aimant permanent [5]

#### **C. Moteur pas-à-pas hybride**

En combinant les structures des deux moteurs précédents dans un circuit ferromagnétique on obtient le moteur hybride. Dans ce cas, il existe un couple réluctant provoqué par la variation de perméances propres associées à chaque aimant et à chaque bobine. Pour ce type de moteur, il n'y a pas de variations de perméances mutuelles entre bobinages statoriques. De plus, les couples crées par la variation des perméances propres de chaque phase se compensent.

Les moteurs pas à pas hybrides réunissent, au moins en partie, les avantages des moteurs pas à pas à réluctance variable et à aimants permanents, à savoir :

- un grand nombre de pas par tour,
- une fréquence propre mécanique importante,
- un couple massique élevé,
- un amortissement interne important,
- une mémoire de position.

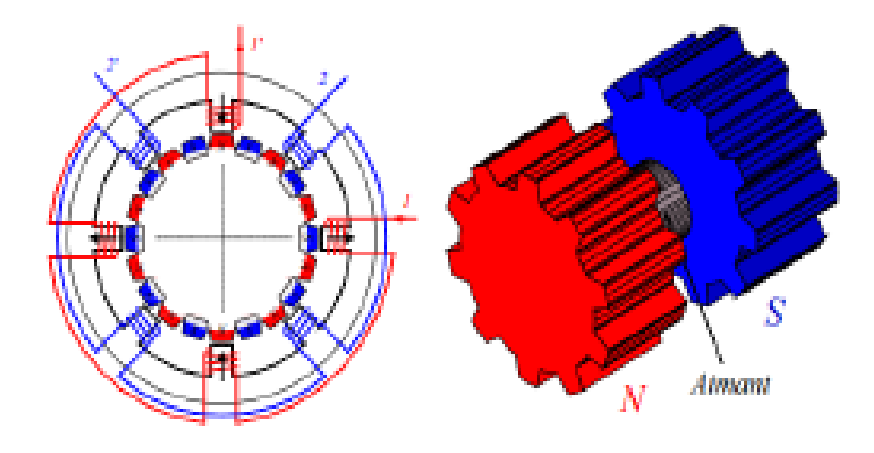

Figure I.11 : moteur pas à pas hybride [5]

#### **c. Configuration interne des bobines des moteurs**

#### **Les moteurs à 4 fils (bipolaire)**

Il comporte 4 fils, avec 2 bobines indépendantes, y a deux cas pour son alimentation, soit une bobine à la fois, ou les deux en même temps. Donc le moteur a la moitié ou la totalité de ses bobines alimentées.

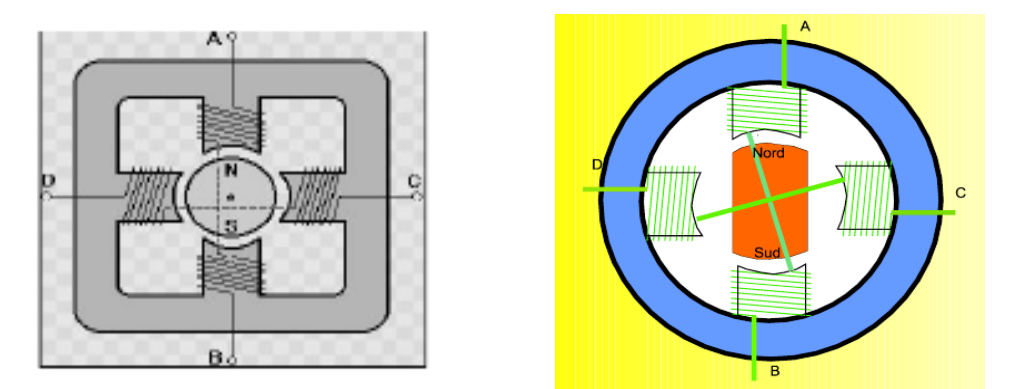

Figure I.12 : moteur pas à pas bipolaire [5]

#### **Les moteurs à 5 fils (unipolaire)**

Le moteur comporte deux bobines à point centrales, on relie le point central à l'alimentation et les autres bobines à l'interface de puissance.

#### **Les moteurs à 6 fils**

IL fonctionne avec les deux commandes bipolaires ou unipolaires. Dans le premier cas, pas de connexions centrales, et dans le second cas, les deux points centraux sont relie au (+) de l'alimentation.

#### **Les moteurs à 8 fils**

Comme le 6 fils, il fonctionne aussi avec les deux commandes bipolaires ou unipolaires. Dans le premier cas, les 4 fils centraux sont négliger, et dans le second cas, les quatre fils centraux sont relier ensemble.

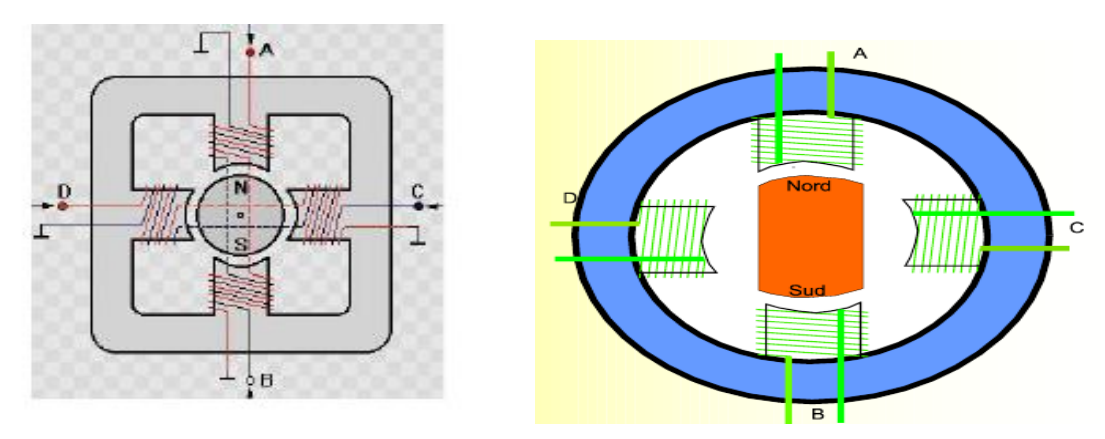

Figure I.13 : moteur pas à pas unipolaire [5]

## **I.5.3. Alimentations**

#### **a. Leur rôle**

Une alimentation électrique permet fournir de l'[électricité](https://fr.wikipedia.org/wiki/%C3%89lectricit%C3%A9) aux appareils, par la conversion de la haute tension du secteur a une tension convenable pour le bon fonctionnement de ces appareils, sous les paramètres appropriés [\(puissance,](https://fr.wikipedia.org/wiki/Puissance_(physique)#Puissance_%C3%A9lectrique) [tension\)](https://fr.wikipedia.org/wiki/Tension_%C3%A9lectrique) qui assure le transfert du de façon stable et constante, Deux fonctions principales sont toujours demandées à un circuit d'alimentation :

- Délivrer une ou plusieurs tensions (ou courants) bien précises et souvent stables.

- Fournir une énergie électrique avec un minimum de pertes.

#### **b. Leur Types**

#### **Alimentation intégré**

Elle a des caractéristiques différentes, de celle du secteur. On peut distinguer deux types principaux d'alimentations selon la puissance qu'elles ont à fournir :

- Celles qui ne servent qu'à alimenter une petite partie de l'appareil.
- Celles qui alimentent toute l'appareil électrique.

#### **Alimentation séparée**

Un bloc d'alimentation externe pour alimenter les petits appareils domestiques et de bureaux. Cette méthode était développée pour éviter la modification des appareils, ainsi pour avoir de nombreuses alimentations externes, avec tous les standards de tensions, de fréquences et de brochage.

#### **Alimentation variable**

Elle sert à effectuer des tests, mesures, alimenter, aussi redresser et réguler les tensions et les courants de sorties, pour cela elle doit être stable et sûre.

Puisque elle sera mise en court-circuit à un moment où à un autre donc Il faut donc la protéger contre cet avatar.

## **I.5.4. La commande numérique**

#### **a. la carte de commande**

Pour pouvoir connecte la machine avec l'ordinateur, il est nécessaire d'utiliser une carte de commande qui va permettre de transformer les commandes envoyées par l'ordinateur en signaux électriques pour manipuler les actionneurs de la machine. Il existe plusieurs carte dédies pour ce rôle.

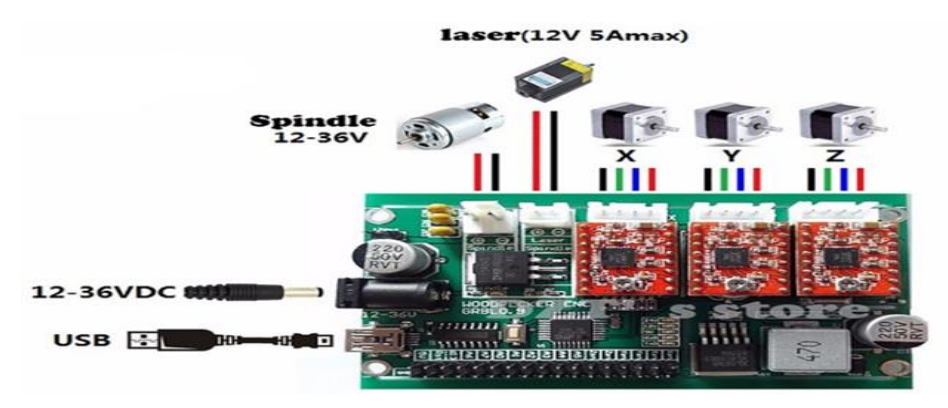

Figure I.14 : exemple d'une carte de commande

#### **b. Logiciel de CFAO**

Un programme conçu pour communiquer avec la carte de contrôle qui contient le frmwar. Il permet de transformer un schéma conçu par ordinateur en ligne de code puis transférer ver la carte de commande, il existe plusieurs logiciels tels que : LASERGRBL, GOELAN, SMARTCAM, GIBBSCAM, SOLIDCAM, FEATURECAM, ARTCAM, EDGECAM, SURFCAM, MASTERCAM, ONECNC, ROUTER-CIM.

Les commandes transmises par le programme de CFAO vers le firmware que contient la carte de commande vont être décrypté puis transformer en signaux et envoyer vers les préactionneurs.

#### **c. Driver moteur pas à pas**

Pour pouvoir commander les moteur pas à pas avec la carte Arduino il est nécessaire d'avoir des pré-actionneurs qui sont les driver des moteurs pas à pas. Leur rôle et transmettre les commandes de l'Arduino vers les moteur avec la puissance nécessaire pour leur fonction, pour ça il existe plusieurs type

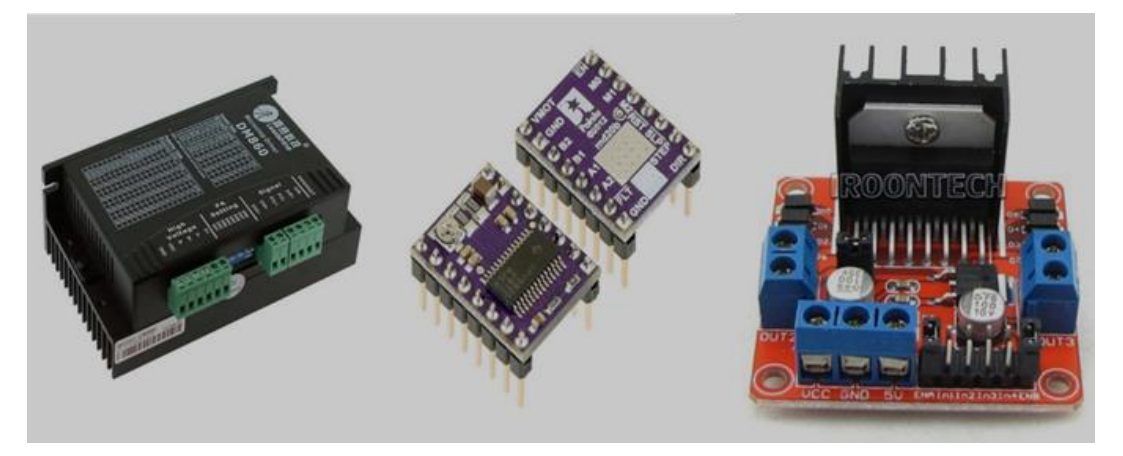

Figure I.15 : exemple des drivers

#### **d. Circuit de commande du laser**

L'Arduino ne peut pas fournir la puissance nécessaire pour faire fonctionner le laser, donc il faut la connecter au circuit de puissance avec un intermédiaire capable d'alimenter la diode laser à sa puissance optimale.

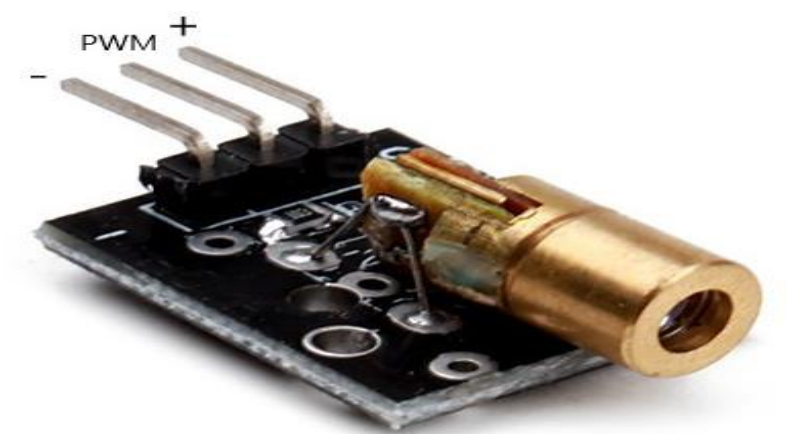

Figure I.16 : exemple d'un circuit de commande laser

# **CHAPITRE 2 :**

# Conception d'une Machine de Gravure Laser

## **II.1. Objectifs**

A ce stade, Nous allons aborder la conception et la réalisation d'une graveuse laser à commande numérique par ordinateur, qu'on manipulera grâce aux actionneurs et préactionneurs.

Notre but est de réaliser une machine pour une utilisation ordinaire comme graver ou couper des matériaux à faible résistance (bois, plastique, cuire..). Avec une précision moyenne et une consommation réduite d'énergie.

D'abord on va définir les caractéristiques et le principe de fonctionnement de la machine puis on entamera sont mécanismes, les composants et la carte de commande choisis

## **II.2. Caractéristiques de la graveuse laser**

Pour réduire le cout de fabrication, La machine a été conçue principalement en bois compresser de type MDF (châssis + table de travail + support laser). Elle comporte 2 axes (2 degrés de libertés x, y), suivant 2 vis sans fin ou chaque extrémité est reliée directement à l'axe d'un moteur pas à pas et l'autre extrémité a un roulement. La table de travail et support laser ce déplace sur des rails en aluminium qui assure le minimum de frottement ainsi réduire la consommation des moteurs.

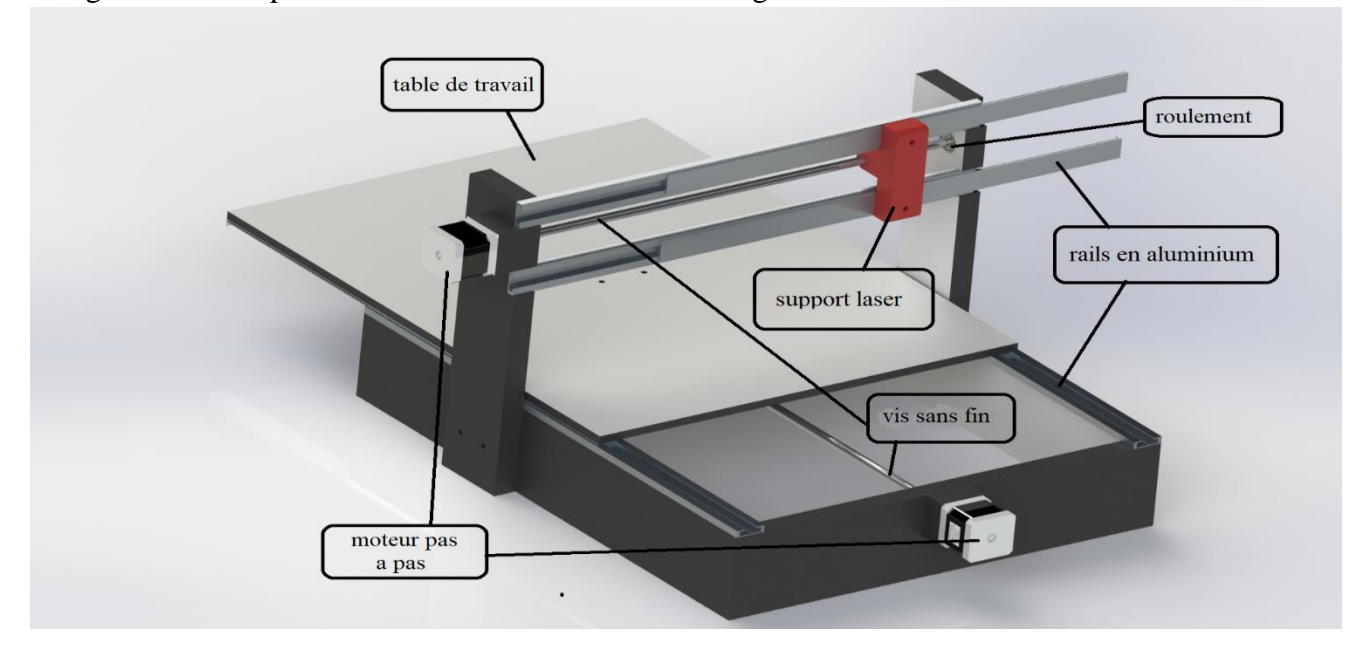

La figure suivante présente un model 3D réaliser avec logiciel SOLIDWORKS.

Figure II.1 : un model 3D de la graveuse laser

## **II.3. Principe de fonctionnement**

Le système mécanique contient deux chariots (table de travail+ support laser) dont chacun contient des rails en aluminium montées en parallèle pour avoir un mouvement linéaire dans la direction de son axe, les moteurs sont montés chacun à l'axe qui est source de mouvement agi en fonction du signal du commande générer par le circuit électronique. Chaque moteur est relié à une vis sans fin connectée au chariot grâce à un écrou qui est chargé de transformer le mouvement rotatif du moteur en mouvement linéaire.

## **II.4. Dimensionnement de la machine**

#### **Le châssis**

Longueur : 49,5 cm

Largeur : 39,5 cm

Hauteur : 8,5 cm

#### **Table de travail**

Longueur : 49,5 cm

Largeur : 39,5 cm

Epaisseur : 0,8 cm

#### **Vis sans fin**

Longueur (y) :  $49,5$  cm

Longueur  $(x)$ : 39,5 cm

Rayon : 0,8 cm

#### **Pieds de support laser**

Longueur : 6,2 cm

Hauteur : 30 cm

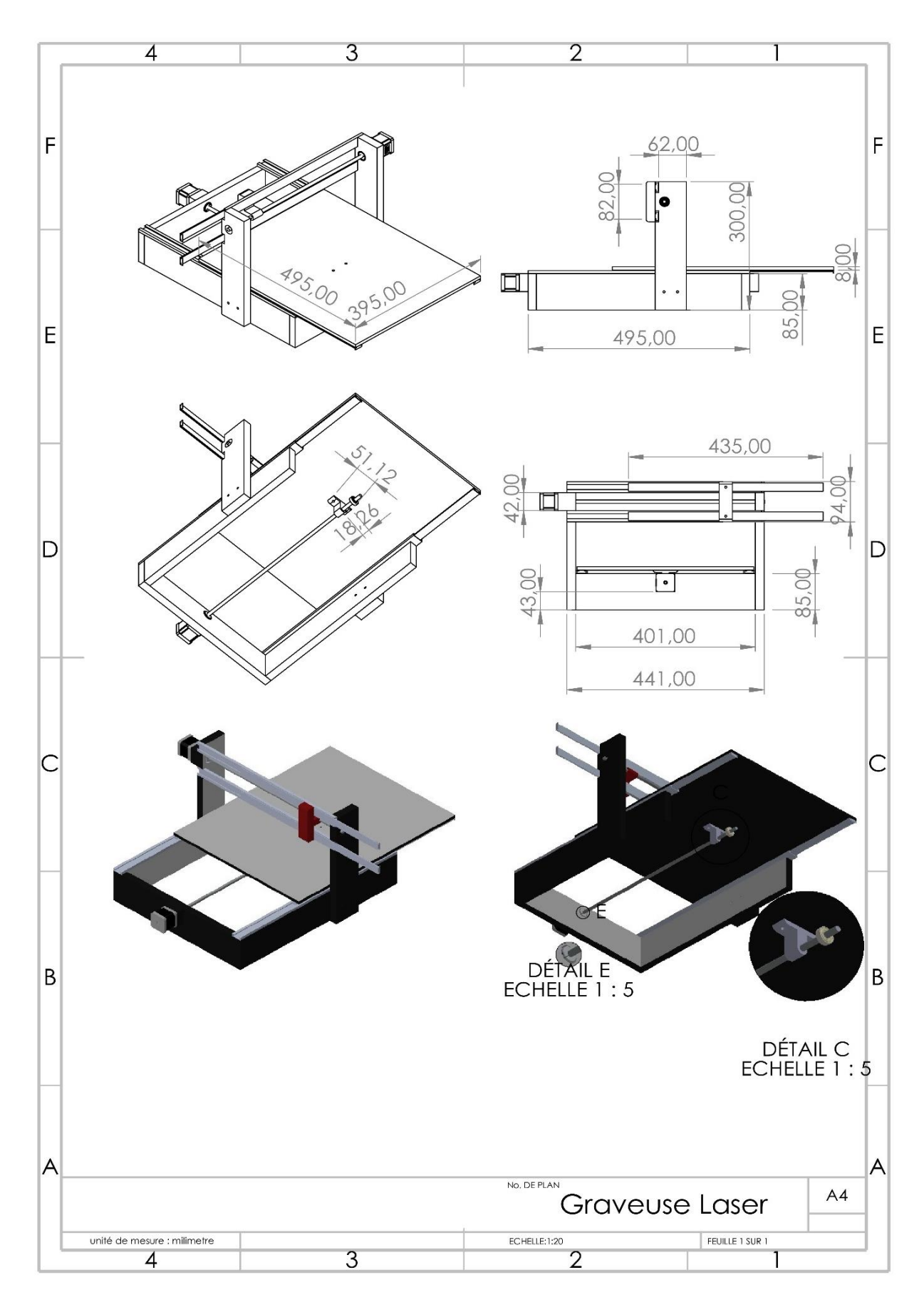

Figure II.2 : Détails du dimensionnement de la machine

## **II.5. Choix des éléments**

### **II.5.1. Choix du laser**

Pour pouvoir faire des gravures rapides et meme découpera les matériaux pour laquelle la machine est destinée, la puissance de la diode laser doit etre supérieur à 1.5W et la langueur d'onde inferieur a 500nm. Nous avons choisi une diode laser de type **PL TB450B.**

La diode est contenue dans le laser montré sur la figure qui contient une lunette réglable pour pouvoir focaliser le faisceau laser sur un point unique.

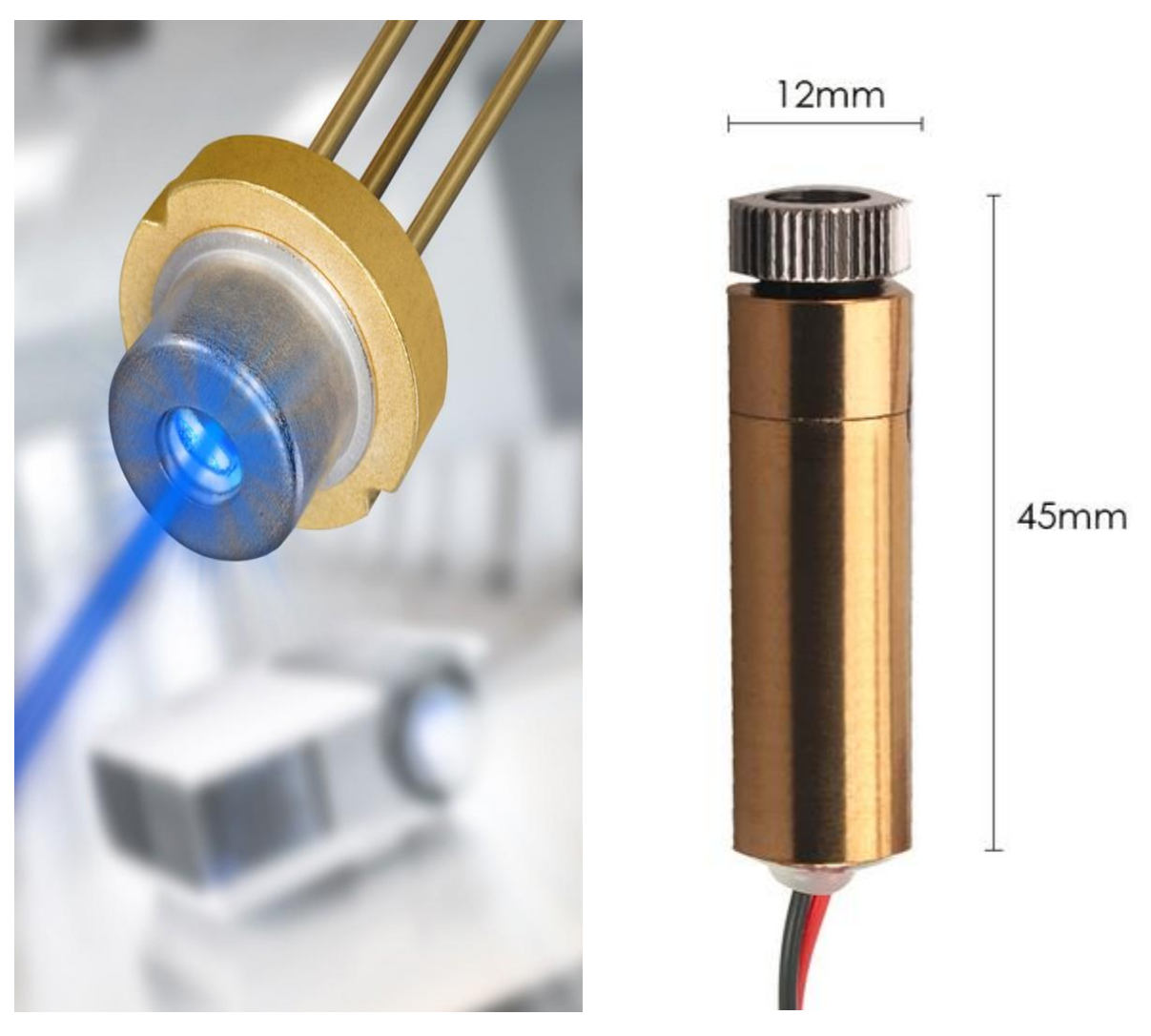

Figure II.3 : le laser choisis et sa diode laser a l'intérieure [7]

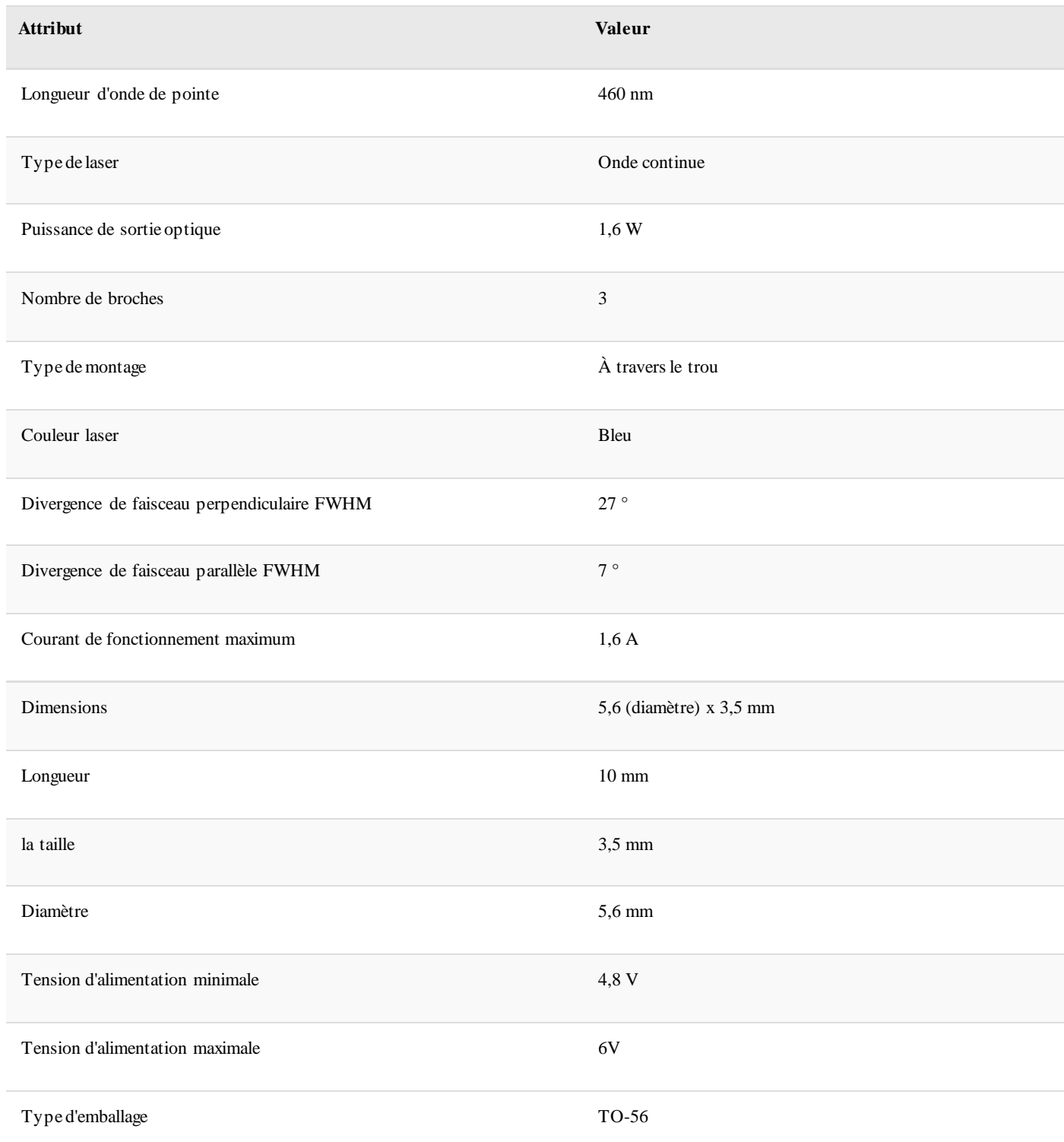

## Tableau II.1 : les caractéristiques de la diode laser [7]

### **II.5.2. Choix des moteurs**

Pour des raisons de prix, facilité de mise en œuvre et précision notre choix s'est porté de manière évidente vers les moteurs pas à pas dont il existe plusieurs model.

Comme notre machine ne demande pas des moteurs a grande puissance pour fonctionner et d'après les datasheets de plusieurs model qu'on a consulté nous avons choisi les moteur de type **NEMA-17HS8401**, des moteurs hybride a 2 phases et 4 dérivations, leurs taille est de 48mm x 48mm. Sont très utilises dans les imprimantes 3D (CNC)

Les caractéristiques et spécifications sont présentées comme suit :

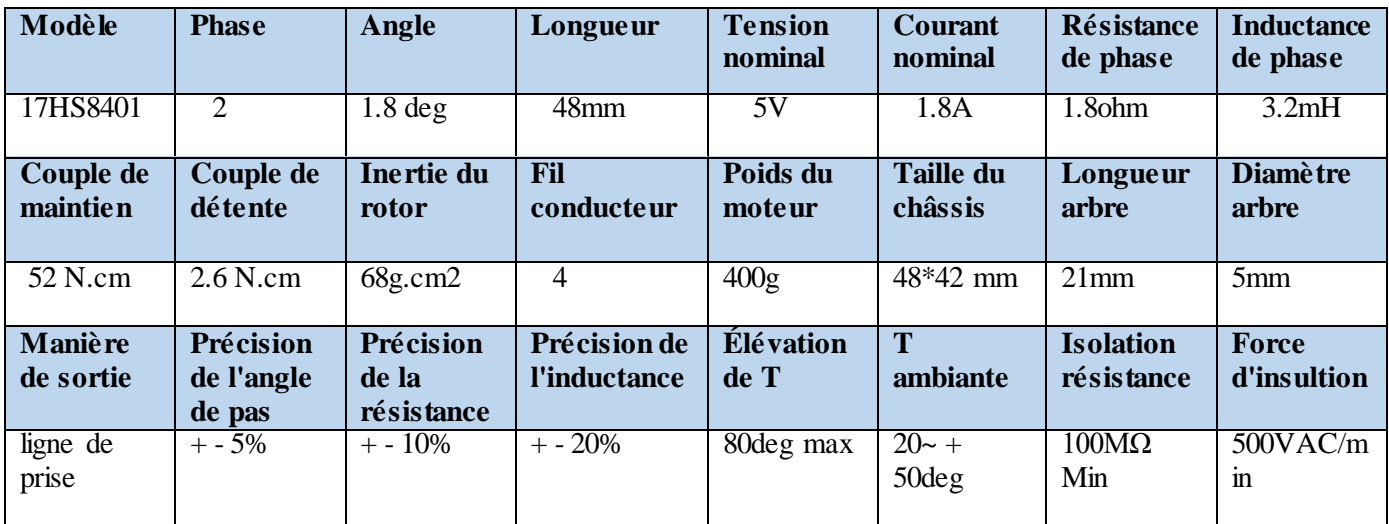

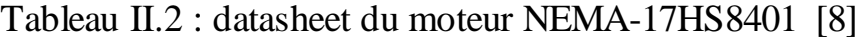

#### **Brochage**

Rouge: A 1 Noir: B 1 Vert: A 2 Bleu : B 2

#### **Caractéristiques**

- 1. faible bruit.
- 2. faible chaleur.
- 3. bon fonctionnement.
- 4. Bonne performance d'accélération.

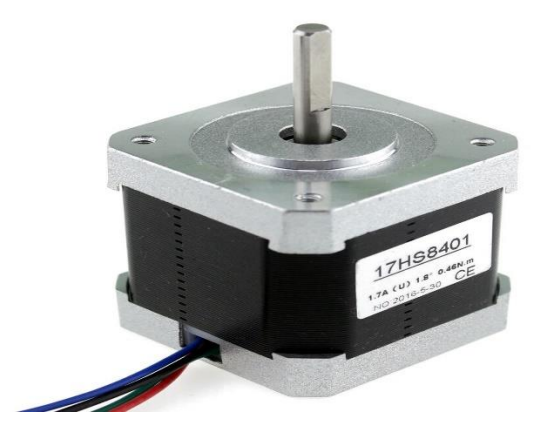

Figure II. 4 : moteur pas à pas de type NEMA-17HS8401 [8]

### **II.5.3. Choix des drivers moteurs**

Nous avons décidé d'utiliser des moteur de type **NEMA-17HS8401**. Apres avoir consulté les fiche technique de plusieurs driver nous avons décidé d'utiliser ceux qui sont les mieux adaptés pour ce type de moteur. Ce sont les **TB6560**, c'est des pilote de micro-pas utilise **TOSHIBA puce TB6560**.

Basée sur la technologie de contrôle de courant sinusoïdal pur. Pour cela il convient pour piloter des moteurs pas à pas hybrides 2 et 4 phases. Sont caractérises par :

- Faible coût et bon couple à haute vitesse
- Tension d'alimentation jusqu'à +32 VDC
- Courant de sortie jusqu'à 3,0 A
- Fréquence d'impulsion jusqu'à 20 KHz
- Convient aux moteurs 2 phases et 4 phases
- Protection contre les surtensions et les court-circuits
- 7 choix de courant de sortie, max  $3200 \text{ p}/\text{tr}$
- Réduction automatique du courant de ralenti
- Taille mince (96x61x37mm)

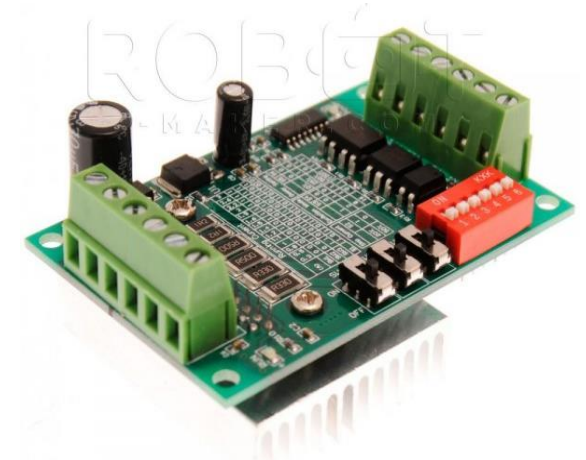

Figure II.5 : un driver de type TB6560 [9]

#### **II.5.4. Les Branchement**

Les branchements du driver sont présentés dans la figure suivante :

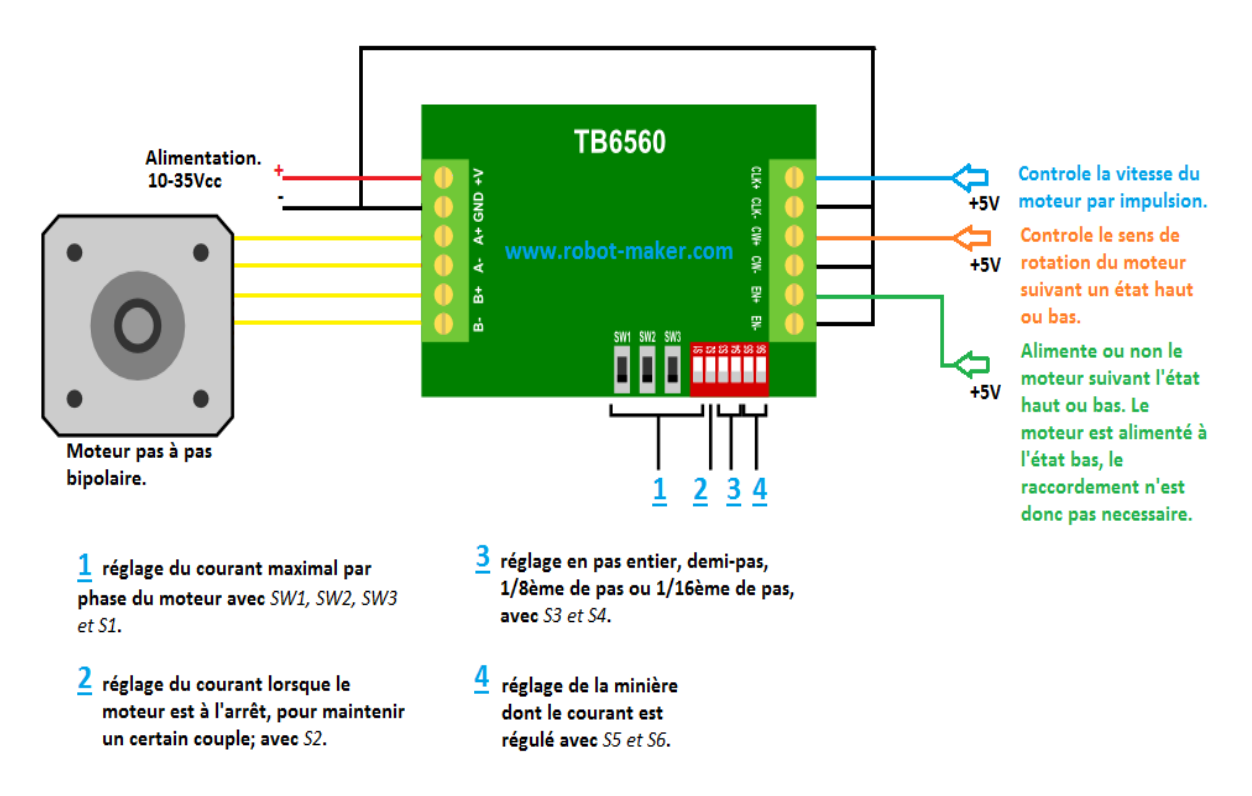

Figure II.6 : les différents branchements du driver TB6560 [9]

## **II.5.4. Choix de l'alimentation**

L'alimentation électrique est la source d'énergie de tout la machine, elle doit être capable de délivré une puissance supérieure à celle consommer par tous les composants, pour cela il faut déterminer la puissance maximale consommer par la machine.

#### **Etude de puissance**

Les deux éléments qui consomment la plus grande puissance délivré à la machine sont le laser et les deux moteurs pas à pas et selon leur datasheet on peut calculer la puissance totale consommée.

#### **Calcul des puissances**

Deux moteurs pas à pas avec une consommation de 1.8A par phase sous 5V donc

 $P1 = ((1.8A \times 2) \times 5V) \times 2 = 36W$ 

Un laser Capable de consommer un courant max de 1.7A sous 5.5V

 $P2 = 1.7 \times 5.5 = 9.35W$ 

#### **La puissance totale**

 $P_{\text{tot}} = 9.35 + 36 = 45.35W$ 

Nous avant décider d'utiliser une ancienne alimentation recuperer d'un ordinateur bureautique de type ATX-400W, elle est capable de

fournir une puissance maximale de 150W qui est plus que suffisante pour notre machine

Les caractéristiques techniques sont représenté dans le tableau suivant :

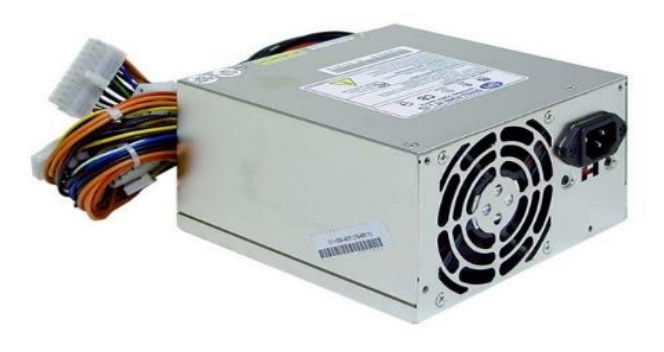

Figure II.7 : alimentation ATX-400W

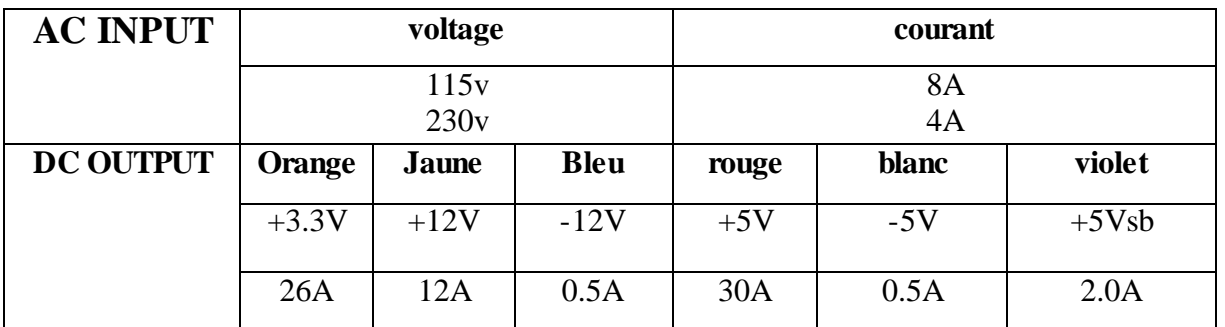

Tableau II.3 : caractéristiques de l'alimentation ATX-400W [10]

## **II.5.5. Choix de l'architecture de la commande numérique**

Nous avons opté pour une architecture simple et basique des graveuses laser, représenté dans la figure suivante :

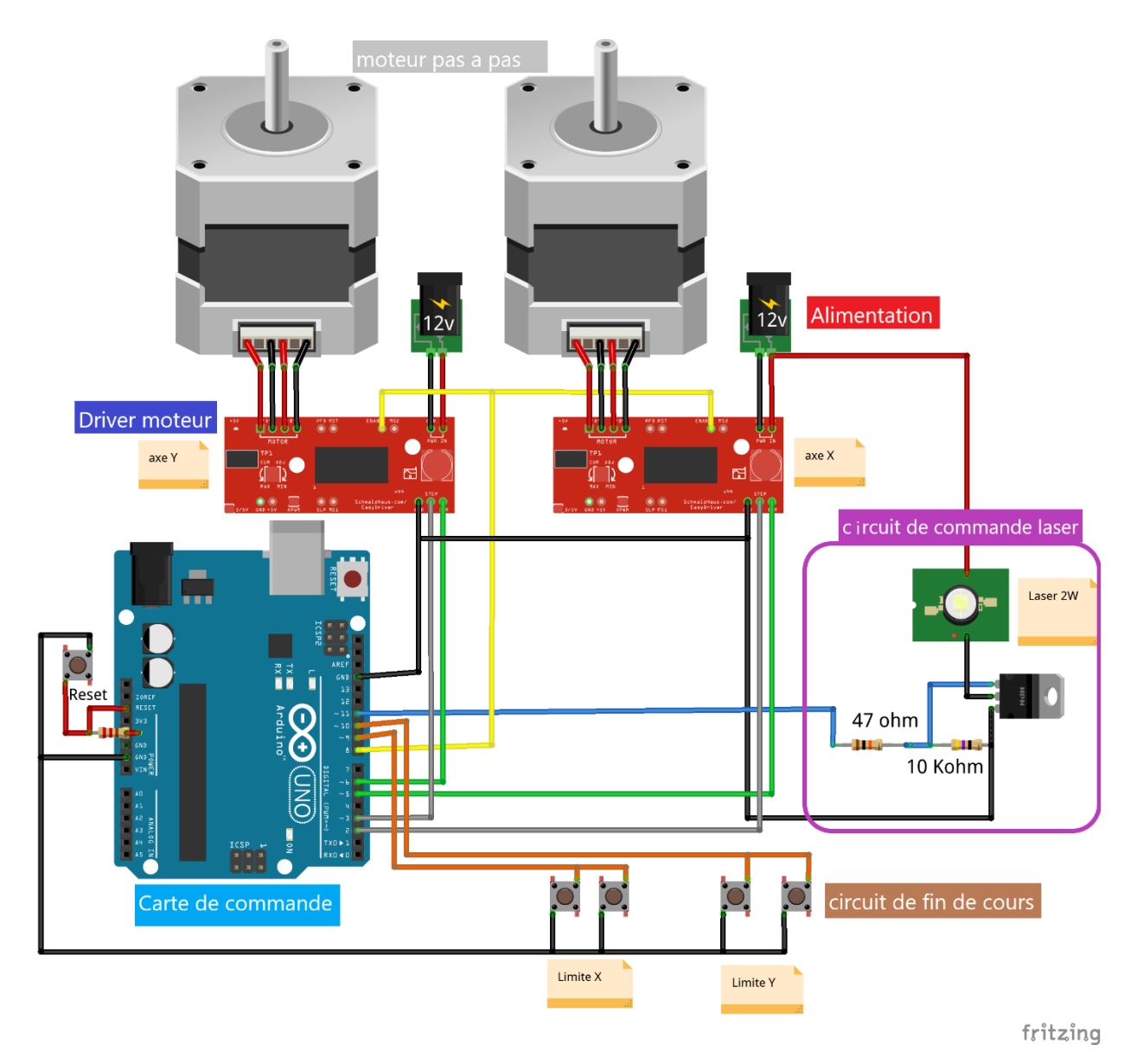

Figure II.8 : architecture de la commande numérique

# **CHAPITRE 3 :**

La Commande Numérique
## **III.1. Objectifs**

Dans ce chapitre nous allons parler sur la partie softwar de la machine, la carte de commande, les firmwar et les logiciels utiliser.

## **III.2. Choix de la carte de commande**

Notre machine est d'une taille ordinaire, destiner pour une utilisation à faible précision. Pour cela on a choisis la carte Arduino Uno, qui est la moins cher et la plus facile à utiliser.

### **III.2.1. Caractéristiques techniques**

#### **Microcontrôleur ATMEGA16u2- mu**

Est un microcontrôleur 8 bits utilisé comme pilote USB dans Arduino uno R3.

#### **Microcontrôleur ATMEGA328P-PU**

L'élément le plus important d'Arduino Uno R3 est ATMEGA328P-PU est un microcontrôleur 8 bits avec une mémoire flash de 32k octets. Ses fonctionnalités sont les suivantes:

- 4/8/16/32 K octets de mémoire de programme Flash auto-programmable dans le système
- $\bullet$  256/512/512 / 1K octets EEPROM
- $\bullet$  512 / 1K / 1K / 2K octets SRAM interne
- Cycles d'écriture / effacement: 10000 Flash / 100000 EEPROM
- Conservation des données: 20 ans à  $85 \degree C / 100$  ans à  $25 \degree C$
- Verrouillage de programmation pour la sécurité des logiciels
- Compteur en temps réel avec oscillateur séparé
- Six canaux PWM
- CAN 8 bits 10 bits en boîtier QFP
- Mesure de la température
- Interface série SPI maître / esclave
- Minuterie de surveillance programmable avec oscillateur séparé sur puce
- Comparateur analogique sur puce
- Interruption et réveil lors du changement de broche
- Réinitialisation à la mise sous tension et détection de brunissement programmable
- Sources d'interruption externes et internes
- Six modes de veille: veille, réduction du bruit ADC, économie d'énergie, mise hors tension, veille et Veille prolongée
- 23 lignes d'E / S programmables
- Tension de fonctionnement: 1,8 5,5 V
- Écart de température: -40 ° C à 85 ° C
- Consommation électrique à 1 MHz,  $1,8$  V,  $25$  °C
	- o Mode actif: 0,2 mA
	- o Mode hors tension: 0,1 µA
	- o Mode économie d'énergie: 0,75 µA

## **III.2.2. Configuration des broches**

#### **Entrée et sortie**

Chacune des 14 broches numériques de l'Uno peut être utilisée comme entrée ou sortie, en. Ils fonctionnent à 5 volts. Chaque broche peut fournir ou recevoir un maximum de 40 mA et possède une résistance de rappel interne (déconnectée par défaut) de 20-50 k Ohms. De plus, certaines broches ont des fonctions spécialisées.

**Broches Série:** 0 (RX) et 1 (TX). Utilisé pour recevoir (RX) et transmettre (TX) les données série TTL. Les broches sont connectées aux broches correspondantes de la puce série USB-to-TTL ATmega8U2.

**Interruptions externes:** 2 et 3. Ces broches peuvent être configurées pour déclencher une interruption sur une valeur faible, un front montant ou descendant, ou un changement de valeur.

**PWM:** 3, 5, 6, 9, 10 et 11. Fournissez une sortie PWM 8 bits avec la fonction analogWrite ().

**SPI:** 10 (SS), 11 (MOSI), 12 (MISO), 13 (SCK). Ces broches prennent en charge la communication SPI.

**LED:** 13. Il y a une LED intégrée connectée à la broche numérique 13. Lorsque la broche a une valeur ÉLEVÉE, la LED est allumée, lorsque la broche est LOW, elle est éteinte.

**Entrie analogique** : dispose de 6 entrées analogiques, étiquetées de A0 à A5, chacune offrant 10 bits de résolution (1024 valeurs différentes). Par défaut, ils mesurent de la masse à 5 volts, mais est-il possible pour modifier l'extrémité supérieure de leur plage à l'aide de la broche AREF.

**TWI:** broche A4 ou SDA et broche A5 ou SCL.

**AREF:** Tension de référence pour les entrées analogiques.

**Réinitialiser:** amenez cette ligne sur BAS pour réinitialiser le microcontrôleur. Généralement utilisé pour ajouter une réinitialisation bouton.

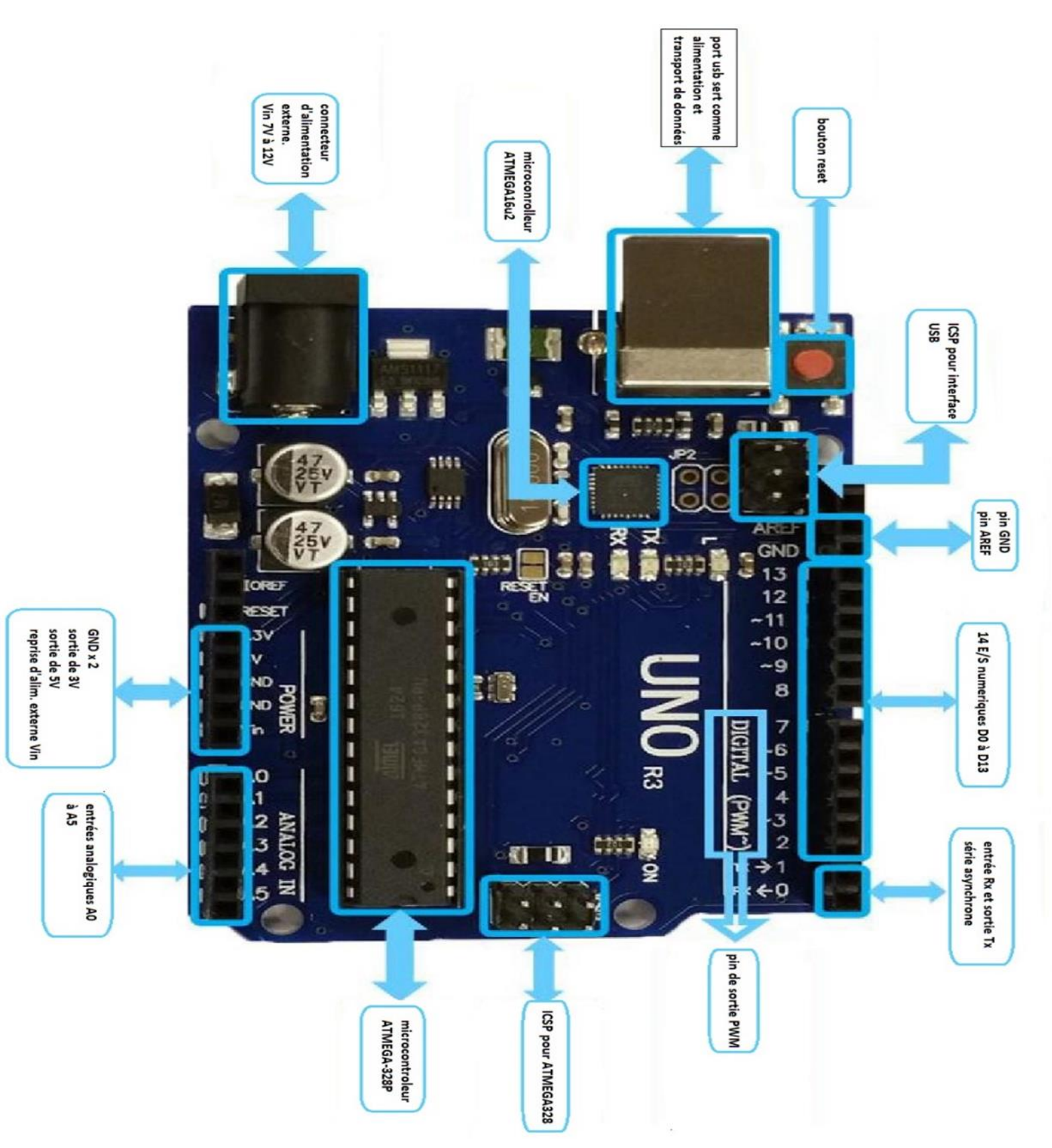

Figure III.1 : la carte Arduino Uno et ses différents composants [11]

# **III.2.3. Schéma électrique**

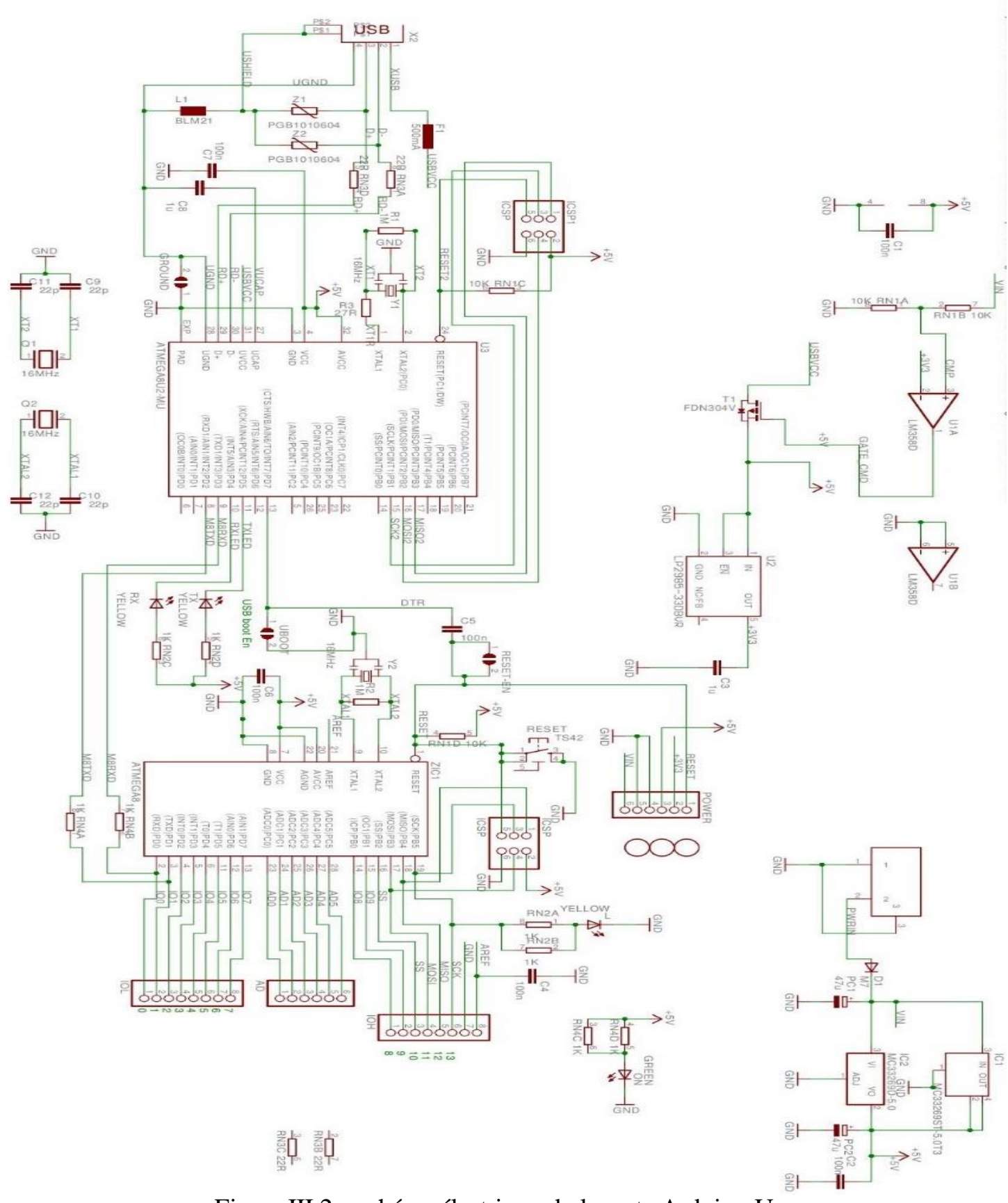

Figure III.2 : schéma électrique de la carte Arduino Uno

# **III.3. Circuit de commande du laser**

# **Définition**

Le laser choisie consomme une puissance de 9,35W, l'Arduino peut pas la fournir donc il faut le connecter directement ou circuit d'alimentation en utilisent un variateur de puissance que l'Arduino peut commander avec la commande PWM

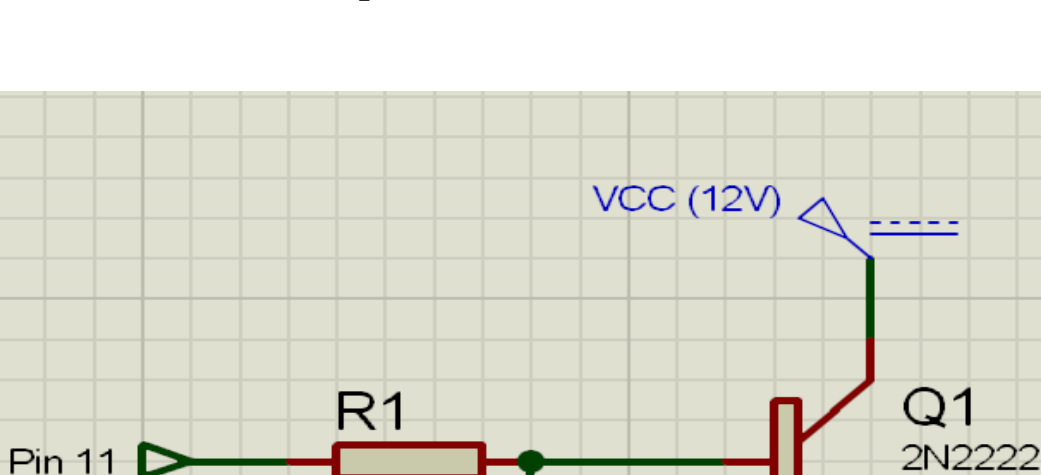

## **III.3.1. Schéma électrique et fonctionnement**

0R47

Figure III.3 : circuit de commande du laser

R2

 $10K$ 

℠

 $D1$ 

LED

Le laser est connecter ou collecteur d'un transistor NPN de type 2N222 qui va jouer le rôle d'un interrupteur électronique et variateur de puissance. L'émetteur est connecter ou VCC (l'alimentation)

Ce transistor est commandé par le pin 11 de l'Arduino qui est connecté à ça base ce qui va permettre de varier la puissance du laser grâce à la commande PWM.

# **III.4. L'interpréteur de commande**

## **III.4.1. Définition de G-Code**

À l'origine, le langage de programmation était le G-code, développé par l'EIA au début des années 1960, et finalement normalisé par l'ISO en février 1980 sous la référence RS274D/ (ISO 6983).

Le G-Code est le langage utilisé pour contrôler une machine à commande numérique. Il s'agit bien d'un langage de programmation, qui nous sert donc à programmer les mouvements que la machine va effectuer, et le fichier contenant la suite d'instructions s'agit de simple fichier texte qui est le programme,

Comme un code en C, Pascal où Basic. Il se compose d'un certain nombre de "commandes" spécifiques, indiquant à la machine quel type de mouvement elle doit exécuter et d'indications de coordonnées sur les axes X, Y et Z. il peut être utiliser pour des fraiseuses à commande numérique, des tours, des imprimantes 3D et des graveuse laser.

Par différence avec un programme informatique, qui est généralement compilé, pour pouvoir être exécuté par le processeur, un programme G-Code est envoyé à un contrôleur, qui va lire ce code et le transformer en impulsions électriques pour les moteurs pas à pas et les différents périphériques. Les fichiers G-code sont produits par des programmes de CFAO tels que GRBL, GOELAN, SMARTCAM,

Il y a plusieurs G-Code, de nombreux fabricants de machine ajoutant des commandes et des macros spécifiques. Pour notre projet nous allons parler de G-code de LinuxCNC qui est utilisé par GRBL (l'interpréteur de commande de notre machine).

## **III.4.2. Description du G-code de LinuxCNC**

Le G-code utilisé par LinuxCNC est basé sur le langage RS274/NGC. Une ligne de G-code typique est construite dans l'ordre suivant avec la restriction à un maximum de 256 caractères sur la même ligne.

- 1. Un caractère optionnel d'effacement de bloc, qui est la barre oblique.
- 2. Un numéro de ligne optionnel.
- 3. Un nombre quelconque de mots, valeurs de paramètres et commentaires.
- 4. Un caractère de fin de ligne (retour chariot ou saut de ligne ou les deux).

## **III.4.3. Format des paramètres du G-code**

Le langage G-code est basé sur des lignes de code. Chaque ligne (bloc) peut inclure des commandes pour faire produire diverses actions à la machine. Plusieurs lignes de code peuvent être regroupées dans un fichier pour créer un programme G-code. Une ligne de code typique commence par un numéro de ligne optionnel suivi par un ou plusieurs *mots*. Un mot commence par une lettre suivie d'un nombre (ou quelque chose qui permet d'évaluer un nombre). Un mot peut, soit donner une commande, soit fournir un argument à une commande. Par exemple, La plupart des commandes G-code commencent avec une lettre G ou M (G pour Général et M pour Miscellaneous (auxiliaire)). Les termes pour ces commandes sont *G-codes* et *M-codes*

#### **a. Les mots**

Un mot est une lettre, suivie d'un nombre réel. Les mots peuvent commencer avec l'une ou l'autre des lettres indiquées dans le tableau ci-dessous. Les numéros de lignes ne sont pas des mots. Plusieurs lettres (I, J, K, L, P, R) peuvent avoir différentes significations dans des contextes différents. Les lettres qui se réfèrent aux noms d'axes ne sont pas valides sur une machine n'ayant pas les axes correspondants.

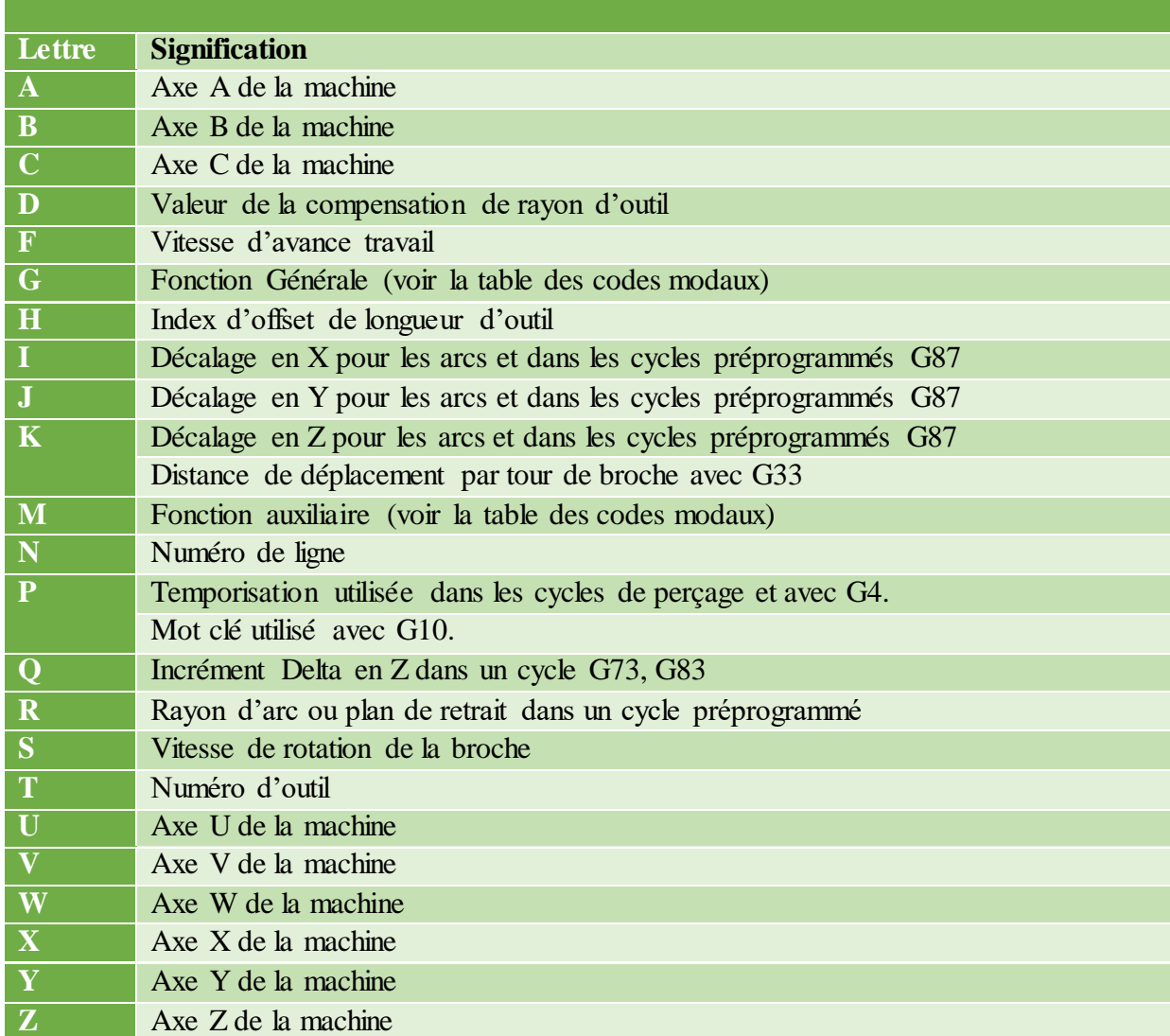

Tableau III.1 : les mots utilise par G-code de LinuxCNC

#### **b. les codes**

G-code de LinuxCNC prend en charge un certains nombres de code qui devient des commandes pour la machine, chaque code prend en charge un nombre limité de paramètres. Les codes, leurs paramètres et leurs significations sont indiquée dans le tableau ci-dessous. Les paramètres X Y Z A B C U V W s'appliquent à tous les codes de Mouvements

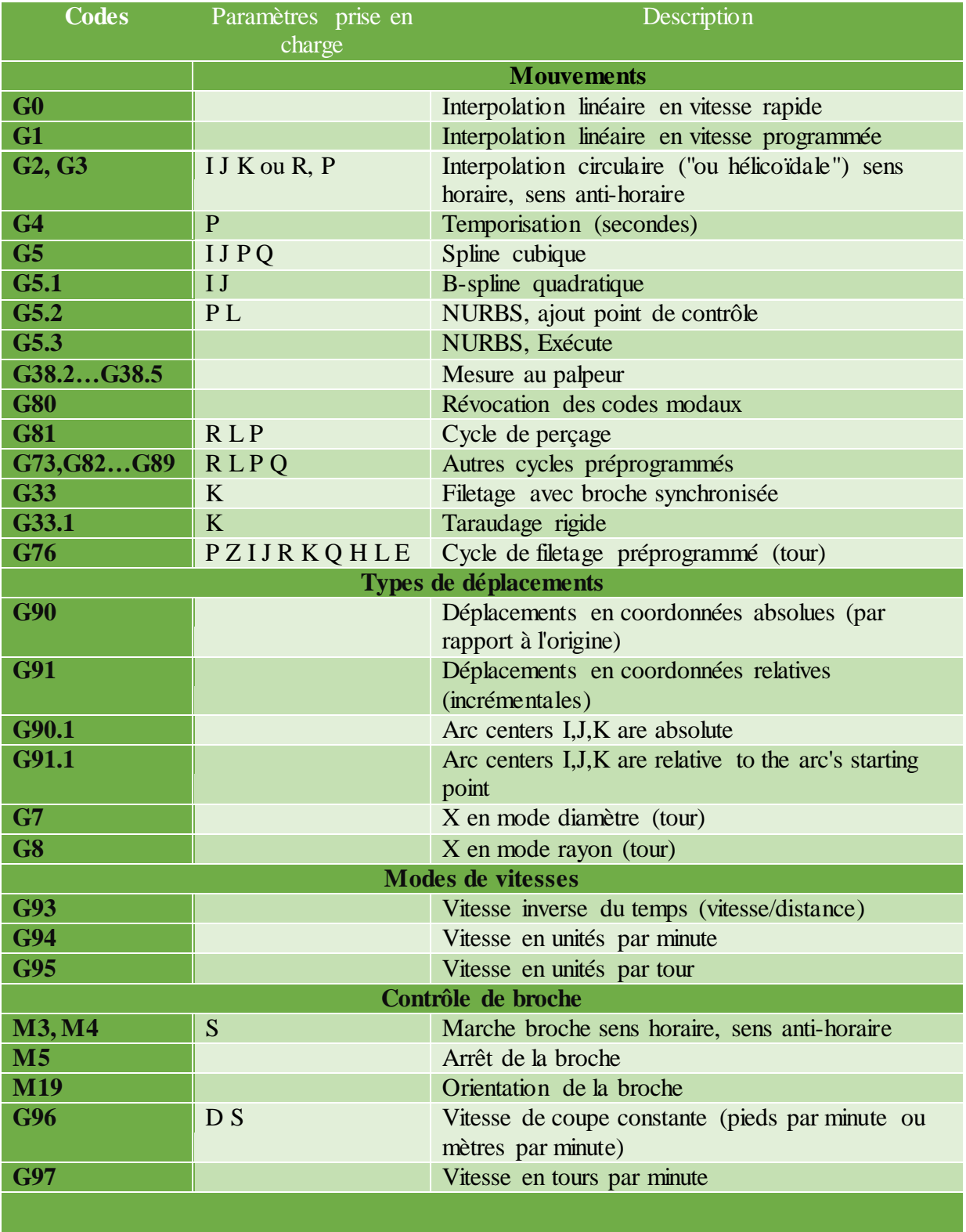

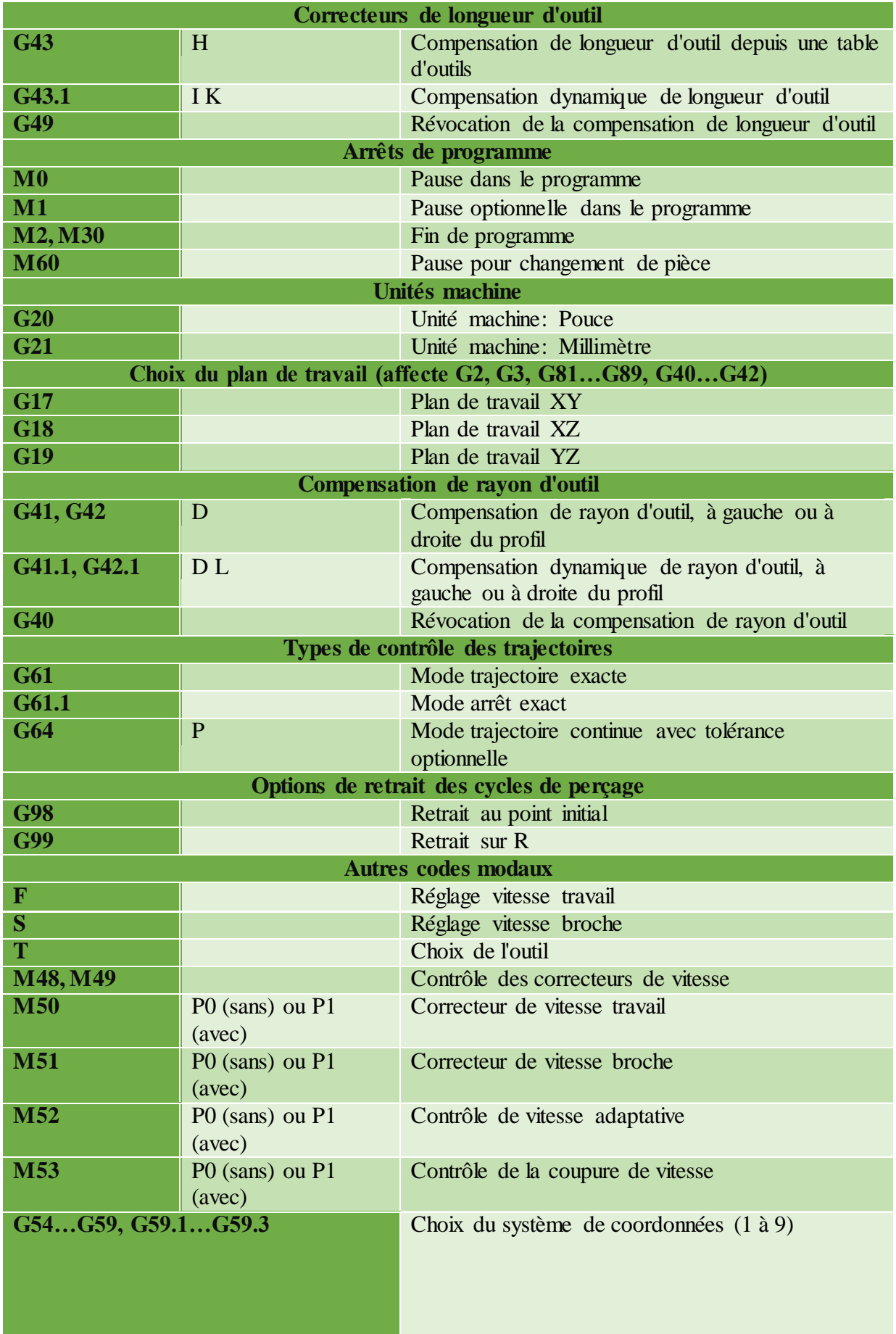

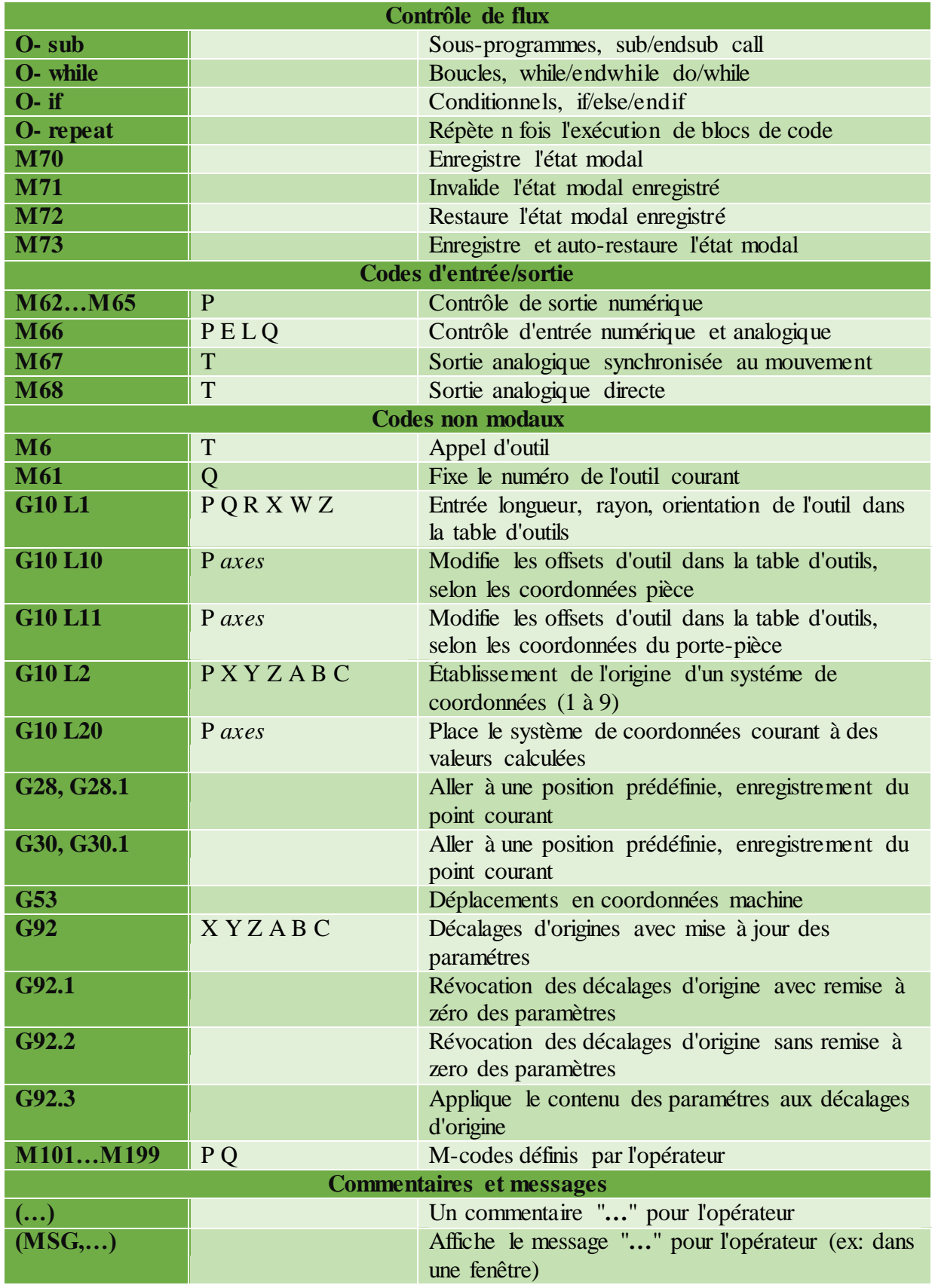

Tableau III.2 : les codes utilisés par G-code de LinuxCNC

#### **c. Les nombres**

Les règles suivantes sont employées pour des nombres (explicites). Dans ces règles un chiffre est un caractère simple entre 0 et 9.

- Un nombre commence par:
	- o un signe plus ou un signe moins optionnel, suivi de
	- o zéro à plusieurs chiffres, peut être suivis par,
	- o un point décimal, suivi de
	- o zéro à plusieurs chiffres, il doit au moins y avoir un chiffre.
- Il existe deux types de nombres:
	- o Les entiers, qui n'ont pas de point décimal.
	- o Les décimaux, qui ont un point décimal.
- Les nombres peuvent avoir n'importe quel nombre de chiffres, sous réserve de la limitation de longueur d'une ligne. Seulement environ dix-sept chiffres significatifs seront retenus, c'est toutefois suffisant pour toutes les applications connues.
- Un nombre non nul sans autre signe que le premier caractère est considéré positif.

#### **d. Operateurs binaire**

Les opérateurs binaires ne se rencontrent que dans les expressions. Il y a quatre opérateurs mathématiques de base: addition *+*, soustraction *-*, multiplication *\** et division */*.

Il y a trois opérateurs logiques: le *ou (OR)*, le *ou exclusif (XOR)* et le *et logique (AND)*. Le huitième opérateur est le *modulo (MOD)*.

Le neuvième opérateur est l'élévation à la puissance *(\*\*)* qui élève le nombre situé à sa gauche à la puissance du nombre situé à sa droite.

Les opérateurs de relation sont: égalité *(EQ)*, non égalité *(NE)*, strictement supérieur *(GT)*, supérieur ou égal *(GE)*, strictement inférieur *(LT)* et inférieur ou égal *(LE)*.

Les opérations logiques et le modulo sont exécutés sur des nombres réels et non pas seulement sur des entiers. Le zéro est équivalent à un état logique faux (FALSE), tout nombre différent de zéro est équivalent à un état logique vrai (TRUE).

#### **e. Les fonctions**

Une fonction commence par son nom, les fonctions disponibles sont visibles le tableau cidessous.

La fonction *FIX* arrondi un nombre vers la gauche, (moins positif ou plus négatif) par exemple, *FIX[2.8]=2* et *FIX[-2.8]=-3*. La fonction *FUP* à l'inverse, arrondi un nombre vers la droite (plus positif ou moins négatif) par exemple, *FUP[2.8]=3* et *FUP[-2.8]=-2*.

La fonction *EXISTS* vérifie l'existence d'un simple paramètre nommé. Il reçoit le paramètre à vérifier en argument, il retourne 1 si celui-ci existe et 0 sinon. C'est une erreur si un paramètre numéroté ou une expression est utilisé.

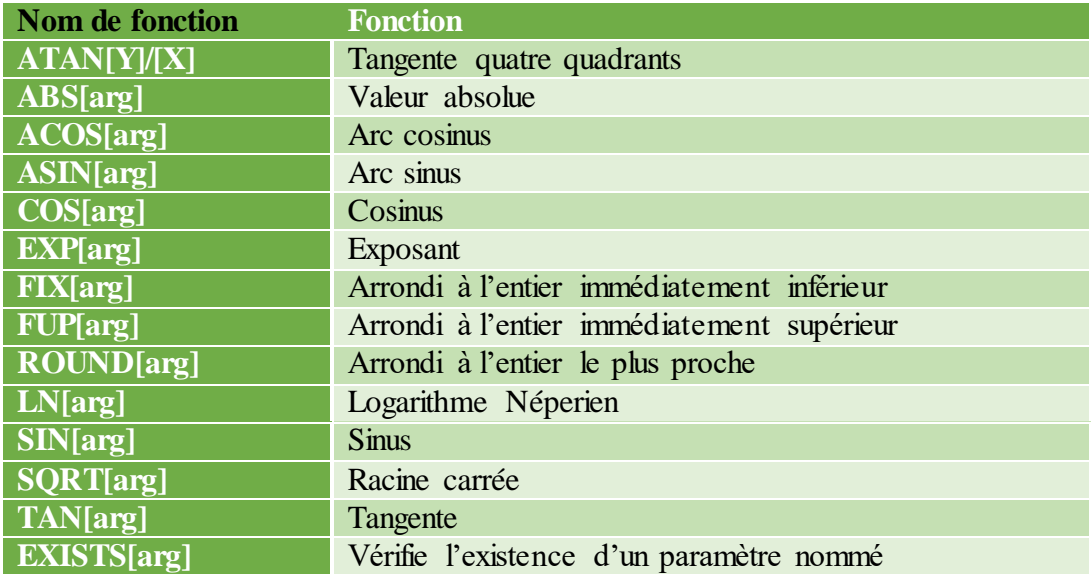

Tableau III.3 : les fonctions de G-code de LinuxCNC

#### **f. Ordres d'exécution**

L'ordre d'exécution des éléments d'une ligne est défini, par la liste suivante:

- Commandes O-code, optionnellement suivies par un commentaire mais aucun autre mot n'est permis sur la même ligne.
- Commentaire (message inclus).
- Positionnement du mode de vitesses (G93, G94).
- Réglage de la vitesse du travail (F).
- Réglage de la vitesse de rotation de la broche (S).
- Sélection de l'outil (T).
- $\bullet$  pin I/O de HAL (M62 à M68).
- Appel d'outil (M6).
- Marche/Arrêt broche (M3, M4, M5).
- Enregistrer l'état (M70, M73), restaurer l'état (M72), invalider l'état (M71).
- Marche/Arrêt arrosages (M7, M8, M9).
- Activation/Inhibition des correcteurs de vitesse (M48, M49, M50, M51, M52, M53).
- Commandes définies par l'opérateur (M100 à M199).
- Temporisation (G4).
- Choix du plan de travail (G17, G18, G19).
- Choix des unités de longueur (G20, G21).
- Activation/Désactivation de la compensation de rayon d'outil (G40, G41, G42)
- Activation/Désactivation de la compensation de longueur d'outil (G43, G49)
- Sélection du système de coordonnées (G54, G55, G56, G57, G58, G59, G59.1, G59.2, G59.3).
- Réglage du mode de trajectoire (G61, G61.1, G64)
- Réglage du mode de déplacement (G90, G91).
- Réglage du mode de retrait (G98, G99).
- Prise d'origine (G28, G30) ou établissement du système de coordonnées (G10) ou encore, réglage des décalages d'axes (G92, G92.1, G92.2, G94).
- Effectuer un mouvement (G0 à G3, G33, G80 à G89), tel que modifié (éventuellement) par G53.
- Arrêt (M0, M1, M2, M30, M60).

# **III.5. GRBL**

## **III.5.1. Introduction**

Grbl est un logiciel gratuit, open source pour contrôler les machines CNC qui fonctionne à base d'Arduino. Ecrit en C hautement optimisé et utilisant toutes les fonctionnalités intelligentes des Arduino Atmega328p pour obtenir un timing précis et un fonctionnement asynchrone. L'interpréteur de G-code implémente un sous-ensemble de la norme LinuxCNC, il est pris en charge par la plupart des outils CAM.

Grbl est idéal pour la production légère. Peut etre exécuter à partir d'un ordinateurs ou Raspberry avec des interfaces graphiques écrites pour Grbl pour diffuser des travaux de Gcode. En raison de ses performances, de sa simplicité et de ses exigences matérielles frugales La plupart des imprimantes 3D, les fraiseuses ou les graveuses laser open source utilise se firmwar,

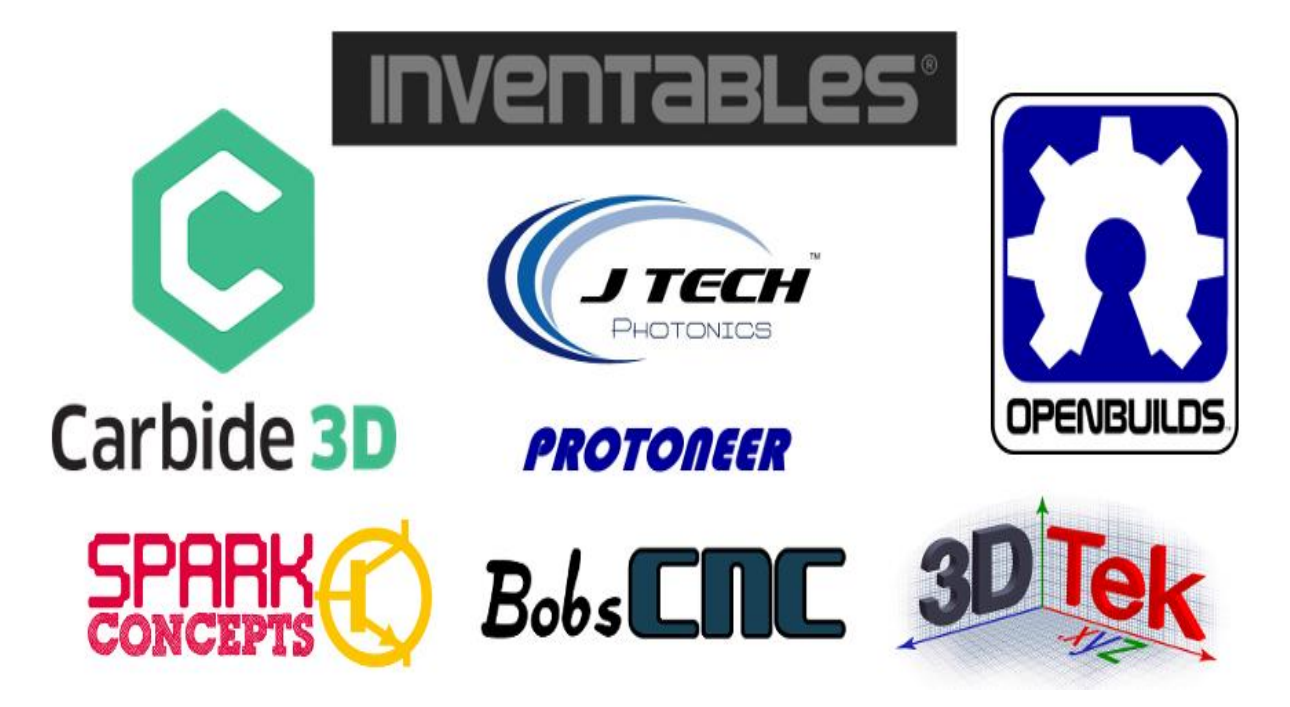

Figure III.4 : Supporters officiels du projet CNC Grbl

## **III.5.2. G-code de LinuxCNC prise en charge par GRBL**

- **G0, G1:** mouvements linéaires
- **G2, G3:** Mouvements d'arc et hélicoïdaux
- **G4:** Temporisation
- **G10 L2, G10 L20:** Définir les décalages de coordonnées de travail
- **G17, G18, G19:** sélection du plan
- **G20, G21:** Unités
- **G28, G30:** aller à la position prédéfinie
- **G28.1, G30.1:** Définir une position prédéfinie
- **G38.2:** Sondage
- **G38.3, G38.4, G38.5:** Mesure au palpeur
- **G40:** Modes de compensation du rayon de coupe OFF (uniquement)
- **G43.1, G49:** Décalages dynamiques de longueur d'outil
- **G53:** Déplacer en coordonnées absolues
- **G54, G55, G56, G57, G58, G59:** Systèmes de coordonnées de travail
- **G61:** Modes de contrôle de chemin
- **G80:** Annulation du mode mouvement
- **G90, G91:** modes de distance
- **G91.1:** modes de distance Arc IJK
- **G92:** Décalage de coordonnées
- **G92.1:** Effacer les décalages du système de coordonnées
- **G93, G94:** Modes d'avance
- **M0, M2, M30:** pause et fin du programme
- **M3, M4, M5:** Contrôle de broche
- **M56**<sup>\*</sup>: Commande de neutralisation du mouvement de stationnement

### **III.5.3. Les commande GRBL**

En général, Grbl suppose que tous les caractères et les données en streaming qui lui sont envoyés sont du G-code et analysera et essaiera de l'exécuter dès que possible. Cependant, GRBL a également deux types de commandes système distincts qui sont en dehors du streaming normal de G-code.

Un type de commande système est diffusé sur GRBL comme du G-code, mais commence par un caractère \$ pour dire à Grbl que ce n'est pas du G-code. L'autre est composé d'un ensemble spécial de caractères qui commandera immédiatement à Grbl d'effectuer une tâche en temps réel. Cela ne fait pas partie du flux G-code. Les commandes système de GRBL font des choses comme contrôler l'état de la machine, rapporter les paramètres enregistrés ou ce que fait Grbl, enregistrer ou imprimer les paramètres de la machine, exécuter un cycle de référencement ou faire avancer la machine plus rapidement ou plus lentement.

#### **Commandes Grbl '\$'**

Les commandes '\$' est un system qui fournissent des commandes supplémentaires pour l'utilisateur, telles que l'impression de commentaires sur l'état modal actuel de l'analyseur de code G ou l'exécution du cycle de référencement. Cette section explique ce que sont ces commandes et comment les utiliser.

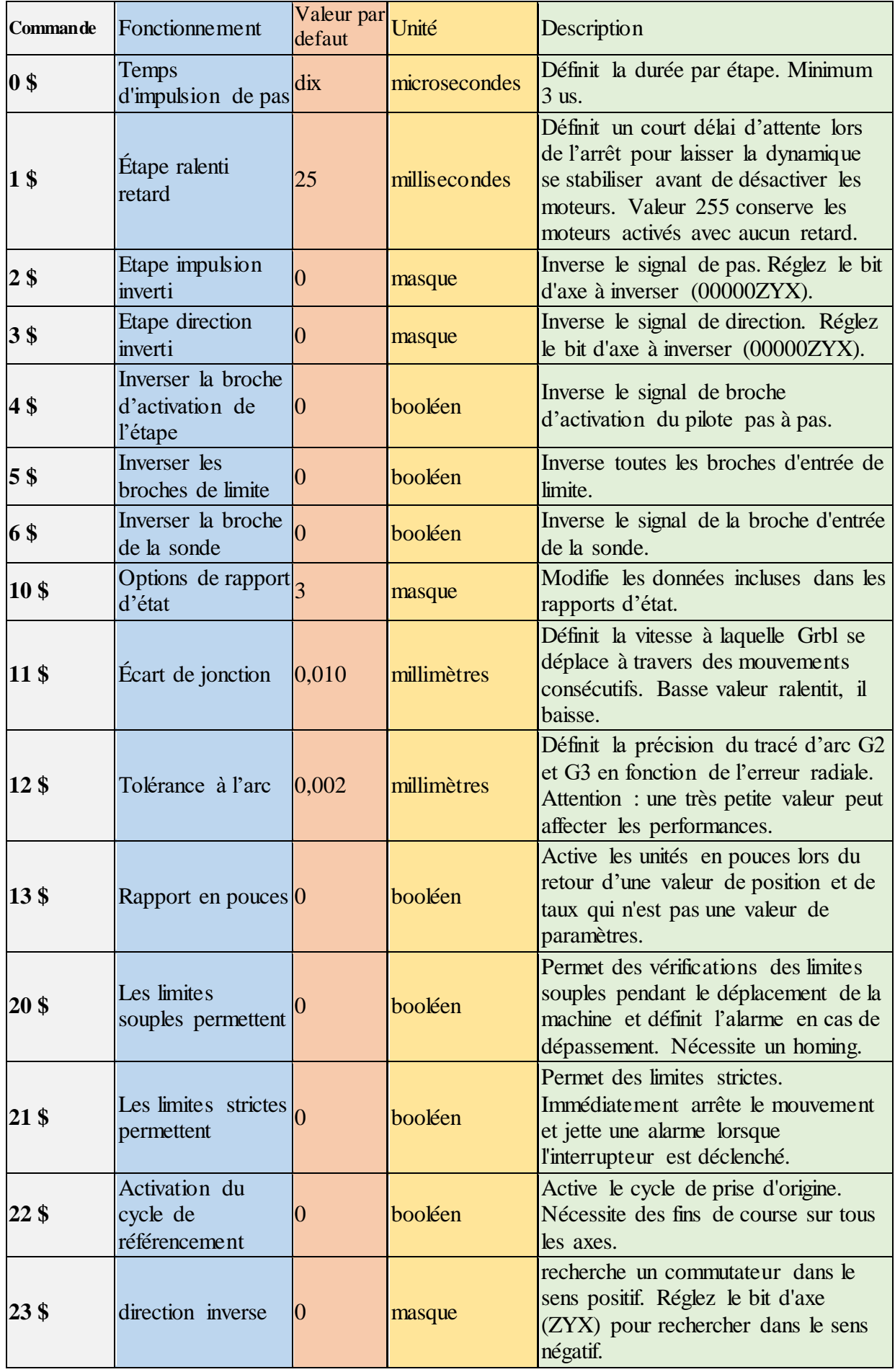

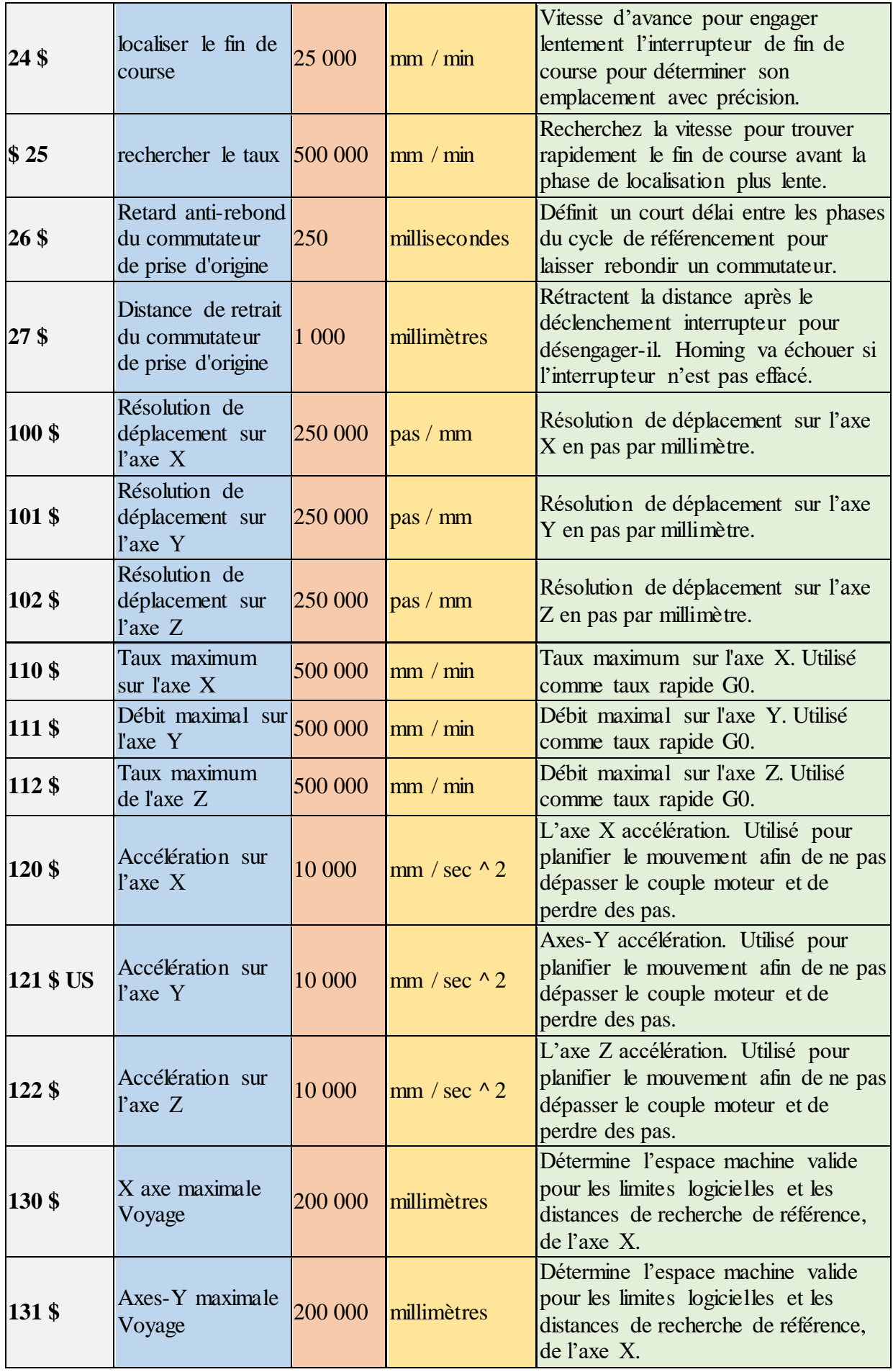

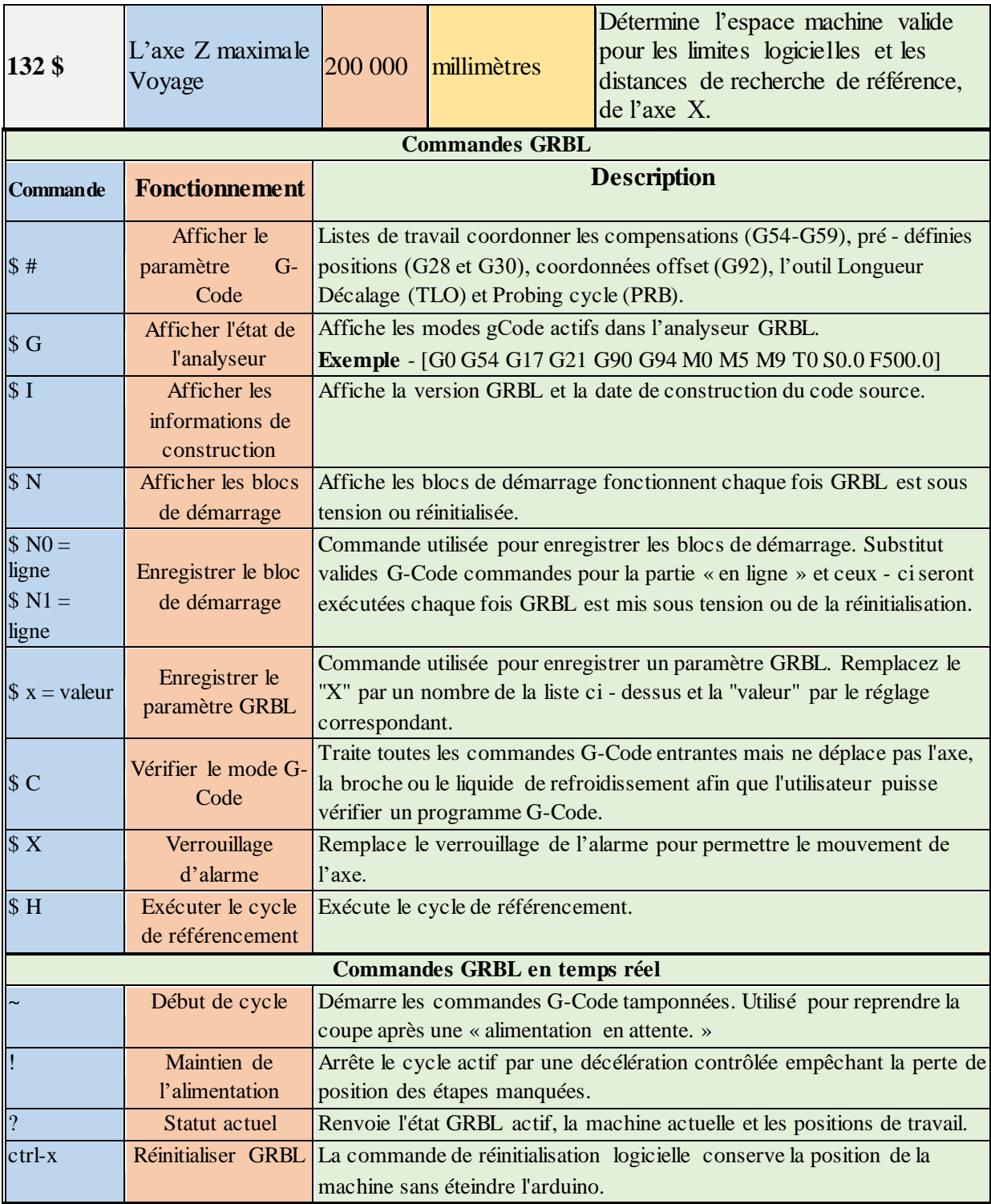

Tableau III.4 : les commandes GRBL

## **III.5.4. Les branchements dans la carte Arduino Uno**

Les branchements des composants avec la carte Arduino doivent être effectués comme illustrer sur la figure suivante :

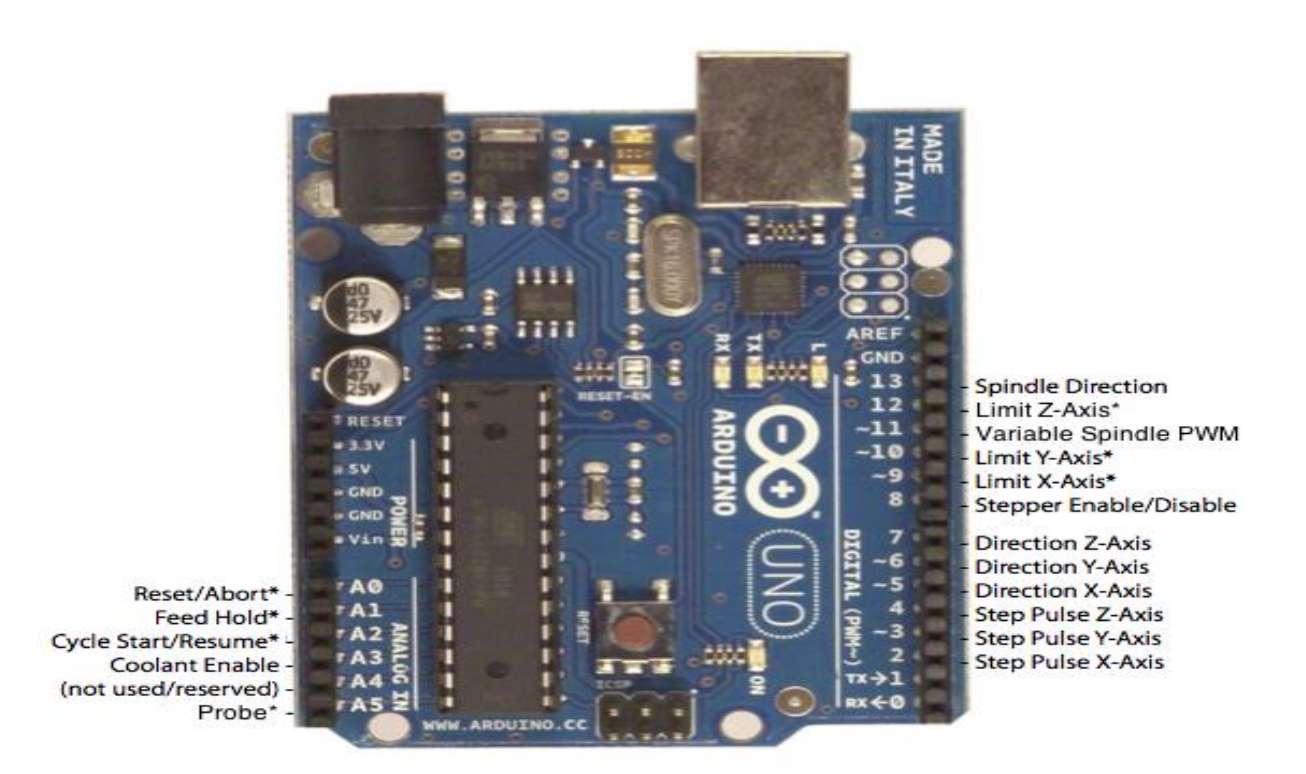

Figure III.5 : les broches de GRBL dans l'Arduino Uno

### **III.5.5. Le mode Laser**

À partir de GRBL v1.1, il existe une nouvelle fonctionnalité de GRBL appelée «Laser Mode». S'il est activé, tous les mouvements rapides G0 seront exécutés avec le laser éteint.

La principale différence entre le fonctionnement Grbl par défaut et le mode laser est la façon dont la sortie de la broche laser est contrôlée avec les mouvements impliqués. Chaque fois qu'un état de broche M3 M4 M5 ou une vitesse de broche est modifié, Grbl s'arrêtait, permettait à la broche de changer, puis continuait. Il s'agit de la procédure de fonctionnement normale d'une broche de fraiseuse. Il faut du temps pour changer de vitesse.

Cependant, si un laser démarre et s'arrête ainsi à chaque changement de broche, cela entraîne des brûlures et des gravures inégales, Le nouveau mode laser de Grbl empêche les arrêts inutiles dans la mesure du possible et ajoute un nouveau mode de puissance laser dynamique qui met automatiquement à l'échelle la puissance en fonction de la vitesse actuelle liée à la vitesse programmée. Ainsi, on peut obtenir des résultats super nets et nets, même sur une machine à faible accélération.

Pour activer ou désactiver le mode laser il faut agir sur la commande **\$32**.

- **Pour activer** : envoyez à Grbl une commande \$32=1.
- **Pour désactiver:** envoyez à Grbl une commande \$32=0.

### **III.5.6. Fonctionnement en mode laser**

Lorsque le mode laser est activé, Grbl contrôle la puissance du laser en faisant varier la tension 0-5 V de la broche PWM D11 de la broche. 0V doit être traité comme désactivé, tandis que 5V est à pleine puissance. Les tensions de sortie intermédiaires sont également supposées être linéaires avec la puissance du laser, de sorte que 2,5 V correspondent à environ 50% de la puissance du laser. (Une option de temps de compilation existe pour décaler ce modèle linéaire pour commencer à une tension non nulle.)

Par défaut, la fréquence PWM de la broche est de 1 kHz, qui est la fréquence PWM recommandée pour la plupart des systèmes de lasers compatibles Grbl actuels. Si une fréquence différente est requise, cela peut être modifié en modifiant le fichier cpu\_map.h.

Le laser est activé avec les commandes M3 (Marche broche sens horaire) et M4 (Marche broche sens anti-horaire). Ceux-ci permettent deux modes laser différents qui sont avantageux pour des raisons différentes chacune.

- **Mode de puissance laser constante M3 :**
	- o Le mode de puissance laser constante conserve simplement la puissance laser telle que programmée, que la machine bouge, accélère ou s'arrête. Cela permet un meilleur contrôle de l'état du laser. Avec un bon programme de code G, cela peut conduire à des coupes plus cohérentes dans des matériaux plus difficiles.
	- o REMARQUE**:** M3 peut être utilisé pour garder le laser allumé pour la mise au point.
- **Mode d'alimentation laser dynamique M4 :**
	- o Le mode de puissance laser dynamique ajuste automatiquement la puissance laser en fonction de la vitesse actuelle par rapport à la vitesse programmée. Il garantit essentiellement que la quantité d'énergie laser le long d'une coupe est cohérente même si la machine peut être arrêtée ou accélérer activement. Ceci est très utile pour la gravure et la découpe propres et précises sur des matériaux simples à travers une large gamme de méthodes de génération de code G par les programmes CAM.
	- o Grbl calcule la puissance du laser en supposant que la puissance du laser est linéaire avec la vitesse et le matériau. Ce n'est souvent pas le cas. Les lasers peuvent couper différemment à différents niveaux de puissance et certains matériaux peuvent ne pas bien couper à une vitesse et / ou une puissance particulières.
	- o Lorsqu'il n'est pas en mouvement, le mode dynamique M4 éteint le laser. Il ne s'allume que lorsque la machine se déplace. Cela rend généralement le laser plus sûr à utiliser, car, contrairement au M3, il ne brûlera jamais un trou dans la table, si le M3 n'est pas éteint à temps.

#### **Méthode de fonctionnement**

- Grbl se déplacera en continu à travers des commandes de mouvement consécutives lorsqu'il est programmé avec une nouvelle vitesse de broche S (puissance laser). La broche PWM de la broche sera mise à jour instantanément à chaque mouvement sans s'arrêter.
	- o Exemple: L'ensemble de commandes de code g suivant : G1 X10 S100 F50 G1 X0 S90 G2 X0 I5 S80, ne s'arrêtera pas entre chacune d'elles lorsque le mode laser est activé, mais s'arrêtera lorsqu'il sera désactivé.
	- o Grbl appliquera un arrêt de mouvement en mode laser dans quelques circonstances. Principalement pour garantir que les modifications restent synchronisées avec le programme G-code.
		- Tout *changement d'état* de la broche M3, M4, M5.
		- M3 uniquement et aucun mouvement programmé: A *Changement de* vitesse de broche S
		- M3 uniquement et aucun mouvement programmé: un *changement d'état* alimenté par laser G1 G2 G3 à l'état désactivé par laser G0 G80.
		- REMARQUE: M4 ne s'arrête que pour un *changement d'état* de la broche.
- Le laser ne s'allume que lorsque Grbl est en mode de mouvement G1, G2 ou G3.
	- o En d'autres termes, un mode de mouvement rapide G0 ou G38.x cycle de sonde G38.x ne s'allumera jamais et désactivera toujours le laser, mais mettra toujours à jour l'état modal en cours d'exécution. Lorsqu'il est passé à un état modal G1 G2 G3, Grbl active immédiatement le laser en fonction de l'état de fonctionnement actuel.
	- o G0 est le mode de mouvement par défaut à la mise sous tension et à la réinitialisation. Il doit être modifié en G1, G2 ou G3 pour allumer manuellement le laser.
- Une vitesse de broche S0 de zéro éteindra le laser. Lorsqu'il est programmé avec un mouvement laser valide, Grbl désactivera le laser instantanément sans s'arrêter pendant la durée de ce mouvement et des mouvements futurs jusqu'à ce qu'il soit supérieur à zéro.

## **III.5.7. LaserGrbl**

#### **a. Introduction**

LaserGRBL est un programmes de CFAO conçu pour communiquer avec la carte de contrôle basée sur le firmware Arduino Uno / Nano et GRBL. Cela comprend beaucoup de graveurs et découpeurs laser commerciaux et de bricolage et CNC.

LaserGRBL peut se connecter via un protocole USB série standard mais également via WebSocket ou Telnet à l'aide d'un petit module WiFi qui fait office de pont.

#### **b. Interface graphique**

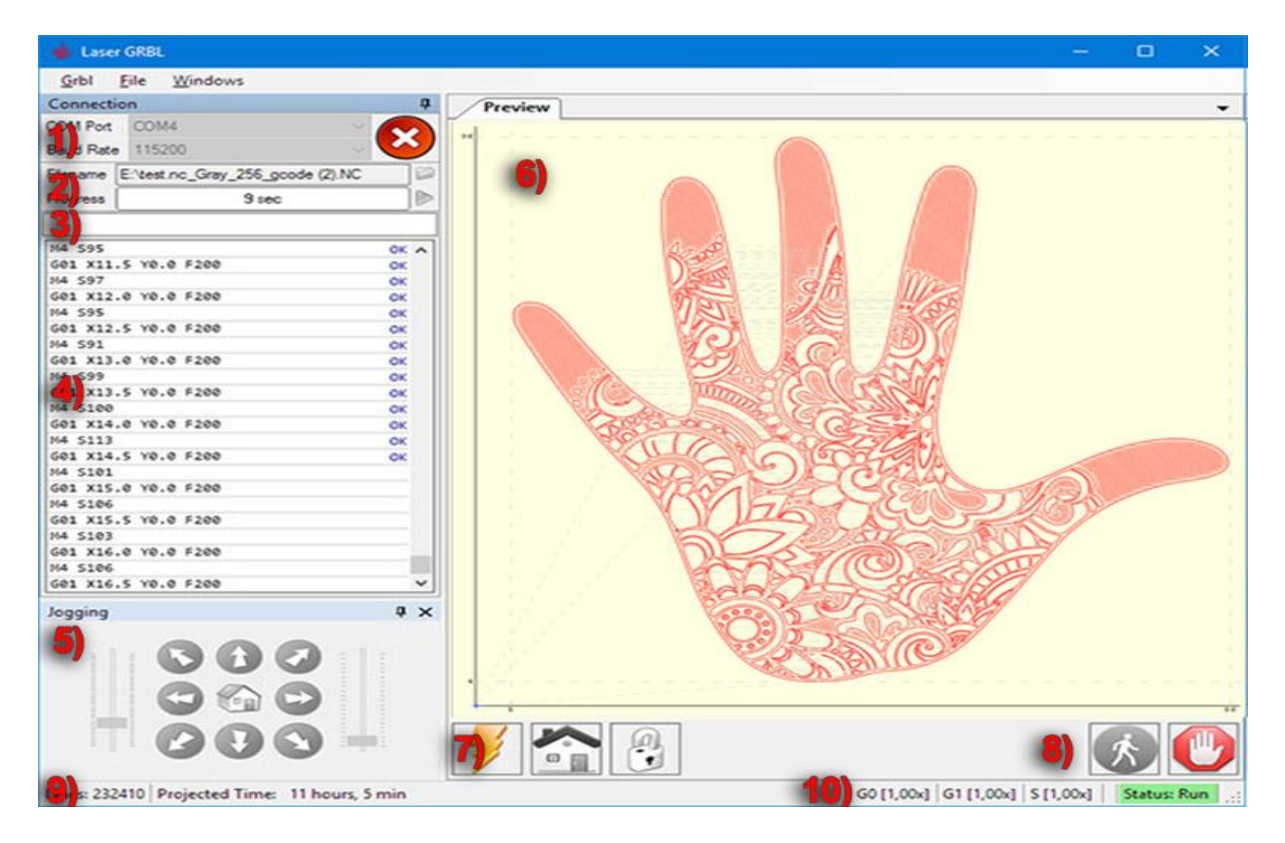

Figure III.6 : interface utilisateur LaserGRBL

- 1. **[Contrôle de connexion](https://translate.googleusercontent.com/translate_c?depth=1&hl=fr&rurl=translate.google.com&sl=en&sp=nmt4&tl=fr&u=http://lasergrbl.com/usage/arduino-connection/&usg=ALkJrhgDxlYiMSGtGlcsDTm480qW-vX9hQ)** : ici, vous pouvez sélectionner le port série et la vitesse de transmission appropriée pour la connexion, selon la configuration du micrologiciel grbl.
- 2. **[Contrôle des fichiers](https://translate.googleusercontent.com/translate_c?depth=1&hl=fr&rurl=translate.google.com&sl=en&sp=nmt4&tl=fr&u=http://lasergrbl.com/usage/load-and-send/&usg=ALkJrhiyXoREmxjq19puZkHhCwXo_Lcf0w) :** affiche le nom du fichier chargé et la progression du processus de gravure. Le bouton vert «Play» démarre l'exécution du programme.
- 3. **Commandes manuelles:** vous pouvez saisir n'importe quelle ligne de G-Code ici et appuyer sur "Entrée". Les commandes seront mises en file d'attente dans la file d'attente de commandes.
- 4. **Journal des commandes et codes retour des commandes:** affiche les commandes mises en file d'attente, leur état d'exécution et leurs erreurs.
- 5. **[Commande de jogging](https://translate.googleusercontent.com/translate_c?depth=1&hl=fr&rurl=translate.google.com&sl=en&sp=nmt4&tl=fr&u=http://lasergrbl.com/usage/jogging/&usg=ALkJrhhtj5Q6ViVyYPlk0R1o6x0roUbX2Q) :** permet un positionnement manuel du laser. Le curseur vertical gauche contrôle la vitesse de déplacement, la taille du pas de contrôle du curseur droit.
- 6. **Aperçu de la gravure:** cette zone affiche l'aperçu final du travail. Pendant la gravure, une petite croix bleue indique la position actuelle du laser lors de l'exécution.
- 7. **Grbl reset / homing / unlock:** ces boutons soumette[nt une](https://translate.googleusercontent.com/translate_c?depth=1&hl=fr&rurl=translate.google.com&sl=en&sp=nmt4&tl=fr&u=https://github.com/gnea/grbl/wiki/Grbl-v1.1-Commands&usg=ALkJrhiqrOb0-6YWWW7JcdllWk8chfD32w#ascii-realtime-command-descriptions) commande de réinitialisation logicielle, de référencement et de [déverrouillage](https://translate.googleusercontent.com/translate_c?depth=1&hl=fr&rurl=translate.google.com&sl=en&sp=nmt4&tl=fr&u=https://github.com/gnea/grbl/wiki/Grbl-v1.1-Commands&usg=ALkJrhiqrOb0-6YWWW7JcdllWk8chfD32w#x---kill-alarm-lock) à la carte grbl. À droite du bouton de déverrouillage, vous pouvez ajouter des [boutons définis par l'utilisateur](https://translate.googleusercontent.com/translate_c?depth=1&hl=fr&rurl=translate.google.com&sl=en&sp=nmt4&tl=fr&u=http://lasergrbl.com/usage/custom-buttons/&usg=ALkJrhg3jEw1qZOFwJHU6dfZkdz4KcsC4w) .
- 8. **Maintien et reprise du flux:** ces boutons peuvent suspendre et reprendre l'exécution du programme en envoyant une [commande](https://translate.googleusercontent.com/translate_c?depth=1&hl=fr&rurl=translate.google.com&sl=en&sp=nmt4&tl=fr&u=https://github.com/gnea/grbl/wiki/Grbl-v1.1-Commands&usg=ALkJrhiqrOb0-6YWWW7JcdllWk8chfD32w#grbl--commands) de maintien [ou](https://translate.googleusercontent.com/translate_c?depth=1&hl=fr&rurl=translate.google.com&sl=en&sp=nmt4&tl=fr&u=https://github.com/gnea/grbl/wiki/Grbl-v1.1-Commands&usg=ALkJrhiqrOb0-6YWWW7JcdllWk8chfD32w#grbl--commands) de reprise du flux au tableau grbl.
- 9. **Nombre de lignes et projection de temps:** LaserGRBL pourrait estimer le temps d'exécution du programme en fonction de la vitesse réelle et de la progression du travail.
- 10. **[Remplace le statut et le contrôle](https://translate.googleusercontent.com/translate_c?depth=1&hl=fr&rurl=translate.google.com&sl=en&sp=nmt4&tl=fr&u=http://lasergrbl.com/usage/overrides/&usg=ALkJrhg81VaQc3gsCDgStAbdK3vk11CfBA) :** affiche et modifie la vitesse réelle et la puissance prioritaire. Les remplacements sont une nouvelle fonctionnalité de [grbl v1.1](https://translate.googleusercontent.com/translate_c?depth=1&hl=fr&rurl=translate.google.com&sl=en&sp=nmt4&tl=fr&u=https://github.com/gnea/grbl/wiki/Grbl-v1.1-Commands&usg=ALkJrhiqrOb0-6YWWW7JcdllWk8chfD32w#extended-ascii-realtime-command-descriptions) et ne sont pas pris en charge dans les anciennes versions.

#### **c. Interface prioritaire**

L'interface prioritaire permet d'accélérer ou de ralentir la vitesse de gravure effective (ainsi que la puissance du laser) en temps réel pendant le processus de gravure.

LaserGRBL essaie de le rendre simple, comme définir la valeur dans un curseur. Un thread de travail en arrière-plan envoie le bon nombre de commandes d'augmentation / diminution pour atteindre la cible établie.

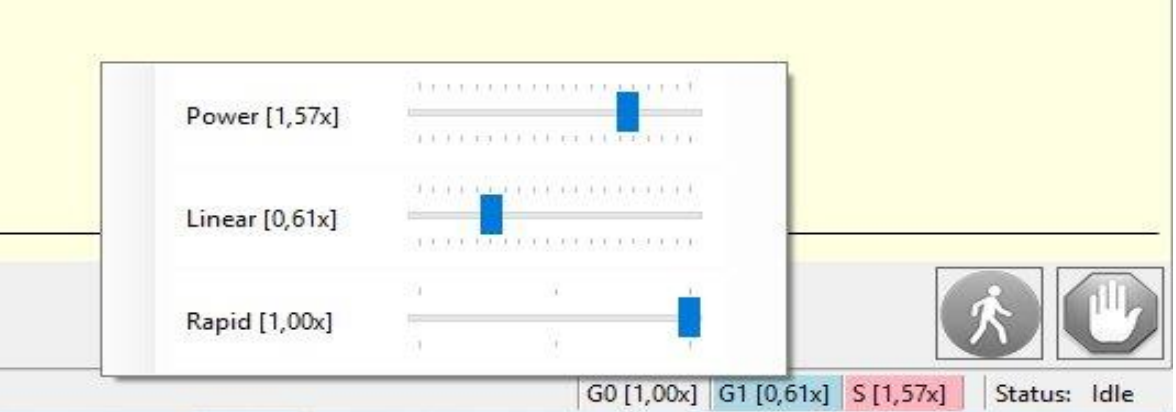

Figure III.7 : interface prioritaire de LaserGRBL

#### **d. Les modes de fonctionnement**

Ces paramètres sont accessibles dans le menu Grbl, puis paramètre.

#### **A. Mode de diffusion**

- Tamponné [recommandé]: implémentez le mode de streaming « [comptage de caractères](https://translate.googleusercontent.com/translate_c?depth=1&hl=fr&rurl=translate.google.com&sl=auto&sp=nmt4&tl=fr&u=https://github.com/gnea/grbl/wiki/Grbl-v1.1-Interface&usg=ALkJrhiujuFv8idSjvZnXf1gjtRoIVQKiA#streaming-protocol-character-counting-recommended-with-reservation) », comme indiqué dans la référence grbl. La mémoire tampon est plus optimisée car elle envoie plus d'une commande à la file d'attente grbl / Arduino évitant les temps morts.
- Synchrone: implémentez le mode « [simple-send-response](https://translate.googleusercontent.com/translate_c?depth=1&hl=fr&rurl=translate.google.com&sl=auto&sp=nmt4&tl=fr&u=https://github.com/gnea/grbl/wiki/Grbl-v1.1-Interface&usg=ALkJrhiujuFv8idSjvZnXf1gjtRoIVQKiA#streaming-protocol-simple-send-response-recommended) ». Envoi synchrone d'une commande, attendez la fin de l'exécution et de la réponse (ok ou erreur) puis envoyez la commande suivante.
- RepeatOnError: c'est la même chose que Synchrone mais ajoutez la fonction pour répéter la commande si grbl signale une erreur (max 3 fois). Parfois, cela pourrait être utile avec du bruit électrique sur une ligne USB / série.

#### **B. Mode d'enfilage**

LaserGRBL est plus rapide que tout autre streamer g-code. Malheureusement, tous les matériels ne prennent pas en charge toute cette vitesse. Pour éviter d'avoir des problèmes il existe plusieurs modes d'enfilages

- [Lent] StatusQuery = 2000, LongSleep = 15, ShortSleep = 4
- [Silencieux] StatusQuery = 1000, LongSleep = 10, ShortSleep = 2
- [Rapide] StatusQuery = 500, LongSleep = 5, ShortSleep = 1
- [UltraFast] StatusQuery = 200, LongSleep = 1, ShortSleep = 0
- [Insane] StatusQuery = 100, LongSleep = 0, ShortSleep = 0

#### **C. Mode de Refroidissement automatiques**

Certain diode Laser peuvent chauffer si elle fonctionne longtemps à la puissance maximale. Pour éviter cela et augmenter la durée de la vie de cette diode. En peut ajouter des cycles de refroidissement automatique qui insèrent une pause pendant le processus de gravure.

Si cette fonctionnalité est activer on peut configurer manuellement la durée maximal pendant laquelle le laser restera allume pour graver et le temps pendant laquelle la gravure s'arrête pour refroidir le la diode laser.

# **CHAPITRE IV :**

# REALISATION ET APPLICATIONS PRATIQUES

# **IV.1. Objectifs**

Dans ce chapitre nous procédons à la réalisation pratique de la machine et aux essais.

Ce chapitre sera devisé selon les étapes suivantes :

- Réalisation mécanique
- Réalisation électronique
- Teste et calibrage

# **IV.2. Réalisation mécanique**

Cette réalisation est base sur la meme structure et dimension du model 3D réaliser sur SOLIDWORKS (Chapitre II : Figure : II.1, Figure : II.2)

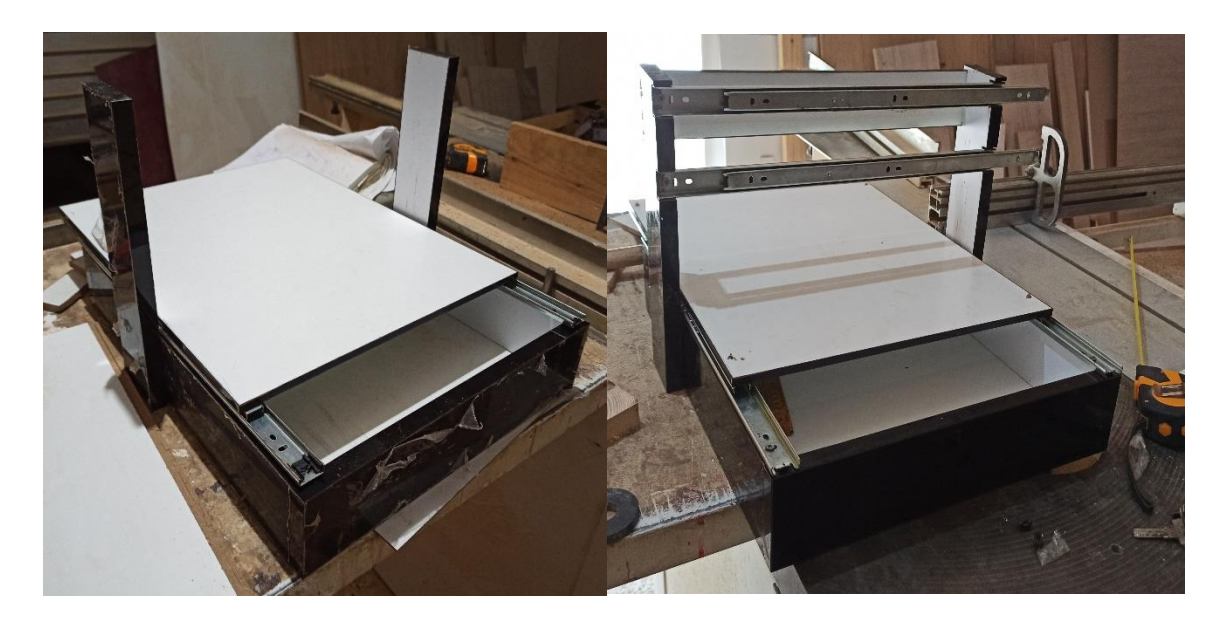

Figure IV.1 : châssis de la machine en MDF

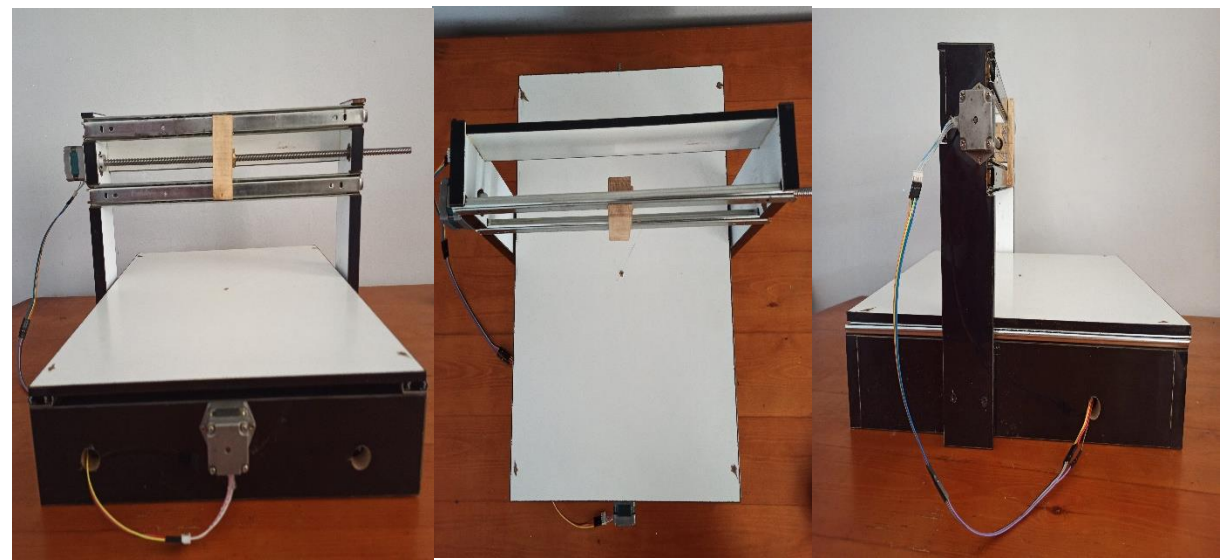

Figure IV.2 : vue de face Figure IV.3 : vue de dessus Figure IV.4 : vue latéral

# **IV.3. Réalisation électronique**

Le montage électronique est réaliser sellons le schéma suivant :

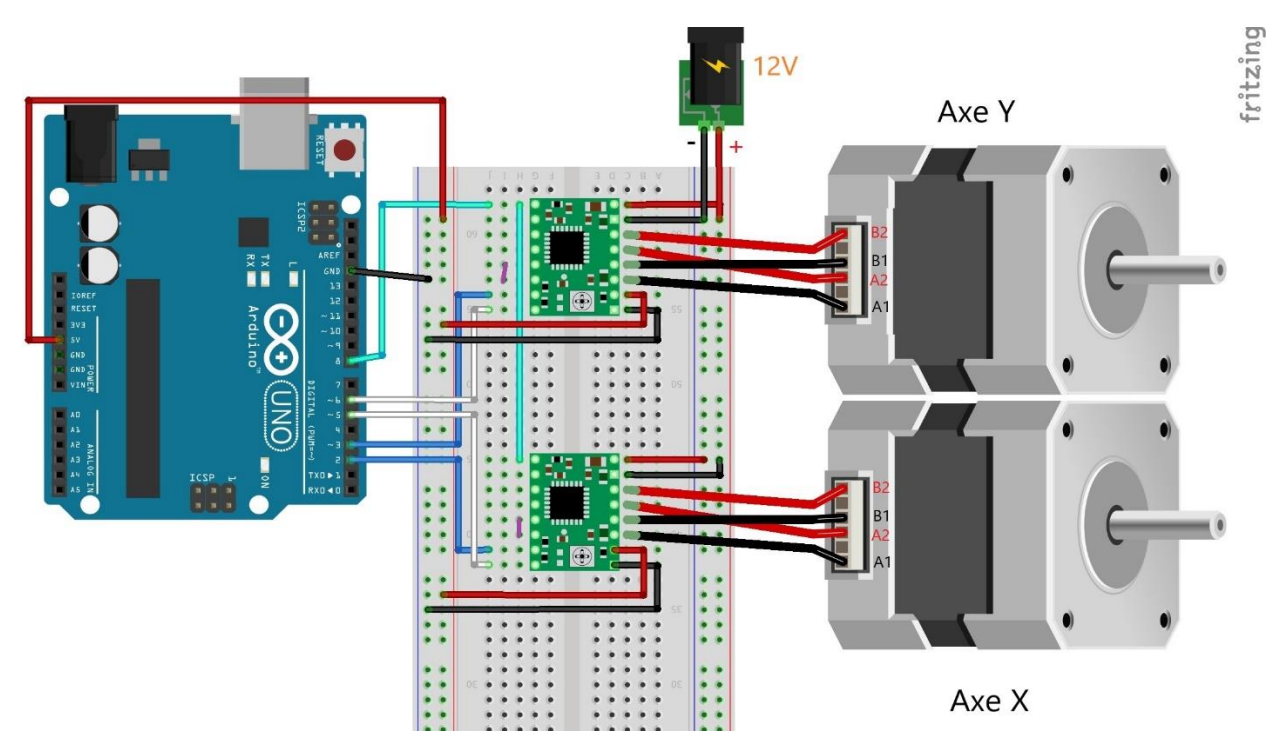

Figure IV.5 : montage électronique réaliser avec Fritzing

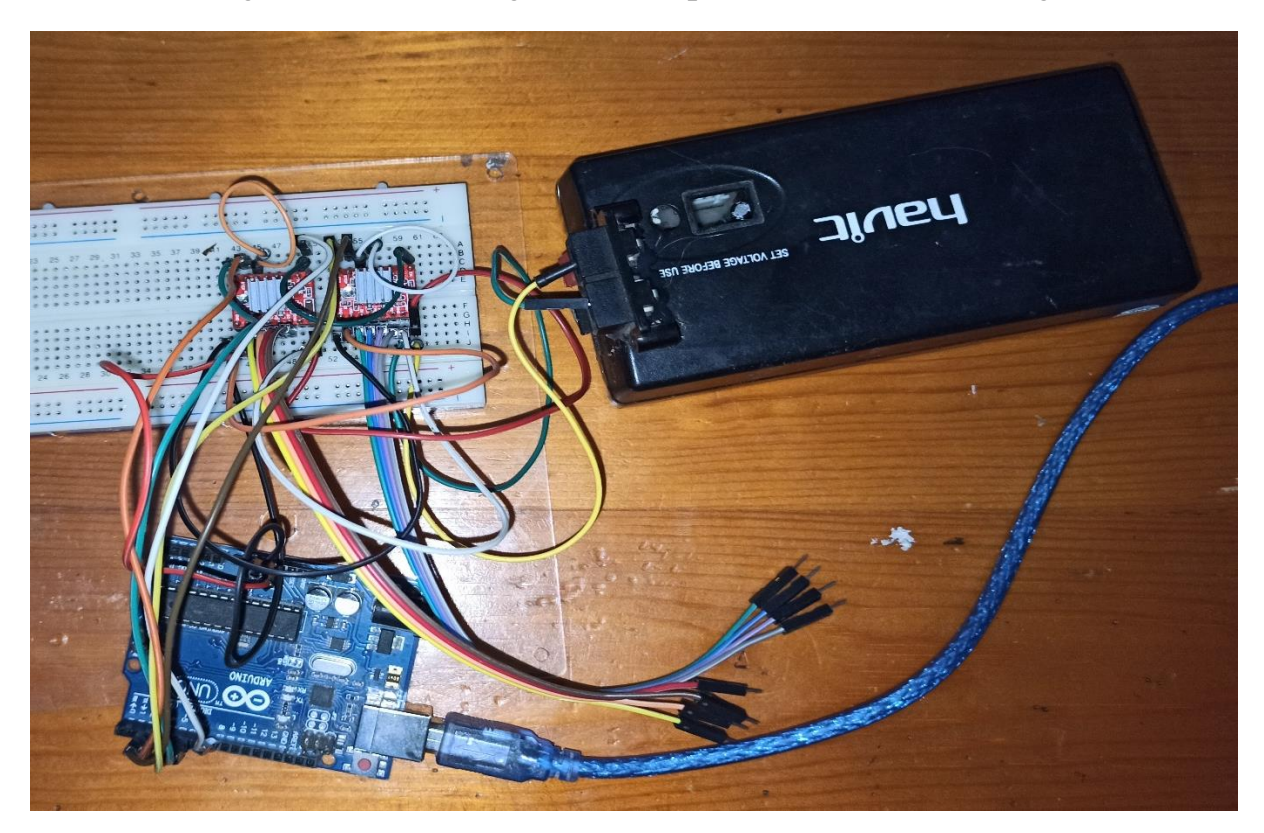

Figure IV.6 : montage électronique réel

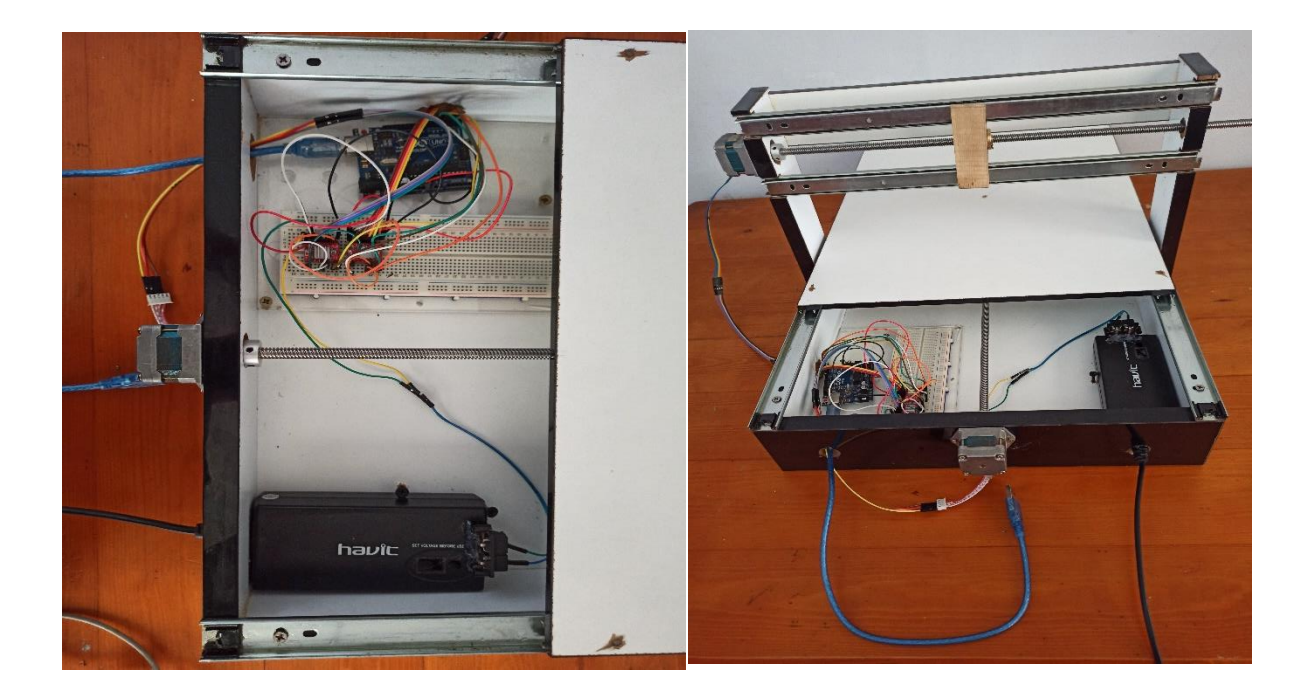

Figure IV.7 : montage final de la machine

# **IV.4. Teste et calibrage**

**1.** Apres avoir connecte l'Arduino avec le PC on ouvre le logiciel LaserGRBL, on clique sur le menu outils>flasher firmwar, ont choisi les paramètres suivants :

- Target (type de la carte utilise) : Arduino Uno
- Firmware : v1.1h original
- Port : COM4

-Baud Rate (vitesse de communication du port USB) : 115200

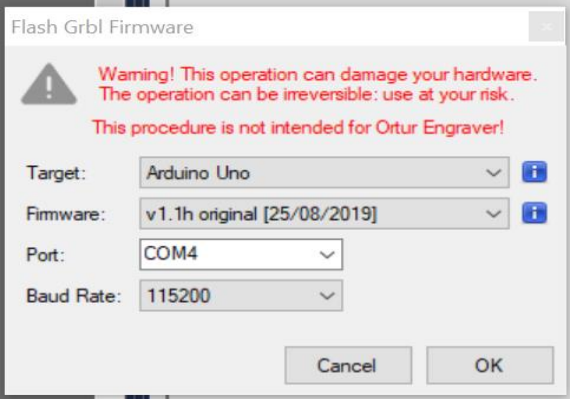

Figure IV.8 : fenêtre de flash firmware

Puis on clique sur ok pour flasher GRBL sur la carte Arduino.

**2.** Sur l'interface graphique de laserGrbl on choisit la meme Baud Rate de Grbl flasher et le numéro de port ou l'Arduino est connecte, puis on clique sur le bouton connecte, le logiciel émis un son pour indiquer que la connexion est bien établi.

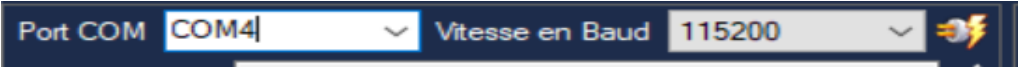

Figure IV.9 : paramètre du port et de vitesse en baud

**3.** On procède à la configuration de Grbl dans le menu Grbl > Grbl Configuration, on modifie les paramètres suivants :

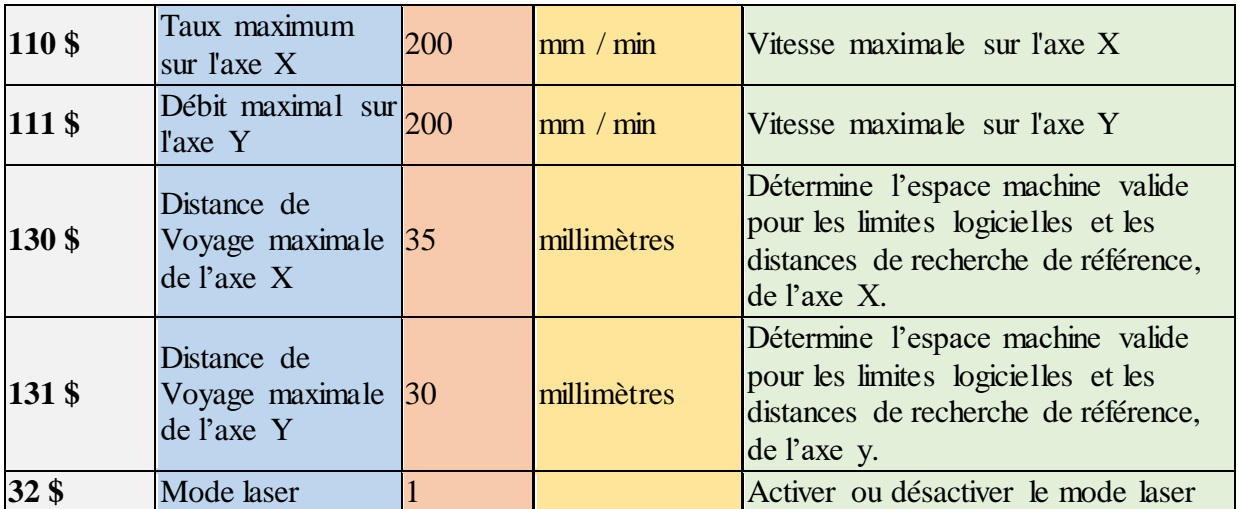

Tableau IV.1 : les paramètres du GRBL adapté pour la machine

**4.** Avant de commencer les essais, il faut d'abord remettre les axes à leur positions initial  $(X=0, Y=0)$  on utilisant les boutons de direction, puis on clique sur bouton  $\ge$ Set Home $\lt$  pour que le logiciel enregistrera cette position comme initial.

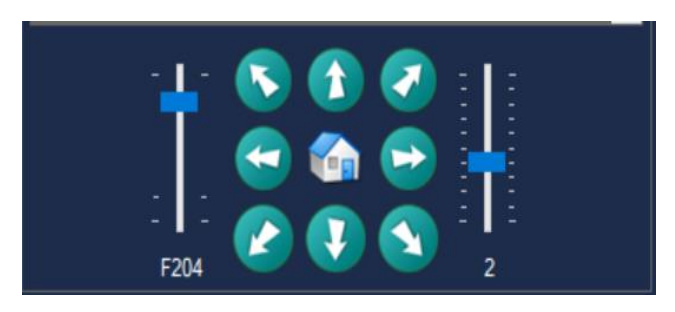

Figure IV.10 : les boutons de direction Figure IV.11 : bouton Set Home

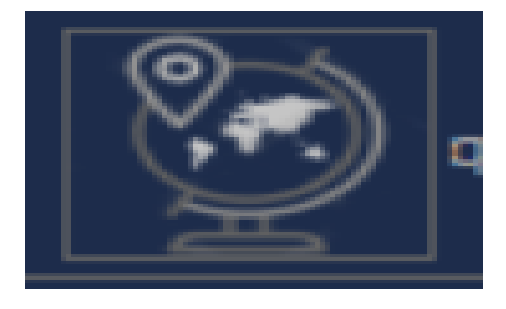

**5.** Pour graver une image en clique sur le menu fichier > ajouter un fichier <, puis ouvrir l'image

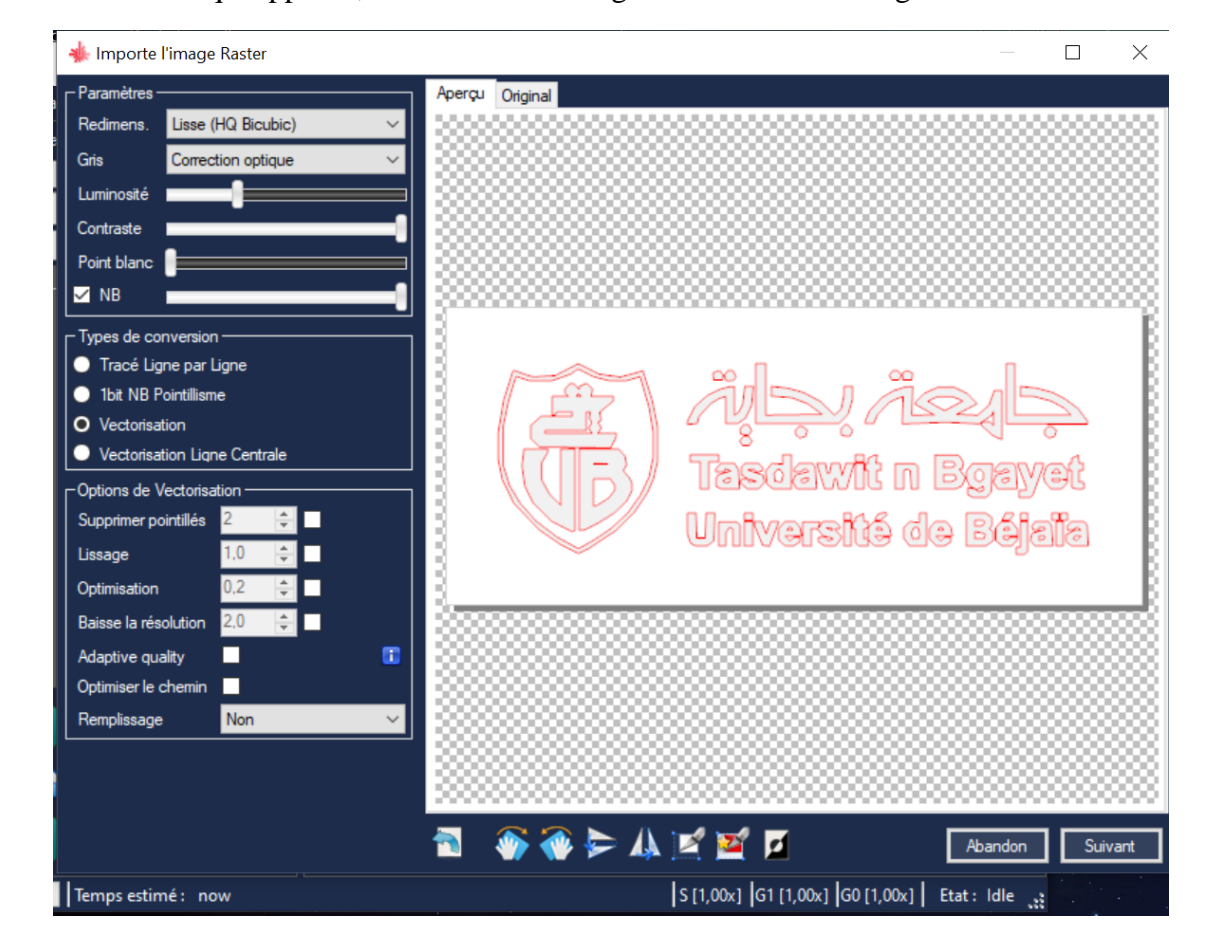

Dans la fenêtre qui apparais, en choisit les configurations de cette image comme suit :

Figure IV.12 : fenêtre de configuration de l'image à graver

**6.** On clique sur >Suivant< une nouvelle fenêtre apparait pour configurer la taille et vitesse de la gravure, la vitesse minimale et maximale du laser, puis on clique sur >Créer<.

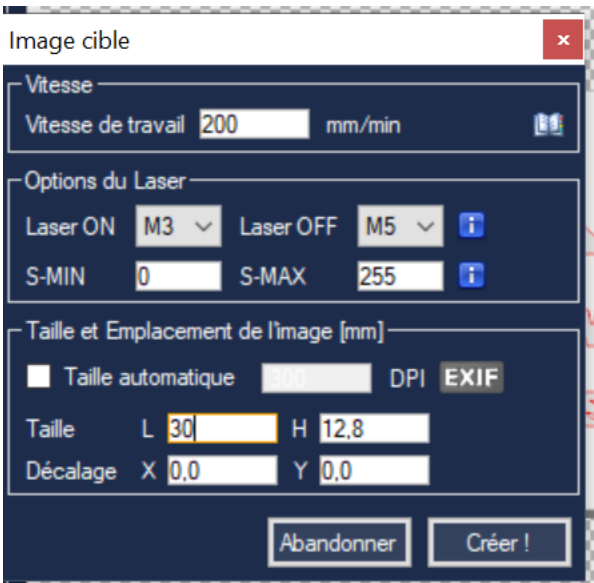

Figure IV.13 : fenêtre des paramètres de la gravure

**7.** L'image apparaîtra sur la fenêtre principale, pour lancer la gravure on clique sur le bouton démarrer, une fois termine le logiciel émettra un son indiquant la fin de l'opération.

Les mouvements de la machine peuvent etre suivi sur le logiciel grâce à un curseur (+) qui bouge en temps réel avec les axes mécanique

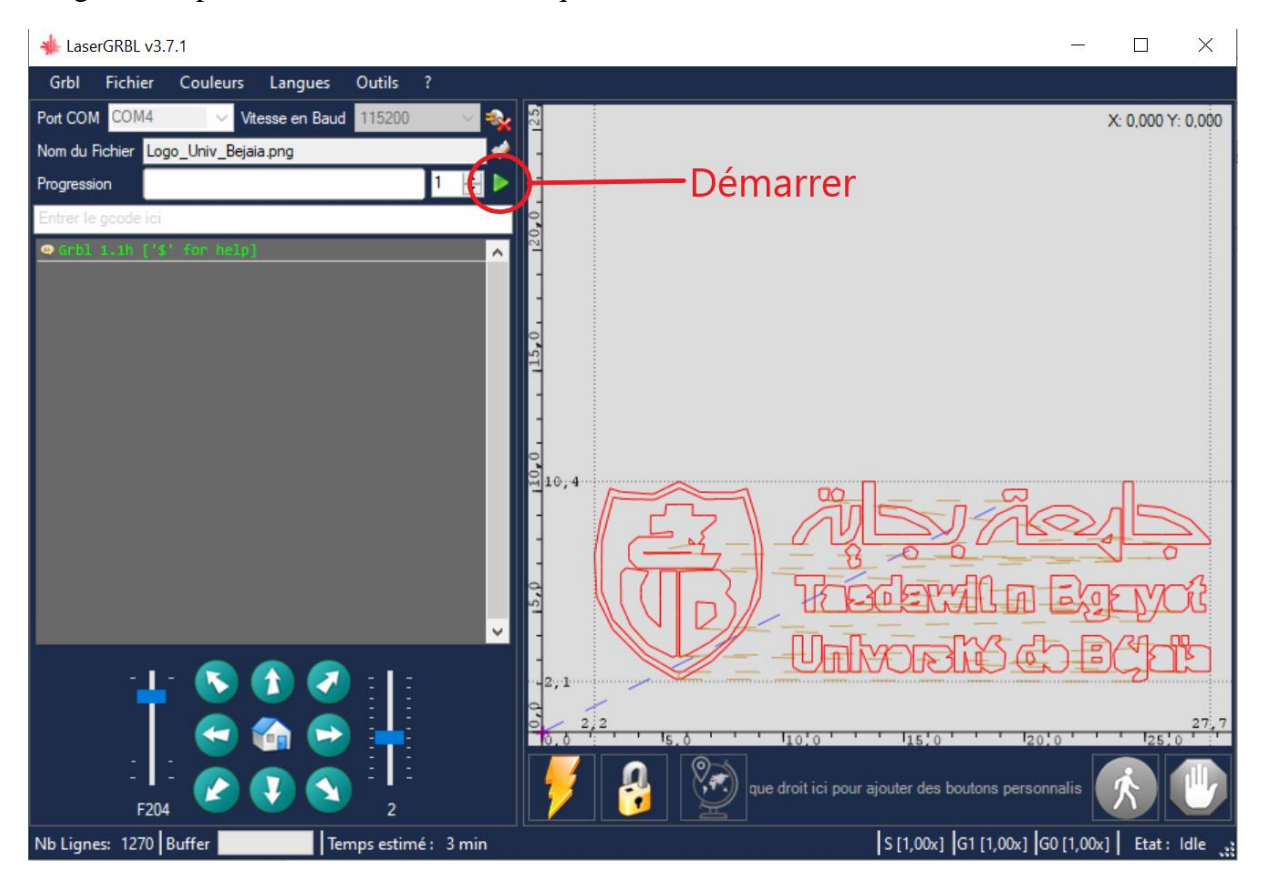

Figure IV.14 : fenêtre final pour lancer la gravure

# **Conclusion générale**

Ce projet nous a permis de découvrir un domaine qui nous était méconnu, à savoir la mécatronique, ainsi que la mise en application des connaissances théoriques acquises durant notre formation. La conception la graveuse Laser à commande numérique(CNC) nous a imposé le traitement de problèmes d'ordre mécanique, électronique et informatique.

Parmi les perspectives envisagées à l'amélioration des performances de la machine, nous proposons :

Améliorer la structure mécanique pour réduire le bruit et avoir plus de fluidité et moins de consommation d'énergie.

Utiliser un Laser plus puissant pour pouvoir graver des circuits imprimé.

Ajouter un Axe Z pour transformer la machine a une fraiseuse ou imprimante 3D.

Pour conclure, nous espérons que ce modeste travail pourra servir de référence aux travaux futurs des prochaines promotions et les inciter à s'intéresser d'avantage au côté pratique de l'électronique et l'automatique.

# **Bibliographie**

- [1] **Patrick Hood-Daniel and James Floyd Kelly** « Build Your Own CNC Machine » Springer-Verlag New York 2009.
- [2] **Edward Ford** « Getting Started with CNC » Maker Media 2016
- [3] **Abdennadji Youssef, Ahmadi Anouar** « Conception et réalisation d'une commande numérique d'une machine de decouplaser », Ingénieurd'école nationale de Gabés, juin 2010.
- [4] **PATRIQUE OGUIC** « Moteur pas à pas et PC deuxième édition » dunod, Paris, 2004
- [5] **Bentaleb mokhtar, Gasmi elhadi** « Réalisation et commande d'une machine cnc à base des moteurs pas à pas » Mémoire MASTER PROFESSIONNEL Domaine : Sciences et technologies UNIVERSITE KASDI MERBAH OUARGLA 2015/2016
- [6] **Chanez Guerrouabi, Roza Ait Rahmane** « Etude et conception d'une machine CNC (Découpeuse laser) » Mémoire de Master en Electronique Université Mouloud Mammeri de Tizi-Ouzou 2017/2018
- [7] [https://www.trustedparts.com/en/part/osram-opto-semiconductors/PL%20TB450B,](https://www.trustedparts.com/en/part/osram-opto-semiconductors/PL%20TB450B) consulté le 25 juillet 2020.
- [8] [https://datasheetspdf.com/pdf/928665/MotionKing/17HS8401,](https://datasheetspdf.com/pdf/928665/MotionKing/17HS8401) consulté le 20 juillet 2020.
- [9] [https://www.alldatasheet.com/view.jsp?Searchword=Tb6560%20datasheet,](https://www.alldatasheet.com/view.jsp?Searchword=Tb6560%20datasheet) consulté le 21 juillet 2020.
- [10] [https://www.alldatasheet.com/view.jsp?Searchword=ATX-400Wdatasheet,](https://www.alldatasheet.com/view.jsp?Searchword=Tb6560%20datasheet) consulté le 10 aout 2020.
- [11] [https://www.datasheetarchive.com/arduino%20uno-datasheet,](https://www.datasheetarchive.com/arduino%20uno-datasheet) consulté le 10 juin 2020.
- [12] <http://webge.github.io/EasyDriverStepperMotor>
- [13] https://www.DIYMachining.com/GRBL
- [14]<https://github.com/gnea/grbl/wiki>

# **ANNEXE**

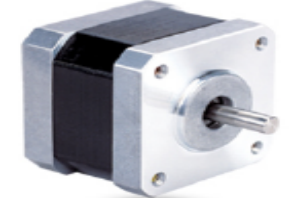

#### **Wiring Diagram:**

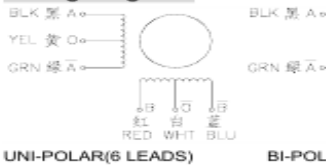

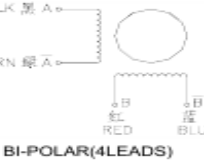

**Electrical Specifications:** Step<br>Angle<br>(deg) Motor<br>Length<br>(mm) Rated<br>Current<br>(A) Phase<br>esistance<br>(ohm) Phase<br>Inductance<br>(mH) Holding<br>Torque<br>(N.cm Min) Detent<br>Torque<br>(N.cm Max) Lead<br>Wire<br>(No.) Motor<br>Weight<br>(g) Rotor Series<br>Model  $\overline{R}$ Inertia (g.cm<sup>\*</sup>) 17HS2408  $1.8$  $\overline{28}$  $0.6$  $_{\rm 8}$  $10$  $\overline{12}$  $1.6$  $\overline{34}$  $\overline{4}$ 150 17HS3401  $1.8$ 34  $1.3$  $2.4$  $2.8$ 28  $1.6$ 34 220  $\overline{4}$ 17HS3410  $1.7$  $1.2$  $\overline{1.8}$  $\overline{28}$ 220  $1.8$ 34  $1.6$ 34  $\overline{4}$ 17HS3430  $1.8$ 34  $0.4$ 30 35 28  $1.6$ 34  $\overline{\mathbf{4}}$ 220 17HS3630  $1.8$  $34$  $0.4$ 30  $18$  $21$  $1.6$ 34 220  $_{6}$ **17HS3616**  $1.8$ 34  $0.16$ 75 40  $14$  $1.6$ 34 6 220 17HS4401  $1.8$  $40$  $1.7$  $1.5$  $2.8$  $40$  $2.2$ 54  $\overline{\mathbf{4}}$ 280 17HS4402  $1.8$ 40  $1.3$  $2.5$  $5.0$ 40  $2.2$ 54  $\overline{4}$ 280  $2.2$ 280 17HS4602  $1.8$ 40  $1.2$  $3.2$  $2.8$ 28 54 6 17HS4630  $1.8$ 40  $0.4$ 30 28 28  $2.2$ 54  $\overline{6}$ 280 17HS8401  $1.8$ 48  $1.7$  $1.8$  $3.2$ 52  $2.6$ 68  $\overline{4}$ 350 17HS8402  $1.3$ 5.5 52  $2.6$ 68 350  $1.8$ 48  $3.2$ 4  $1.6$  $2.6$ 68 17HS8403  $1.8$ 48  $2.3$  $1.2$ 46  $\boldsymbol{4}$ 350 17HS8630  $1.8$ 48  $0.4$ 30 38 34  $2.6$ 68  $_{\rm 6}$ 350

#### Annexe 1 : Datasheet du moteur 17HS séries

#### Electrical Specifications(Tj=25°C)

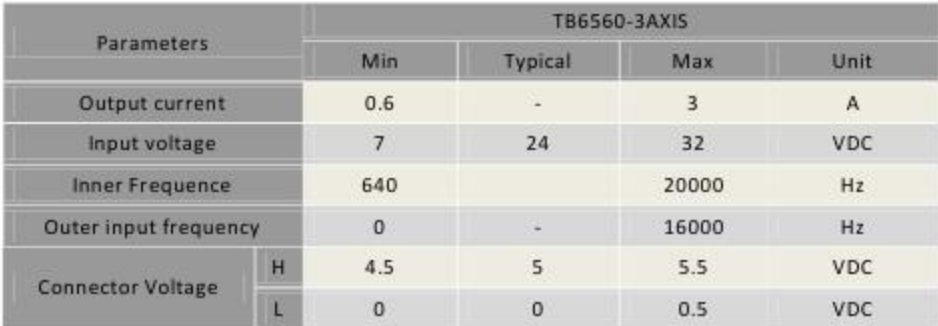

#### TB6560-3Axis Interface Definition

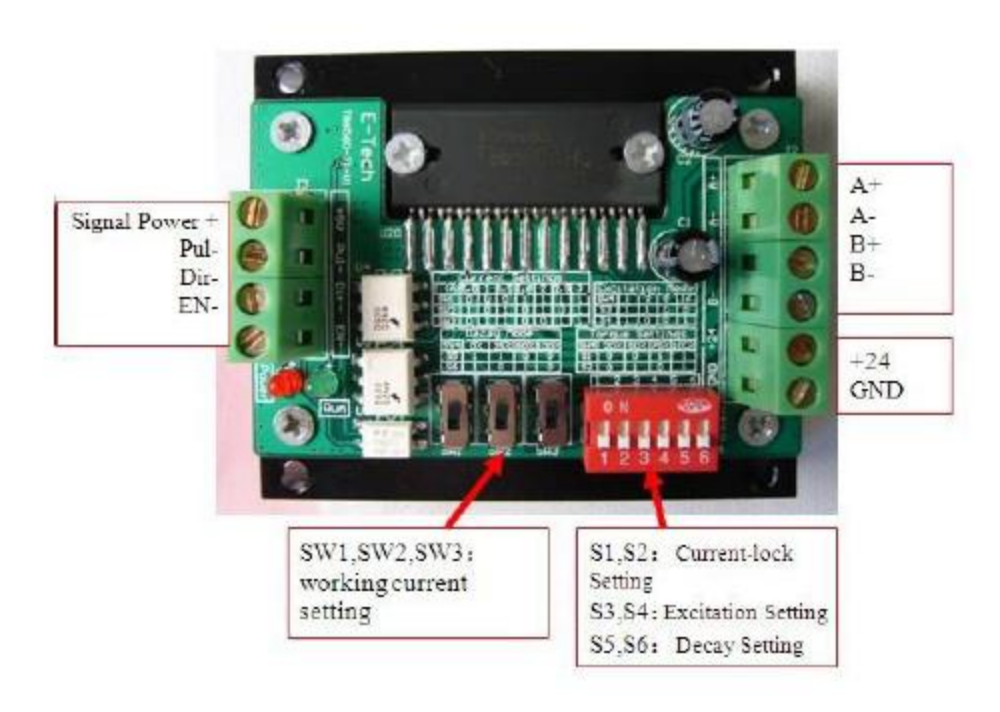

Annexe 2 : driver TB6560

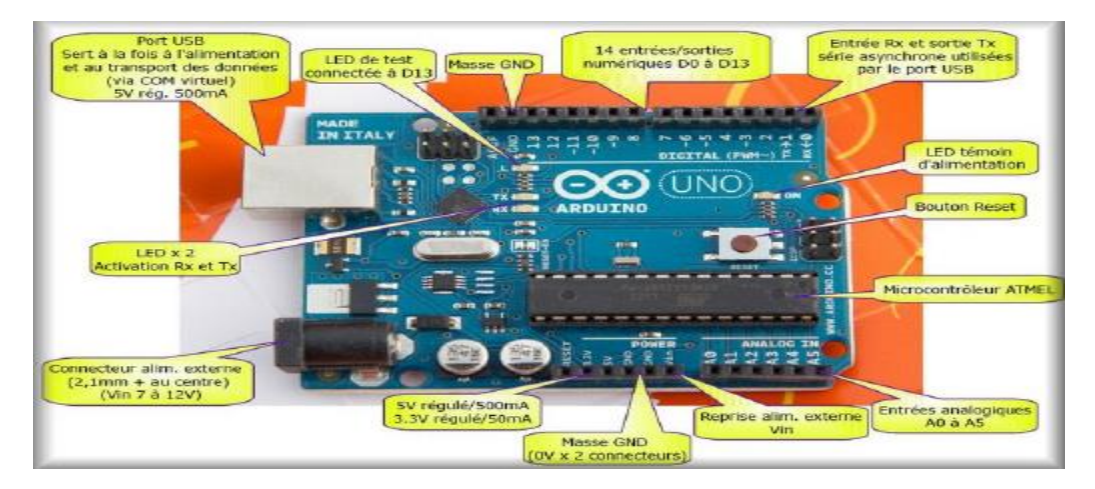

Annexe 3 : carte Arduino Uno

## Arduino<sup>™</sup>UNO Reference Design

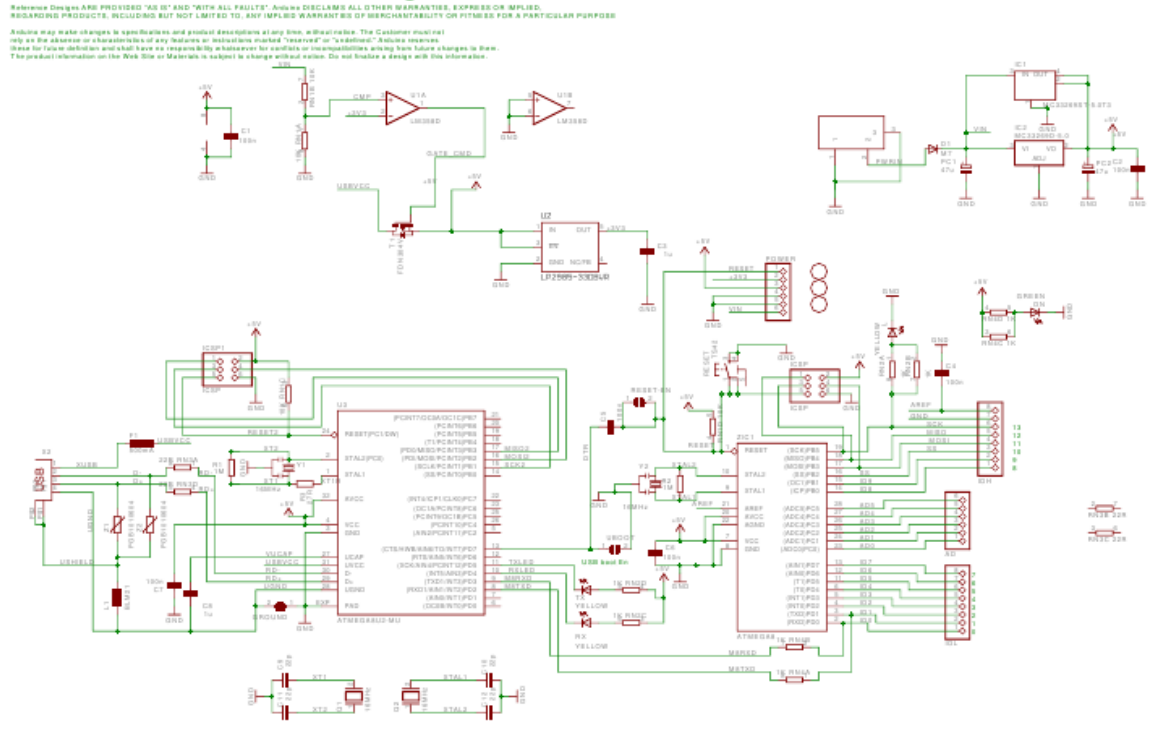

Annexe 4 : schéma électrique de l'Arduino Uno

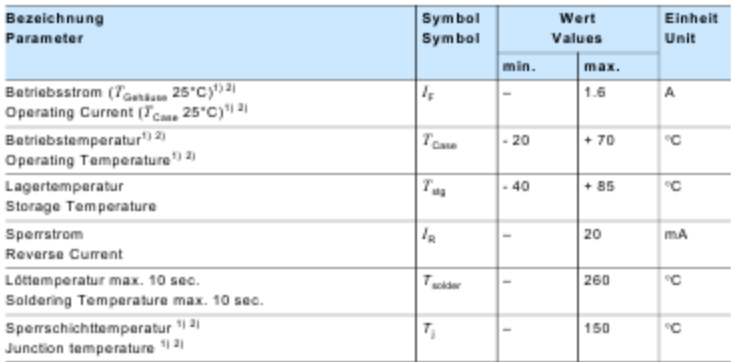

Annexe 5 : datasheet de la diode laser

# **Résumé**

Le but de ce présent mémoire est la conception et la réalisation d'une machine de gravure laser. Cette machine est commandée par un logiciel <LaserGRBL> connecte a une carte de commande Arduino Uno, ce qui facilite son utilisation sans avoir trop de connaissance en programmation G-code. La conception de la machine est faite avec un logiciel de conception mécanique SolidWorks**.** L'objectif visé à travers ce projet est la maitrise de la chaîne de conception complète de cette Machine, et sa commande numérique.

**Mots Clés**: Graveuse laser, Arduino, Conception, SolidWorks, LaserGRBL, machine CNC.

# **Abstract**

The purpose of this memory is the design and production of a laser engraving machine. This machine is controlled by <LaserGRBL> software connected to an Arduino Uno control board, which facilitates its use without having too much knowledge in G-code programming. The machine is designed with SolidWorks mechanical design software. The objective of this project is the mastery of the complete design chain of this Machine, and its numerical control.

**Keywords :** Laser engraver, Arduino, numerical control, G-code programming

ملخص

الغرض من هذه الذاكرة هو تصميم وإنتاج آلة النقش بالليزر .يتم التحكم في هذا الجهاز بواسطة برنامج <LaserGRBL< متصل بلوحة تحكم Uno Arduino ، مما يسهل استخدامه دون وجود الكثير من المعرفة في برمجة .code-G تم تصميم الجهاز باستخدام برنامج التصميم الميكانيكي .SolidWorks الهدف من هذا المشروع هو إتقان سلسلة التصميم الكاملة لهذه اآللة، والتحكم العددي.